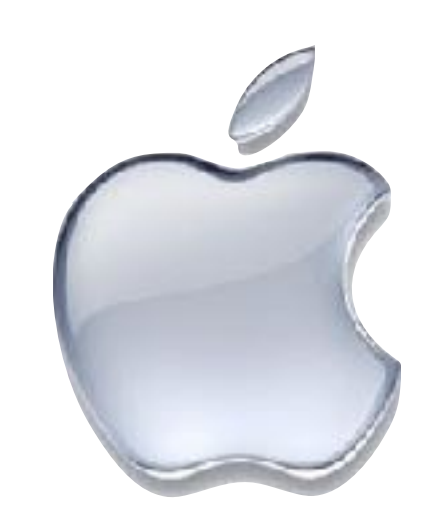

# Apple User Group January 30, 2017

# Episode 70\*

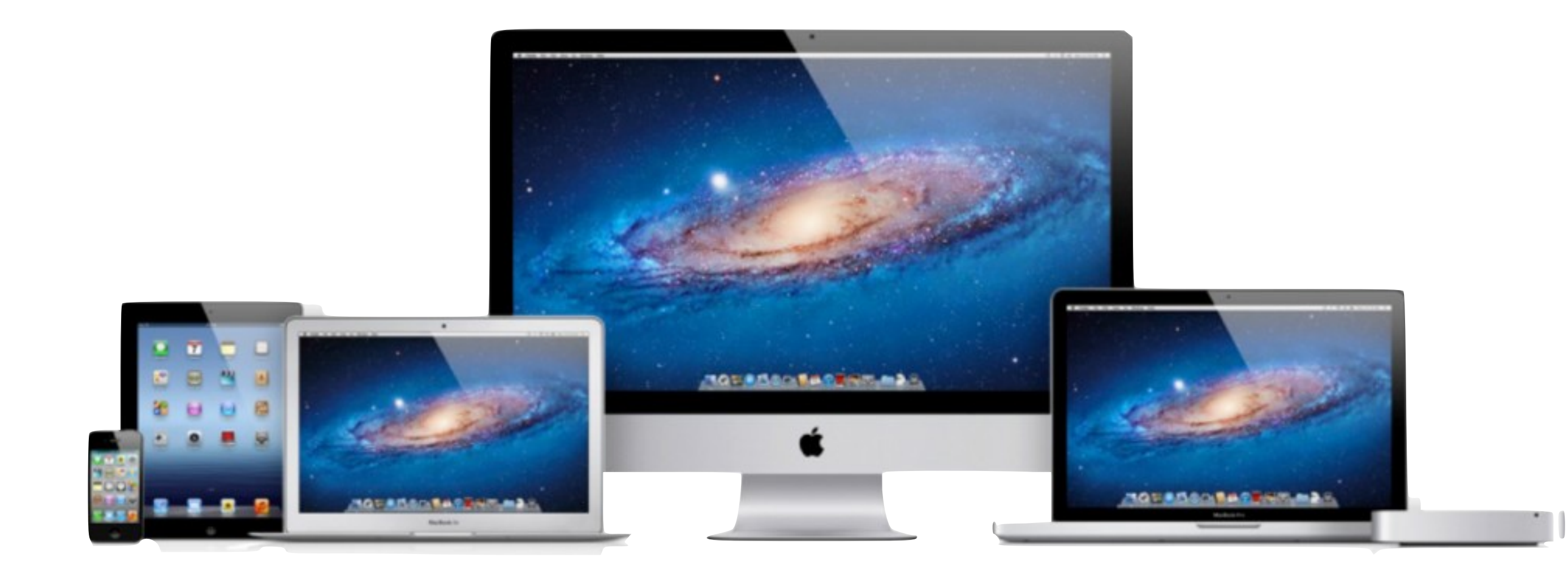

\*Since Jan 2010

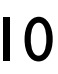

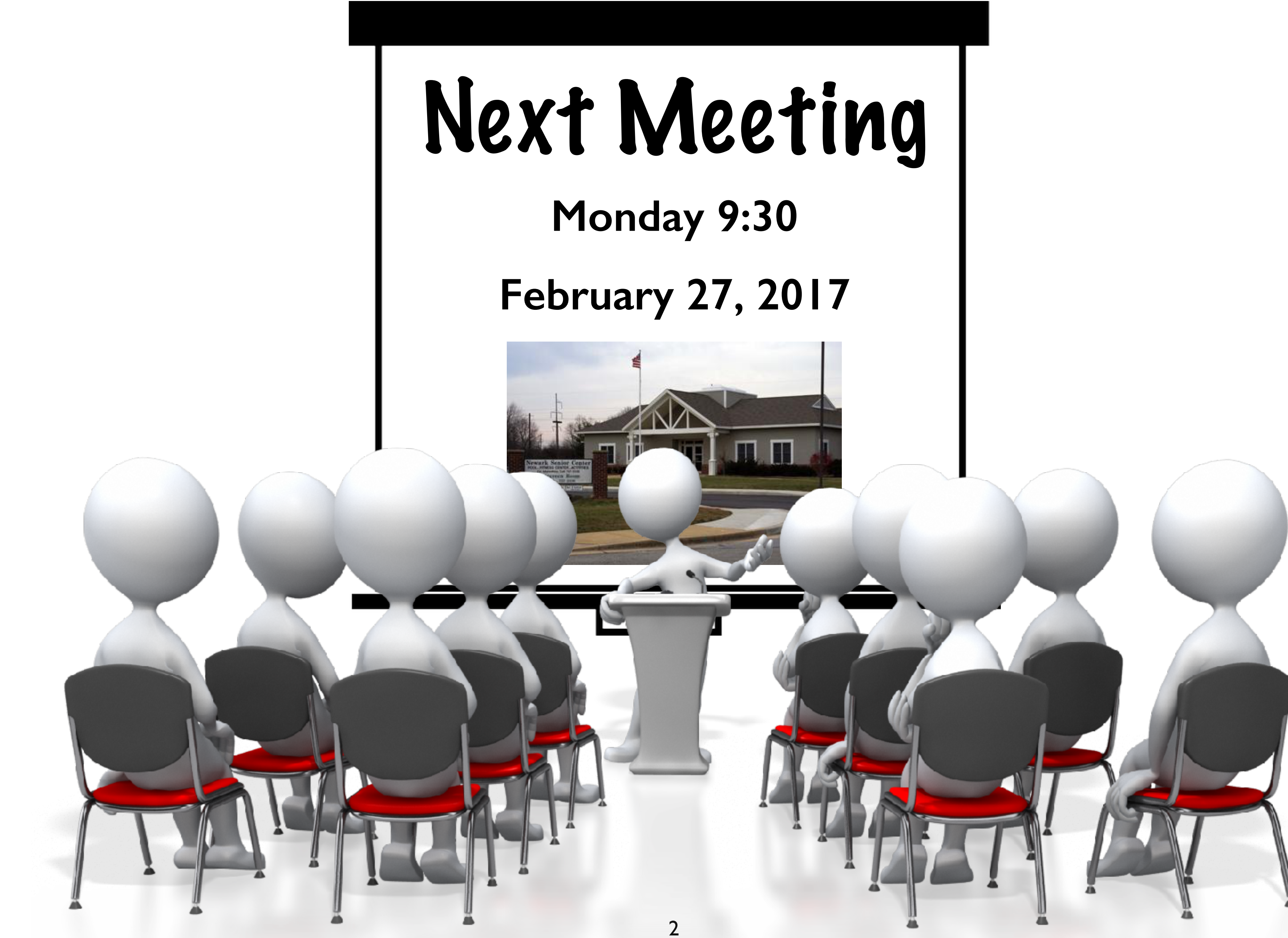

# My Distribution List

presentations, and occasionally notices that I think are important to

- I use my distribution list to send out meeting notices, links to the Apple community
- To get on or off my distribution list, send a message to irishdf@me.com
- want to get back on, send me a note.

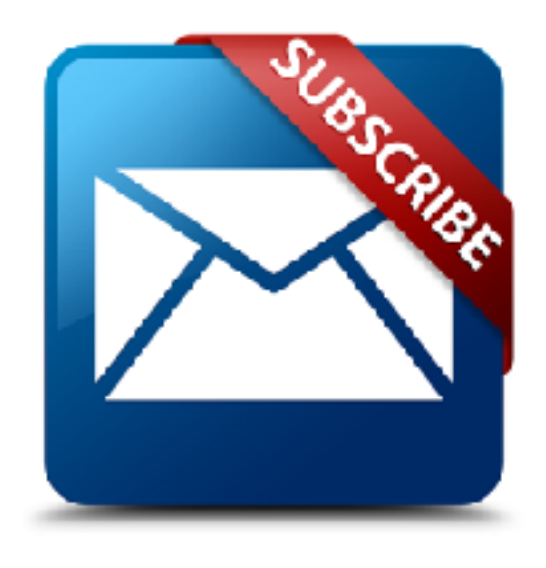

• Note: When I get failures several times for an individual, I remove the name from my list, so if you suddenly stop getting my emails and

### **NSC Apple User Group**

**G** Closed Group

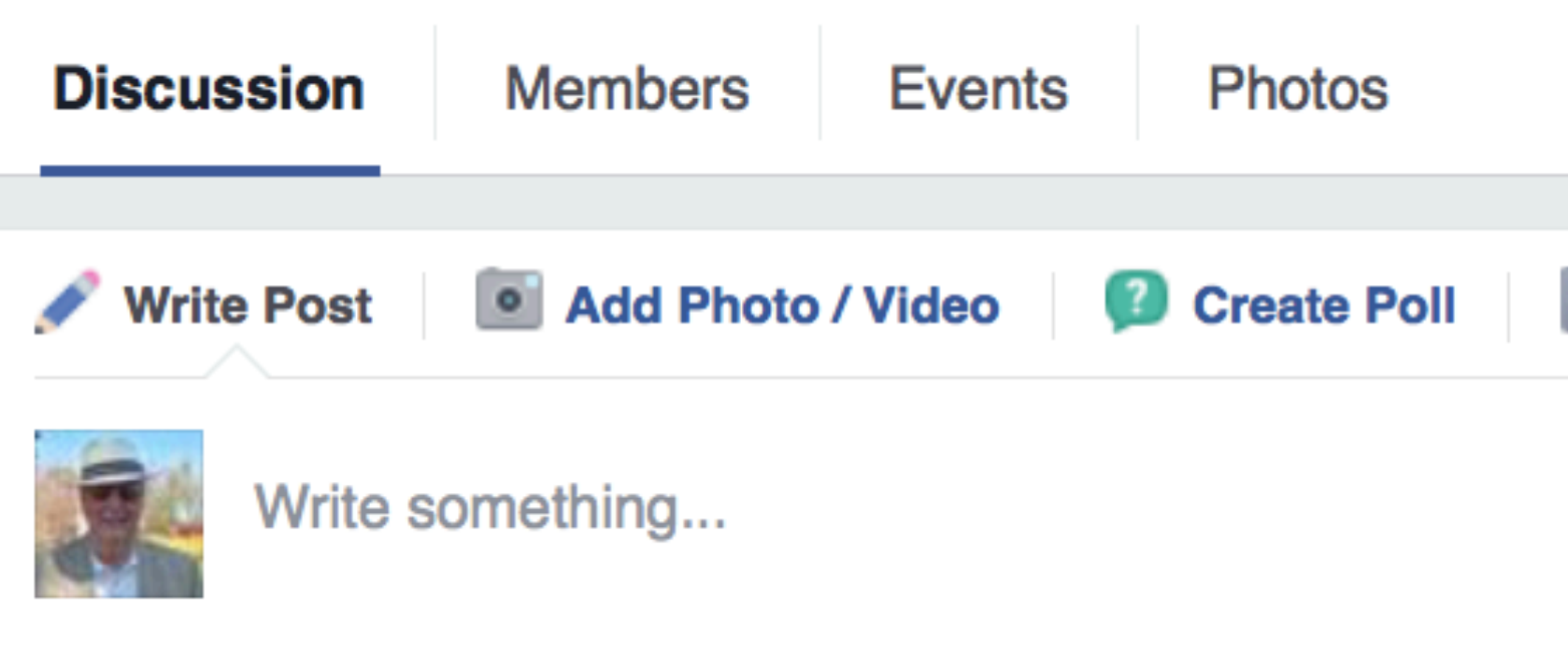

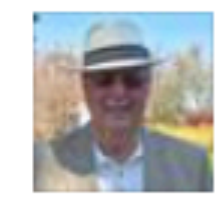

### **Doug Irish**

Just now · Newark

Apple has announced a presentation on October 27th that appears to be about new Macs. Therefore it's probably a very bad time to buy a new Mac before the 27th.

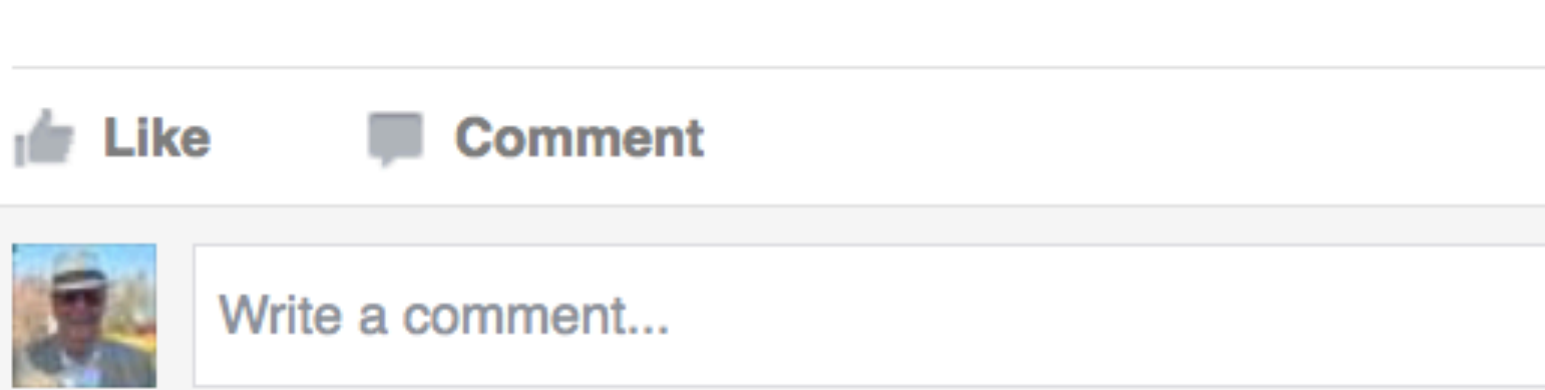

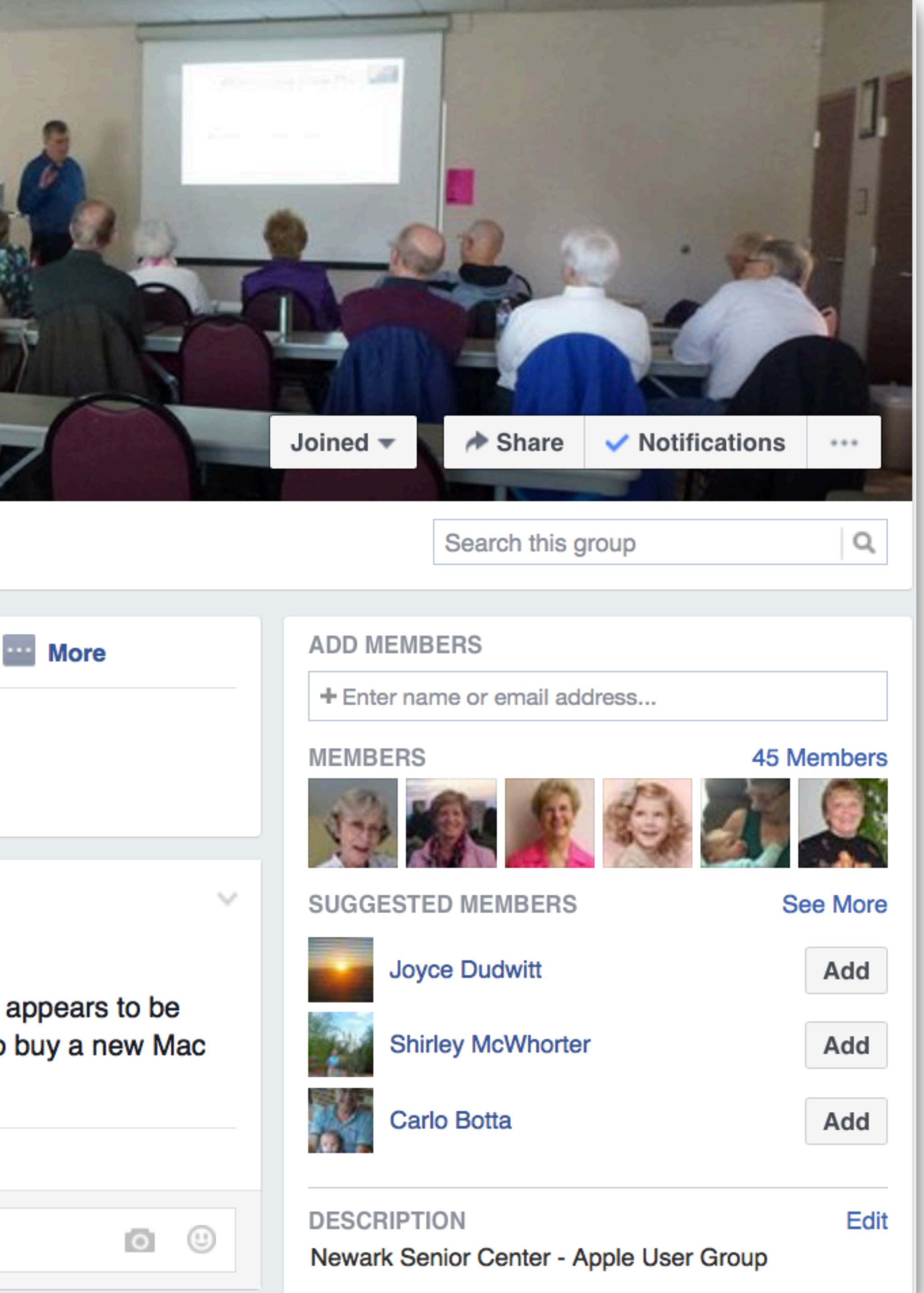

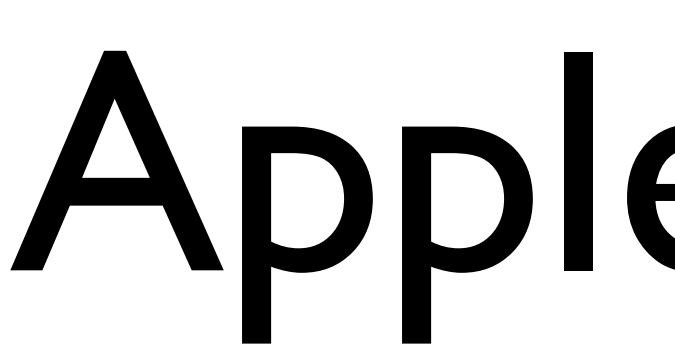

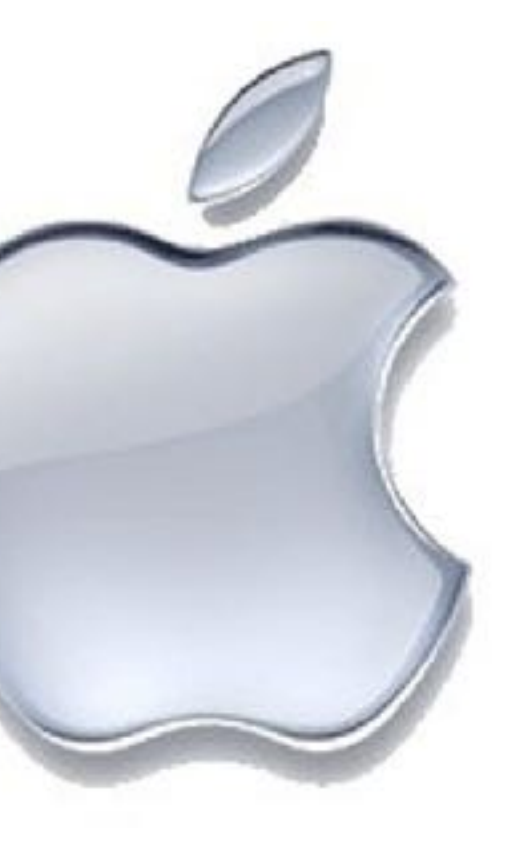

### Apple News!

# Apple News

- Sales volume of the iPhone fell in fiscal 2016 for the first time since the device was introduced in 2007, and Apple posted its first annual revenue decline in 15 years
- This is partially explained by a sharp slowdown in China sales
- The slump took a 15% bite out of Mr. Cook's total annual compensation. He only received \$8.7MM this year.
- He sold 60,000 shares this month for over \$7MM and he still owns over 1MM shares of Apple stock

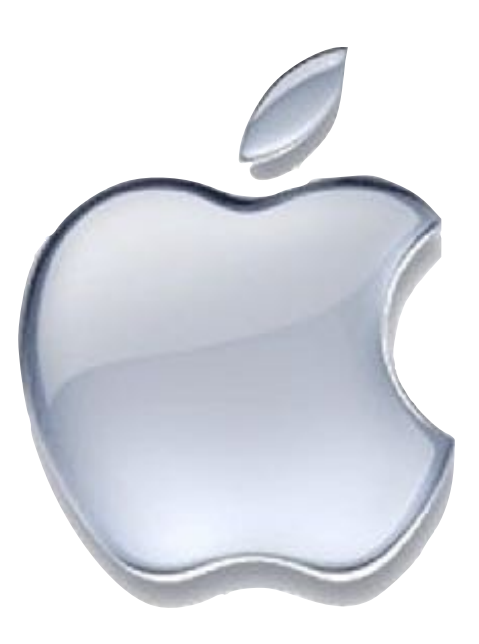

# Apple News

• Tim Cook: "Some folks in the media have raised the question doubt about that with our teams, let me be very clear, we have

- about whether we're committed to desktops. If there's any great desktops in our roadmap."
- Apple's filed a \$1B lawsuit against Qualcomm claiming have nothing to do with"
- tvOS app has been significantly increased to 4G from the prior 200M limit, which should lead to better apps

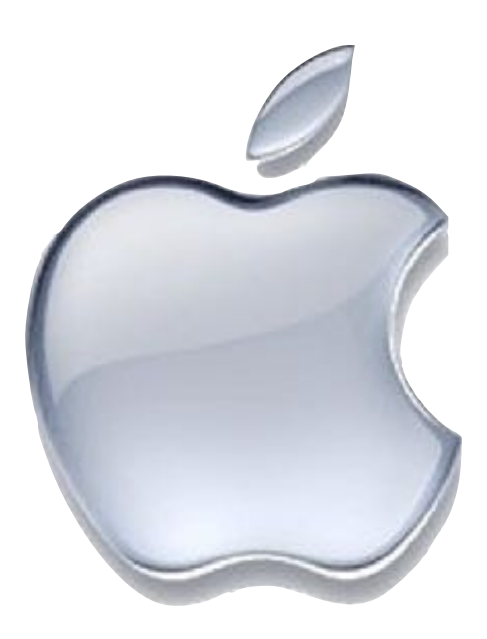

Qualcomm has been "charging royalties for technologies they

• Apple has announced to developers that the max size limit for

# Apple News

- •iOS 10.2 was released in December. More later in the presentation.
- Also, last Monday Apple released a series of security releases: iOS 10.2.1, MacOS 10.12.3, tvOS 10.1.1, and watchOS 3.1.3. You should update your devices.
- 10.3 beta has been released to developers
- According to Brand Keys' 2017 Customer Loyalty Engagement Index, Apple delivers a best in class user experience across every single category in which it competes: from smartphones and tablets to music streaming

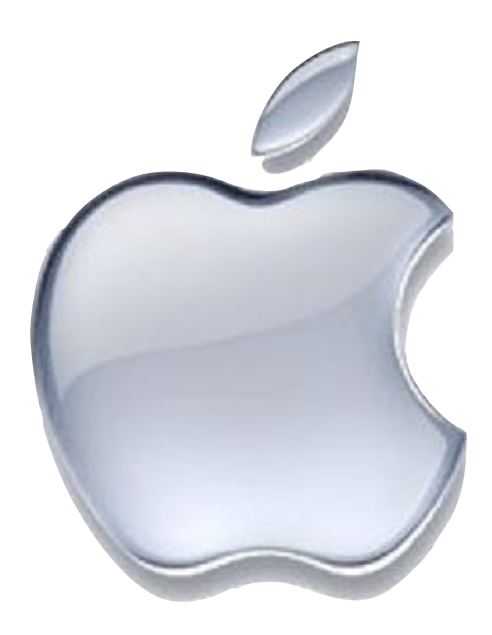

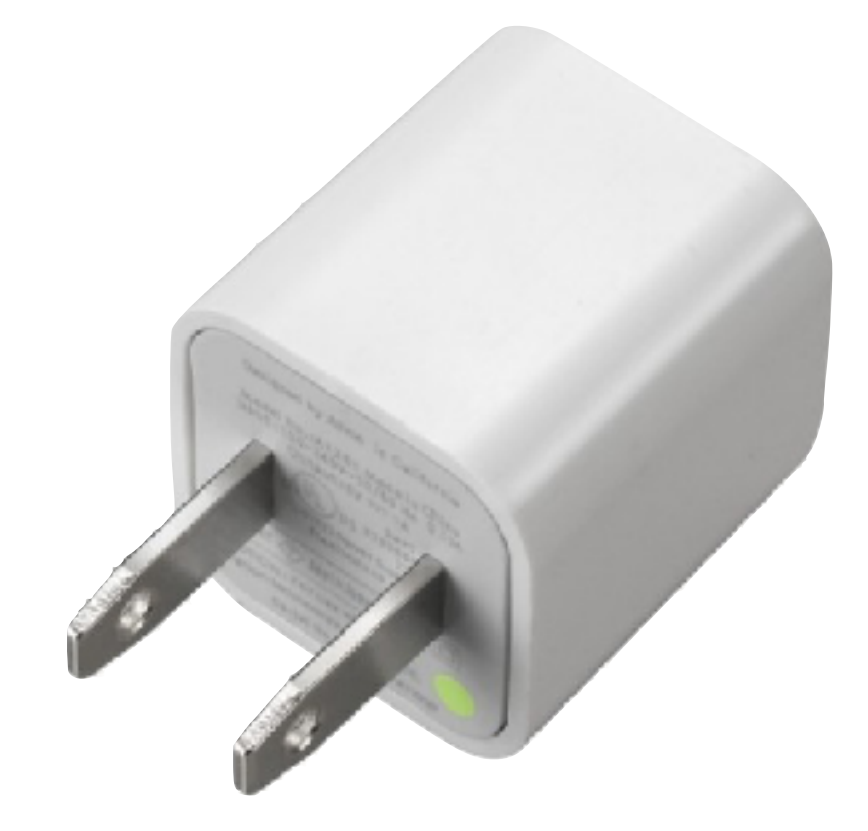

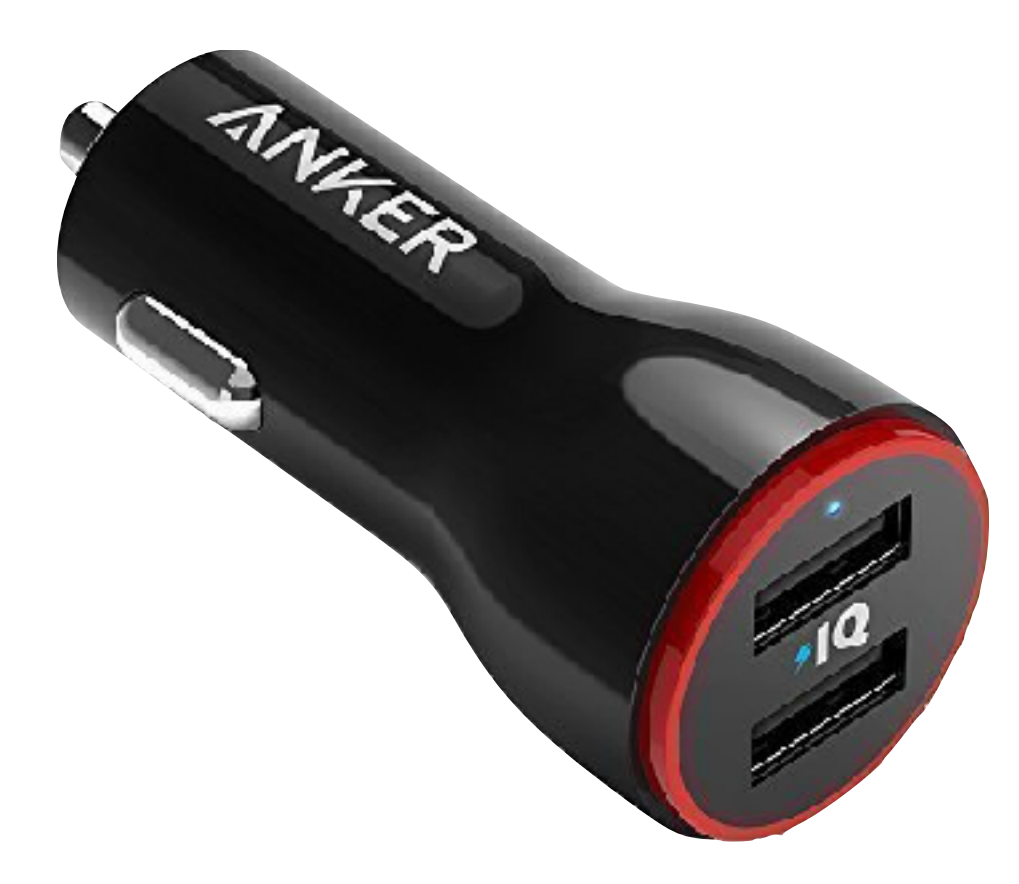

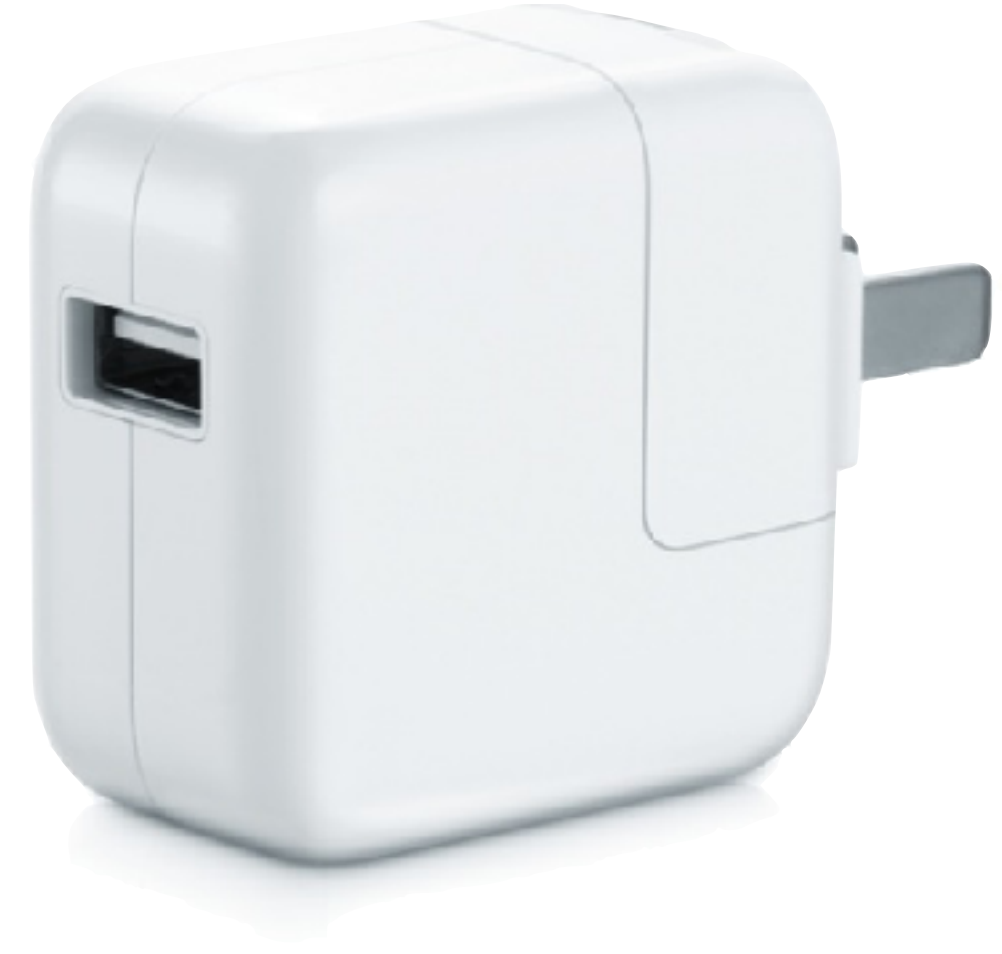

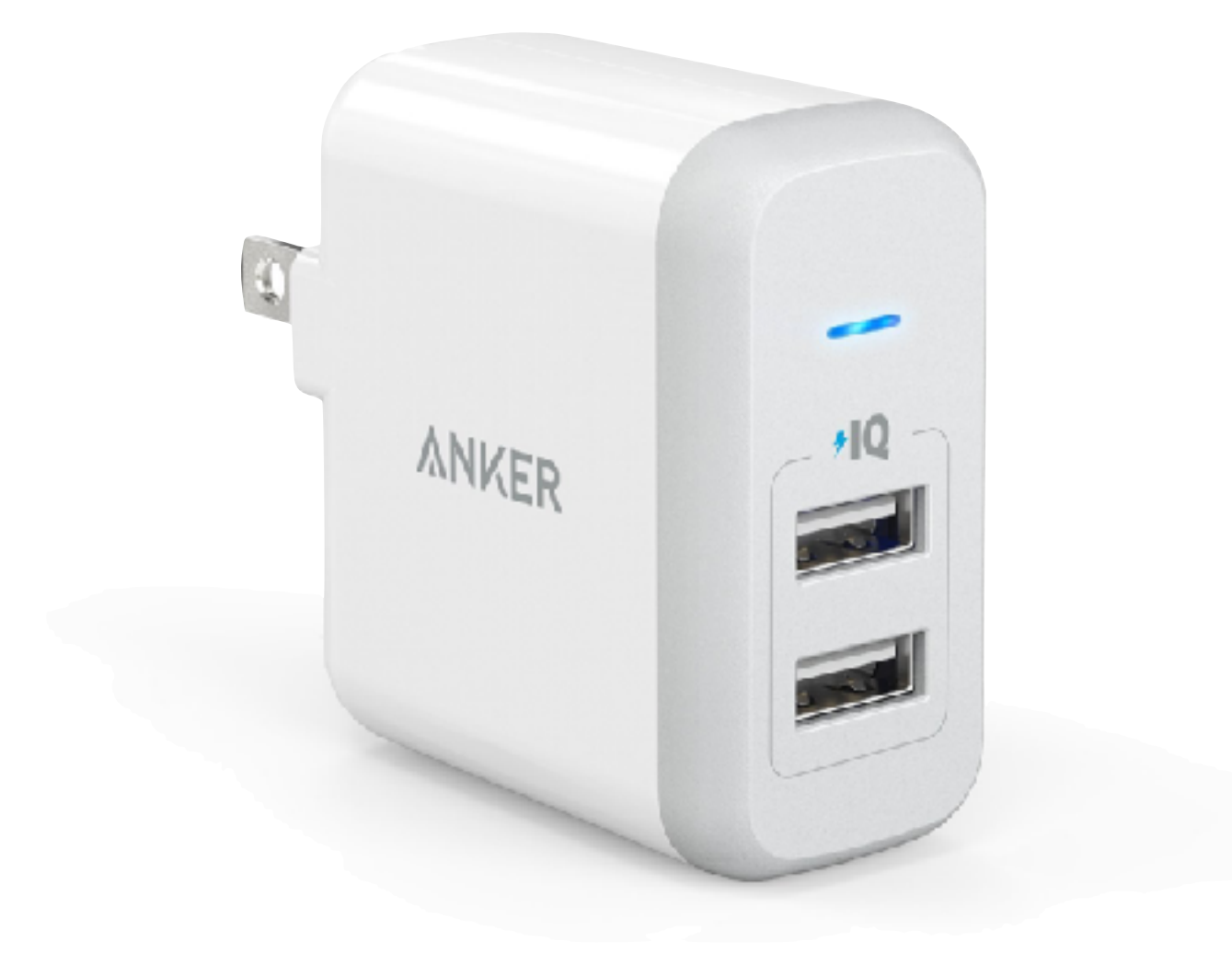

- I recently was looking for a charger to use for an iOS device and found a variety of chargers around the house
- The obvious question was "Which charger goes with which device?" and "What charger will work with each device?"
- Reading the printing on each charger was challenging to say the least. Printing is in light gray and very small.
- It was hard to read voltage, amperage, and wattage for each device
- Reminder: Volts x Amps = Watts

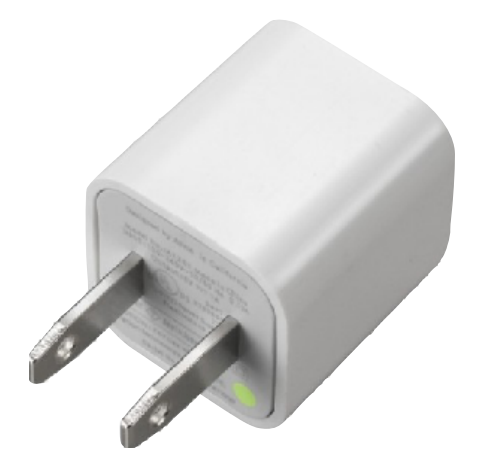

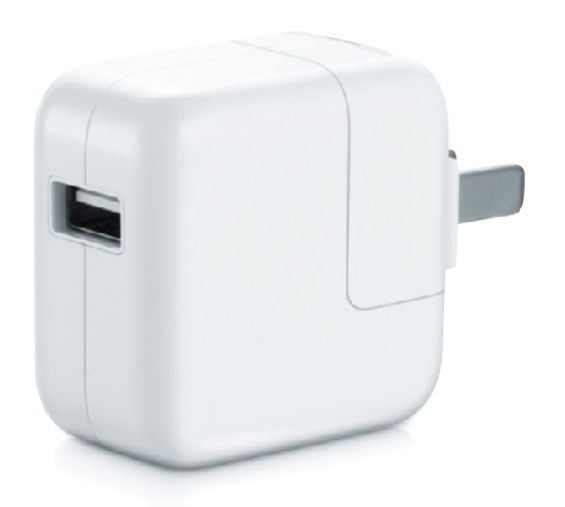

- All chargers I found were in the 5.0 5.2 volt range and the amps varied from 1 - 2.4 amps
- The amperage is an indication of how fast the device will charge
- For reference, a USB port is typically 2.5W, 5V, and 0.5A. This is why a PC will charge slowly or sometimes not at all.
- Apple's iPhone chargers are typically 1 amp, and Apple's iPad chargers vary from 1 - 2.4 amps

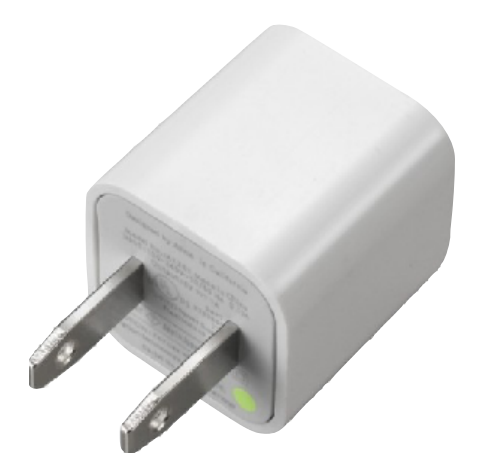

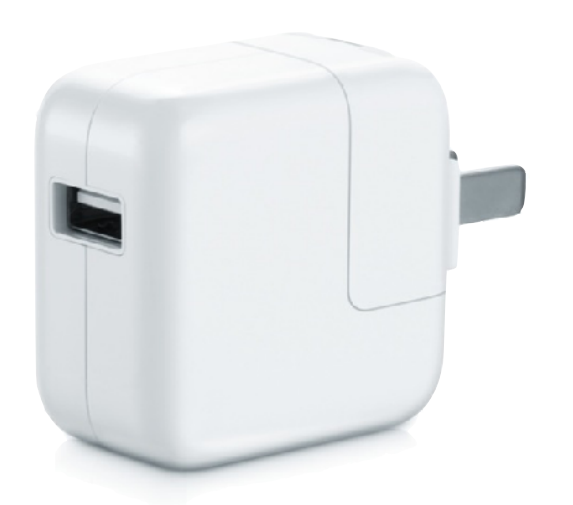

- It's OK to use a more powerful iPad charger with an iPhone. It will not hurt the iPhone. Apple lists their 12W charger as being compatible with all iPhones.
- When buying third party chargers, I recommend only getting name brands (Belkin, Anker, Griffin, Aukey…)
- I also look for 2.4 amp devices which will charge everything from an iPhone to an iPad Pro, and does it pretty quickly
- You can also get chargers with multiple port as well
- Note: The wattage for a multiple port charger is the total wattage and you need to divide the total wattage by the number of ports to compare with single port devices

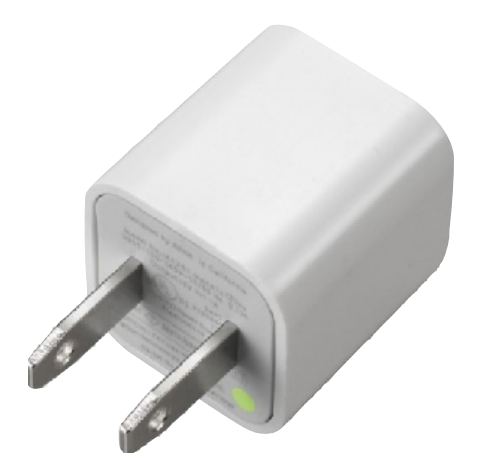

# iOS Charger - 5W

### and iPad mini

5W USB Power Adapter

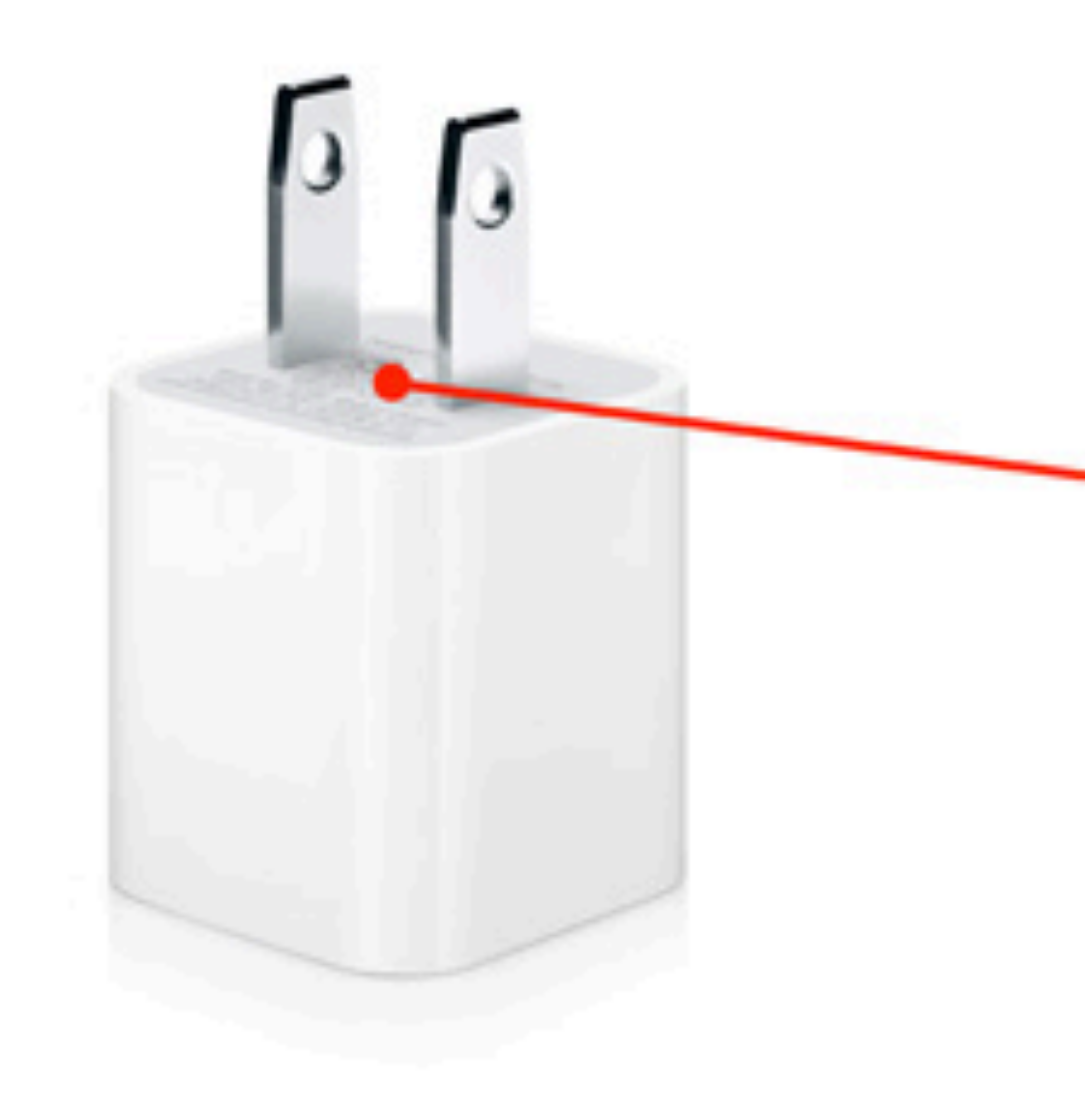

iPhone 4, iPhone 4s, iPhone 5, iPhone 5s, iPhone 6, iPhone 6 Plus,

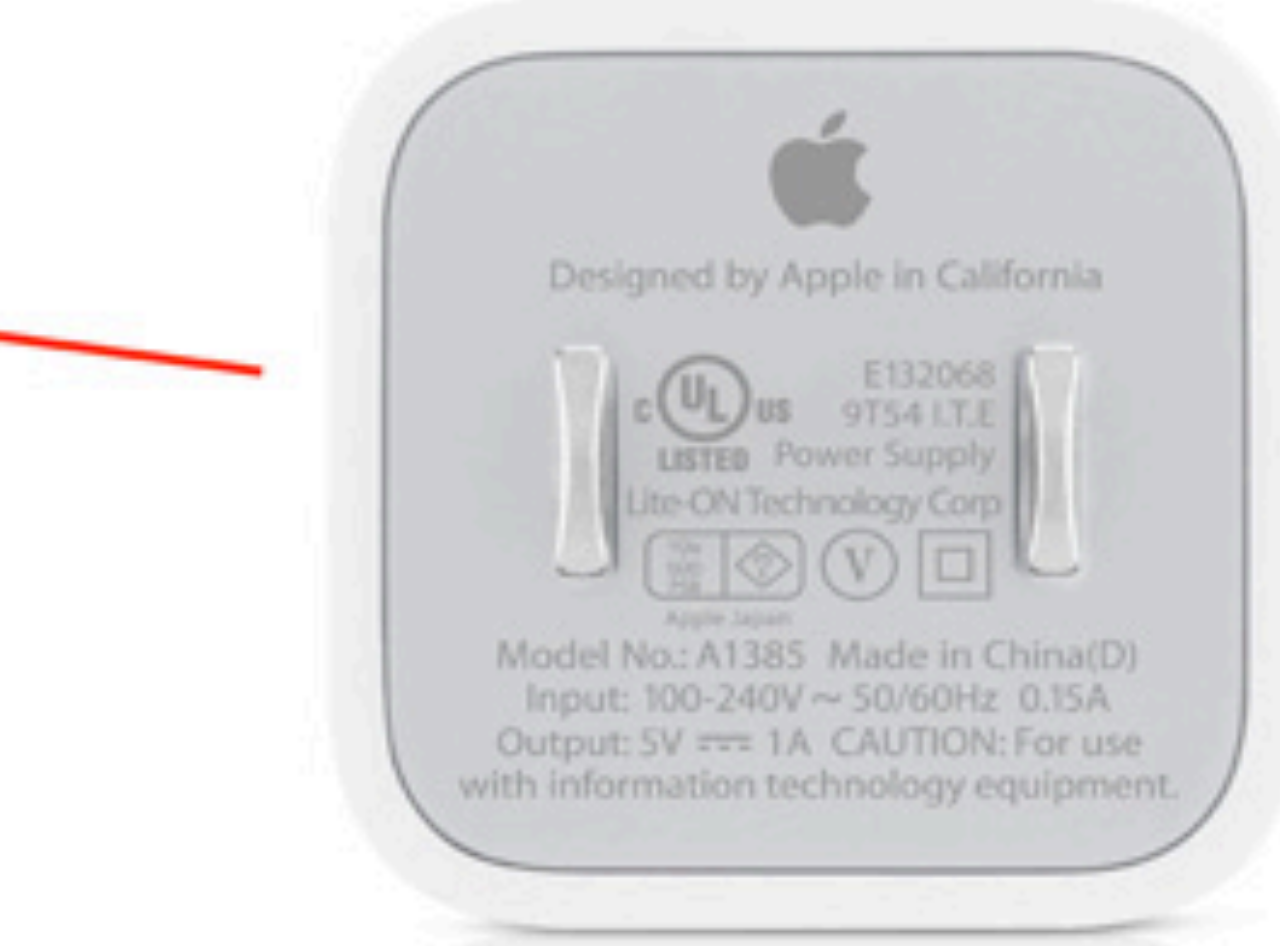

Certification Label

5W, 5V, 1A \$19

# iOS Charger -10W

### iPad 2, iPad Air, iPad Air 2, iPad mini 2, and iPad mini 3

### 10W USB Power Adapter

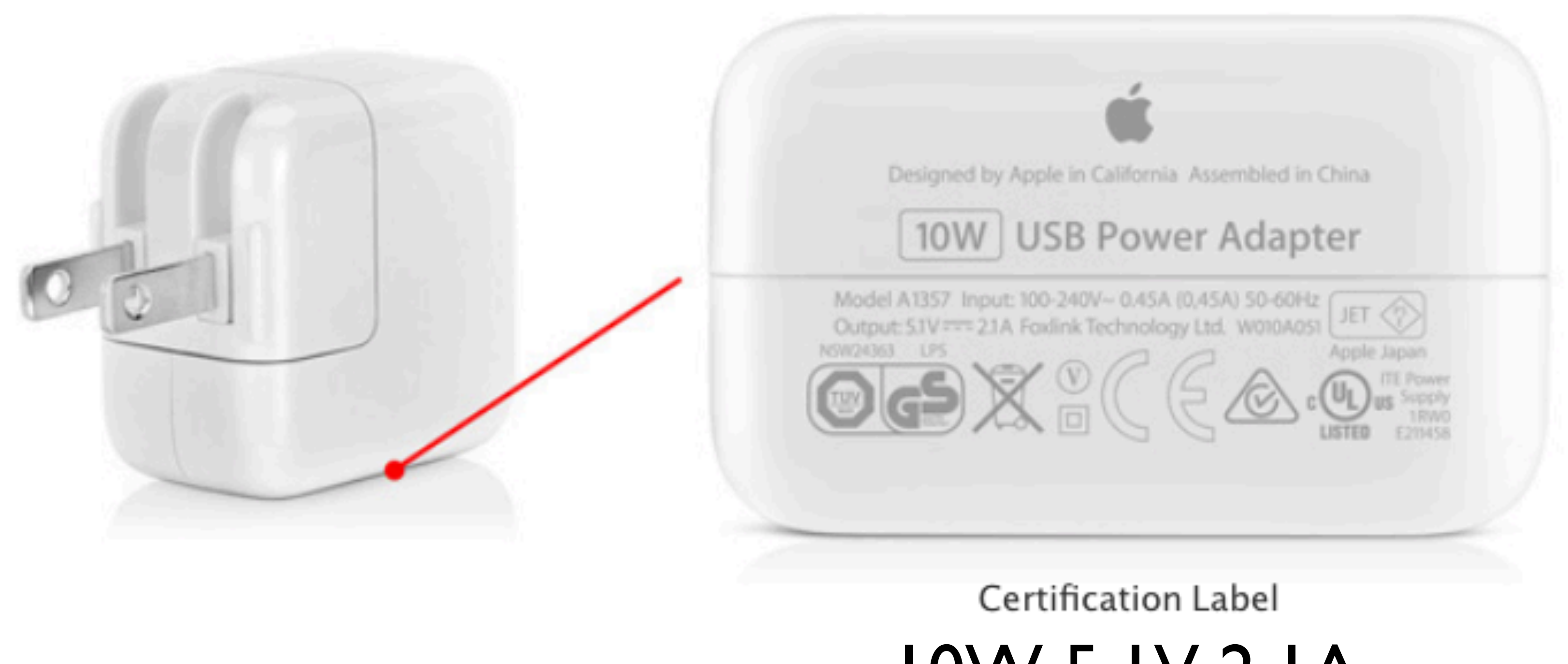

10W, 5.1V, 2.1A No longer sold by Apple

### iOS Charger -12W

### iPad with Retina display

12W USB Power Adapter

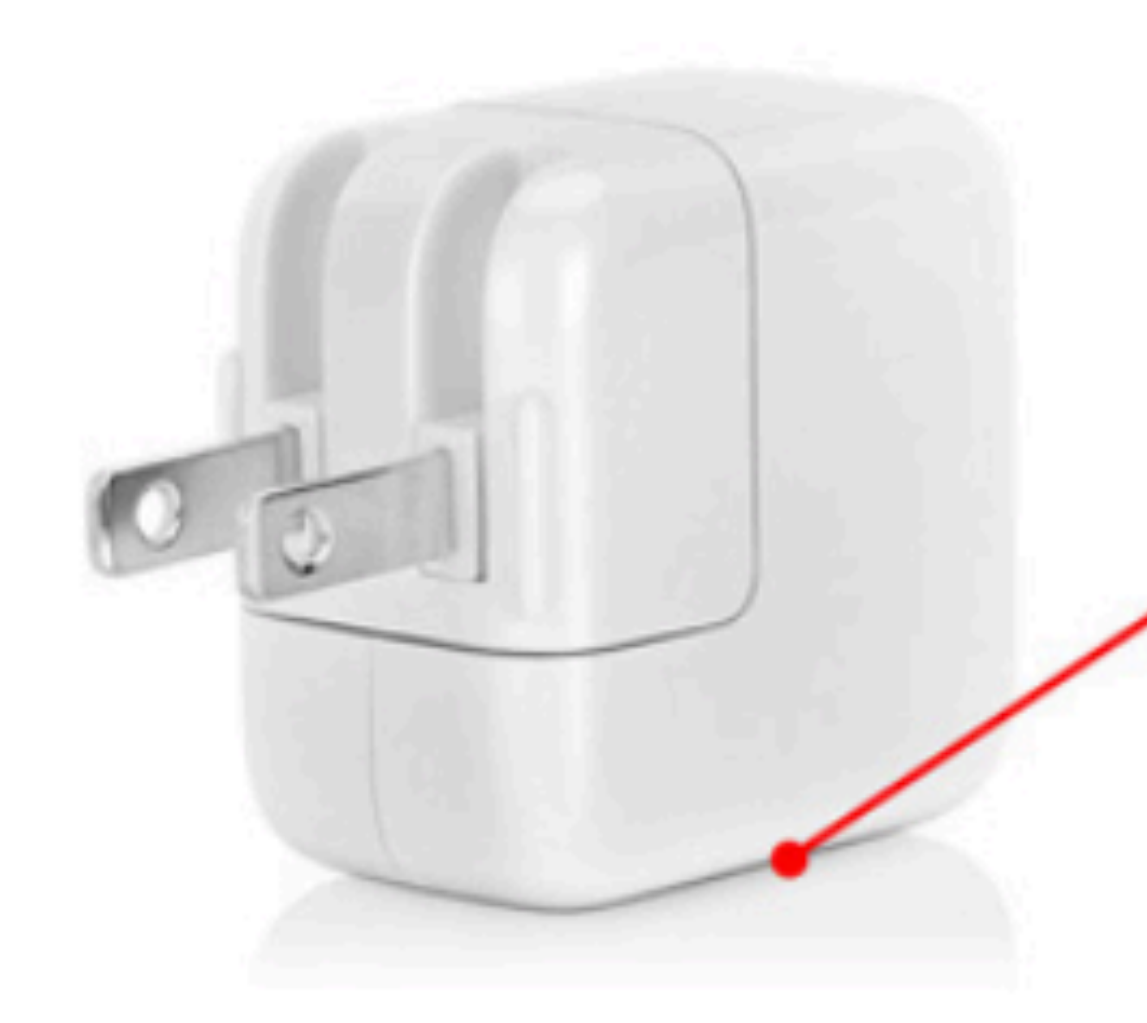

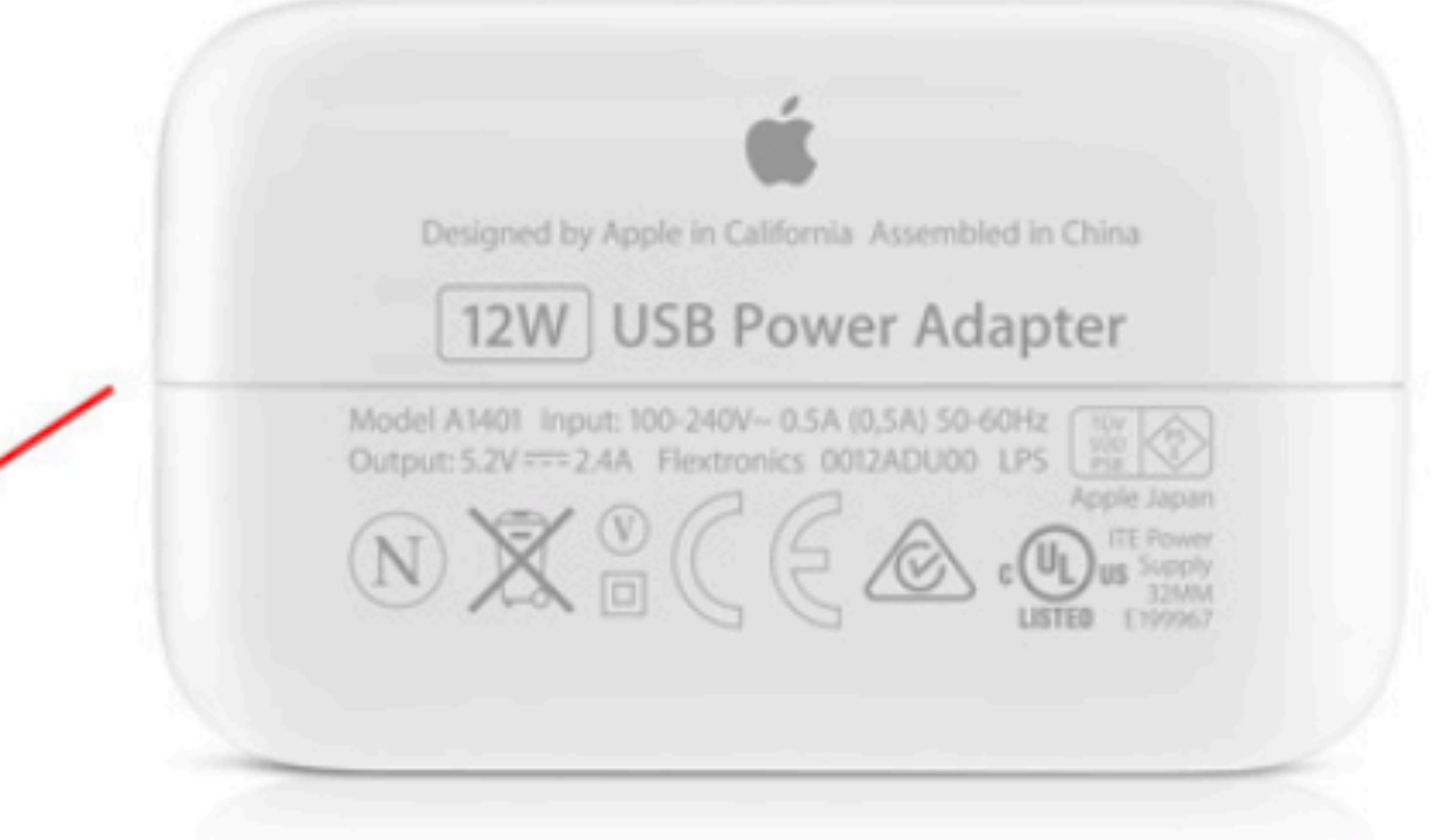

Certification Label

12W, 5.2V, 2.4A \$19

### 12W Apple Charger **Compatibility List**

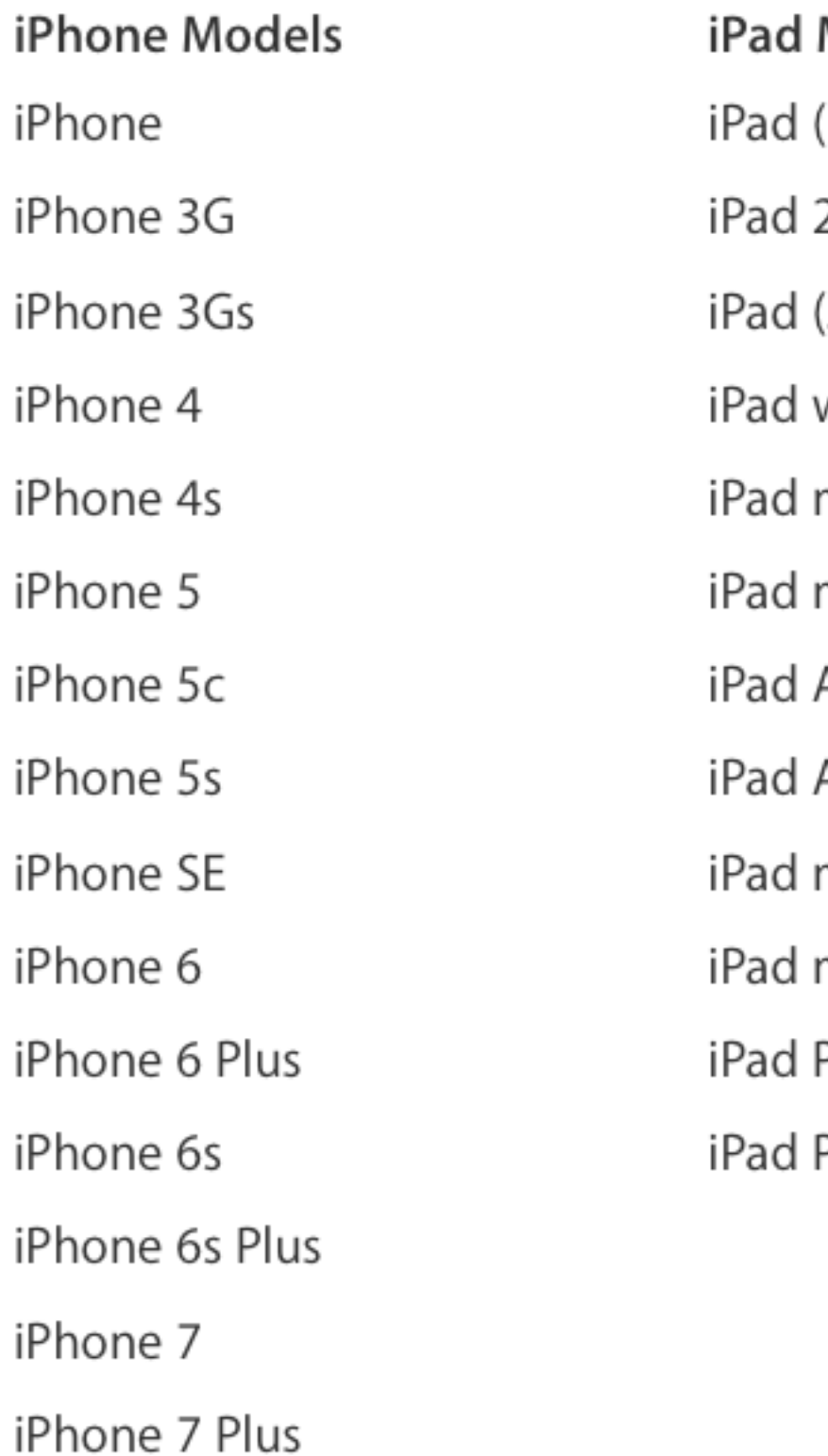

### Models

- (1st generation)
- 2 (2nd generation)
- (3rd generation)
- with Retina display
- mini
- mini 2
- Air
- Air 2
- mini 3
- 
- mini 4
- Pro (9.7-inch)
- Pro (12.9-inch)

### iPod Models

iPod 4th Generation (click wheel)

iPod 4th Generation (color display)

iPod 5th Generation (video)

iPod mini

iPod nano 1st Generation

iPod nano 2nd Generation

iPod nano 3rd Generation (video)

iPod nano 4th Generation

iPod nano 5th Generation

iPod nano 6th Generation

iPod nano 7th Generation

iPod shuffle 3rd Generation

iPod shuffle 4th Generation

iPod touch 1st Generation

# iOS Anker Charger - 24W

### 24W, 5V, 4.8A for 2 outputs 12W, 5V, 2.4A each output  $$|$

**ANKER** 

### Charge Indicator Green - Charging Blue - Charged

### iOS Car Charger - 24W

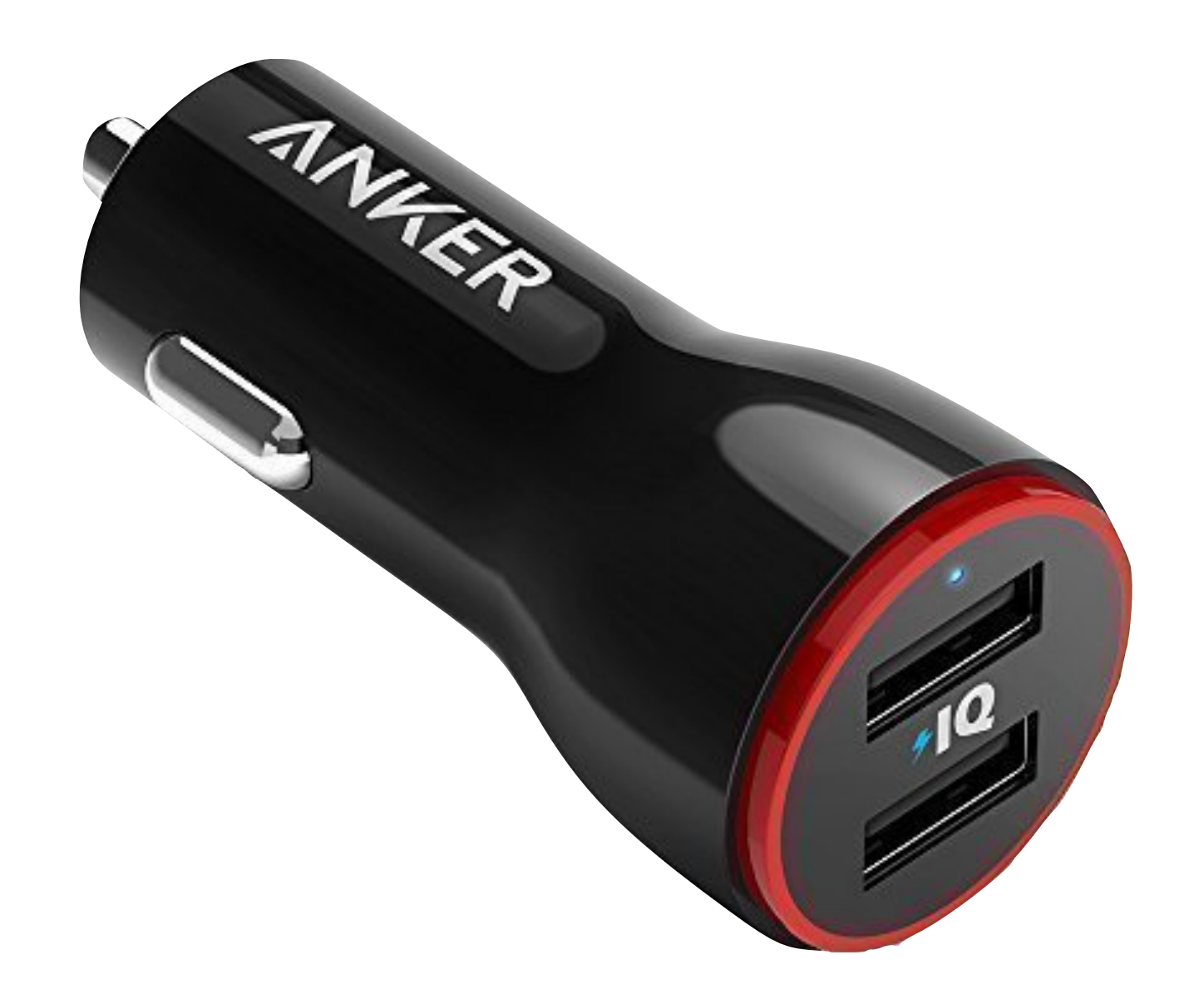

### 24W, 5V, 4.8A for 2 outputs 12W, 5V, 2.4A each output \$9

### Lightning Cables

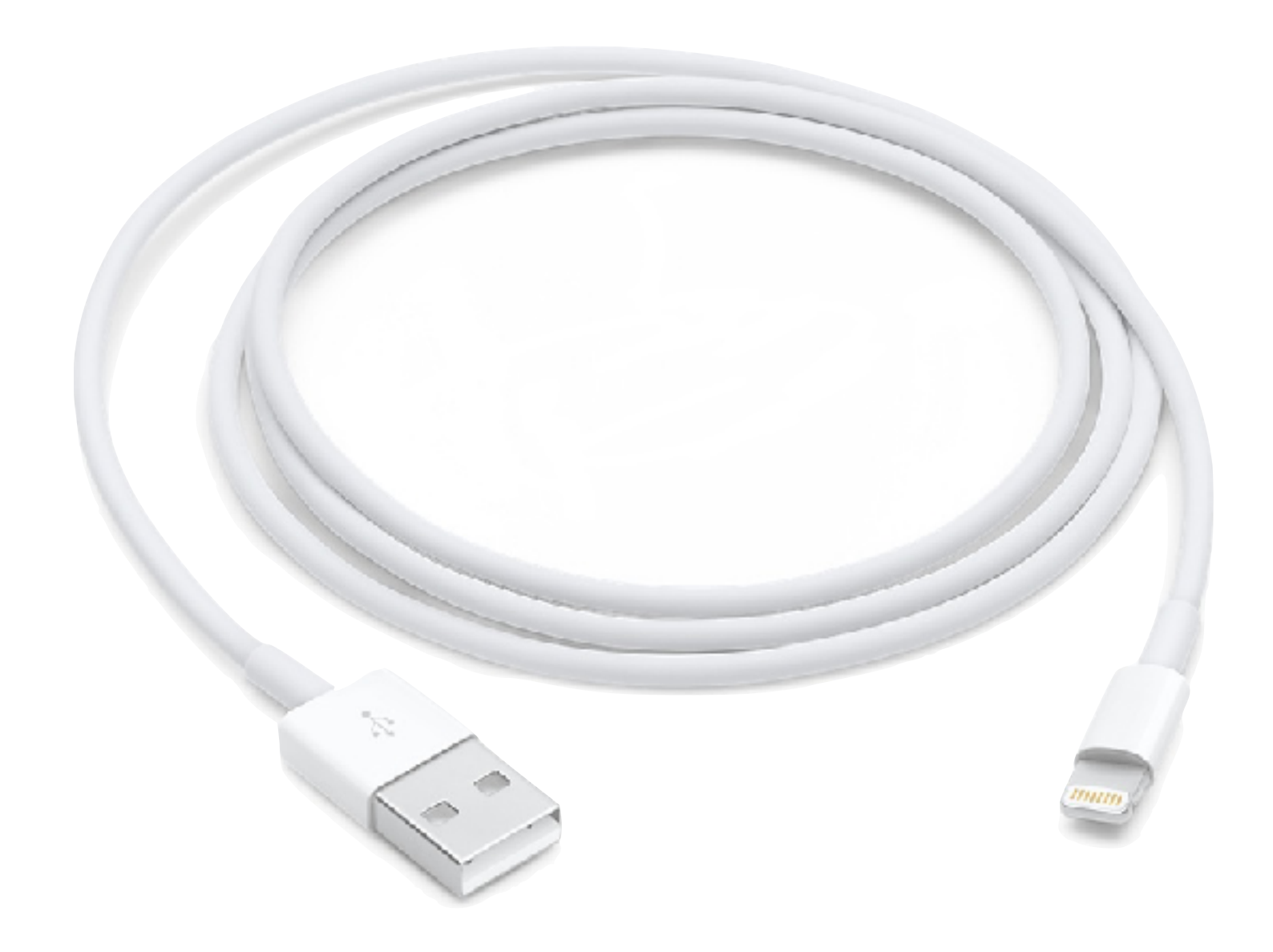

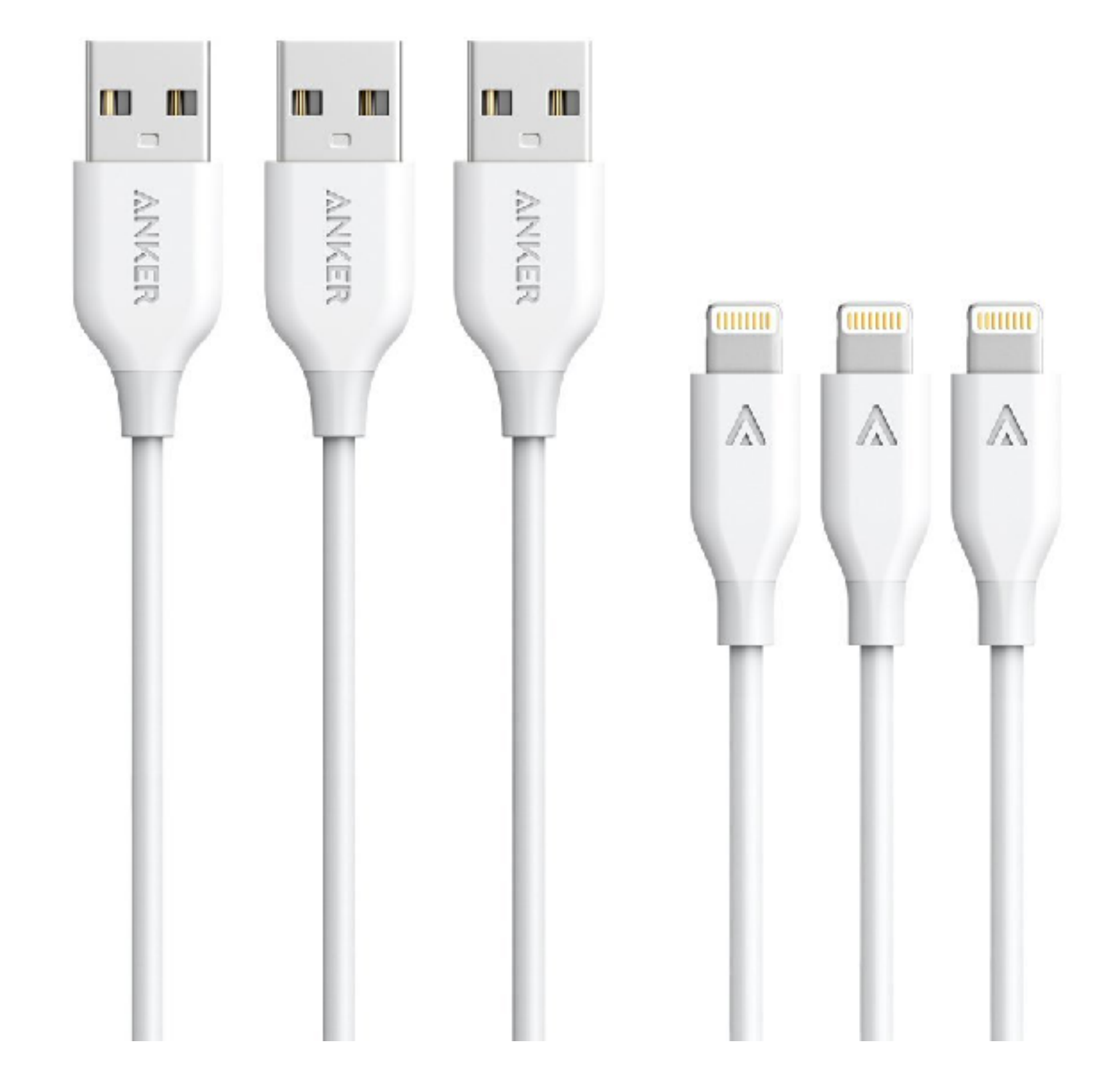

# Lightning Cables

- Apple sells their Lightning cables for \$19
- You can buy third party cables for significantly less: Amazon Basics (\$6.50), Anker (\$7.50)
- I recently bought a 3 pack of Anker lightning cables and am very happy with them
- Important: When buying 3rd party to make sure the cable is MFI certified and from a reputable manufacturer (Amazon, Anker, Aukey, Belkin, Mpow, Griffin…) for safety reasons

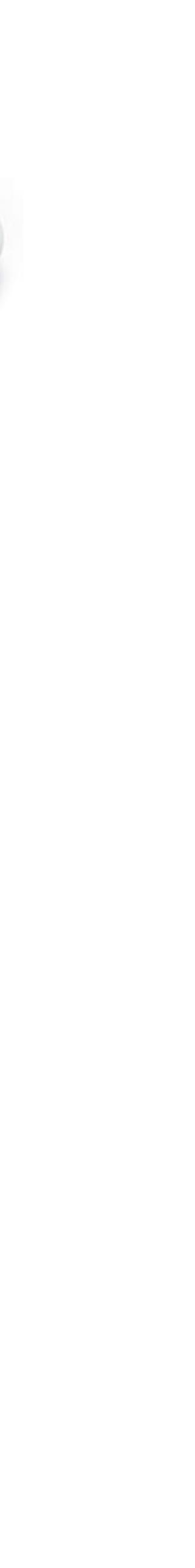

# Lightning Cables

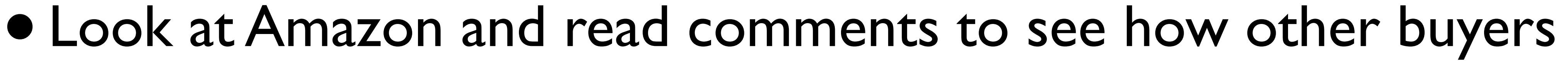

- have done with them
- Note: If you use a case, some may be a better fit then others • Longer or shorter cables are also available depending on what you
- need
- Of course, longer cables generally cost more

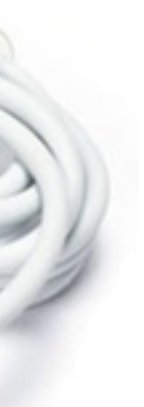

# MFI Certified

- The MFi Program is an Apple licensing and certification program for developers of hardware and software peripherals that work with Apple's iPod, iPad and iPhone
- The name is short for "Made for iPhone/iPod/iPad"
- The program covers various device connectors including the headphone jack, dock connectors and Lightning connectors, as well as AirPlay support

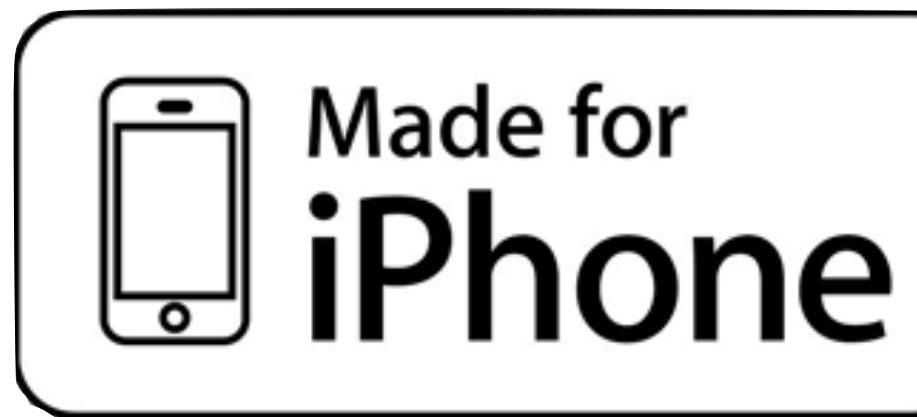

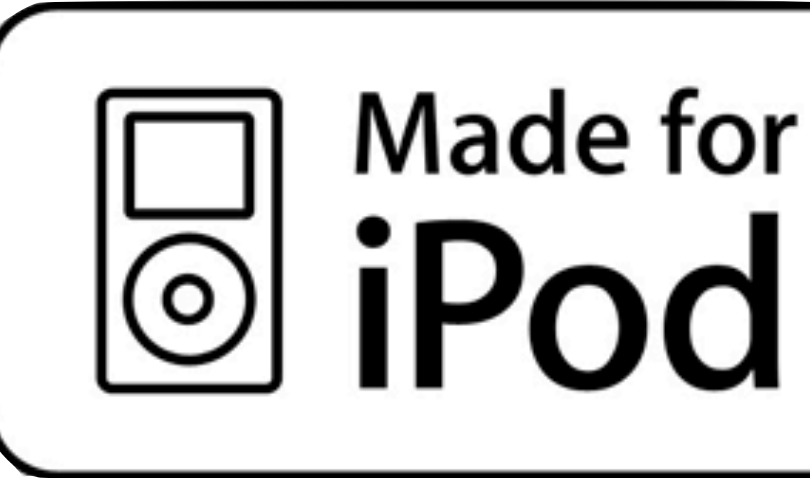

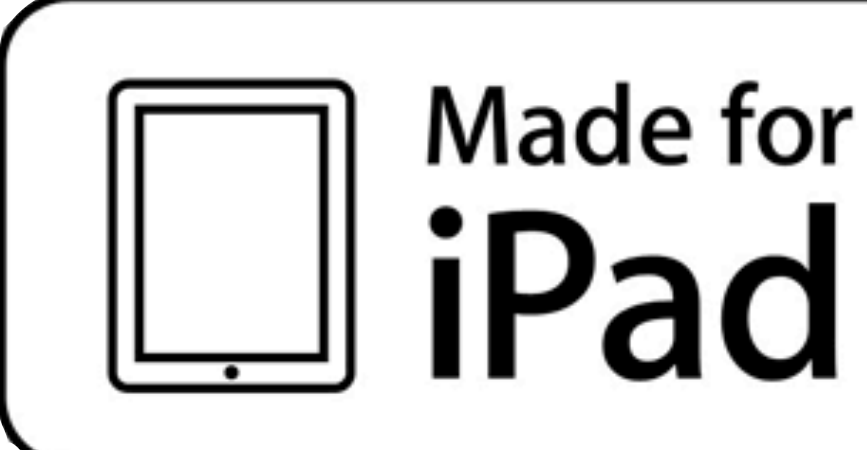

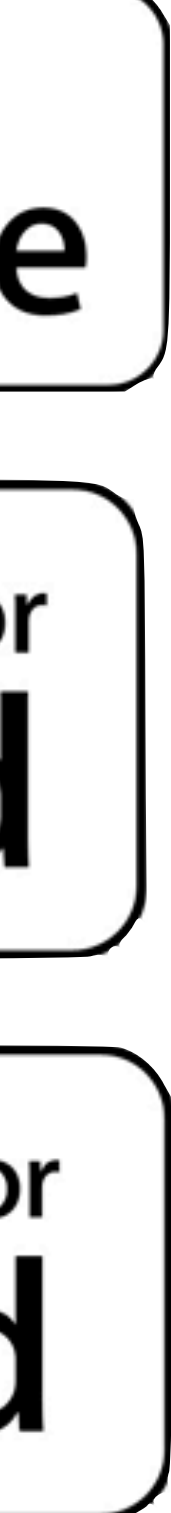

### iOS 10.2

- iOS 10.2 was released on 12/12/16, containing various bug fixes and some new features
- A new TV app was released with single sign on
- New screen effects (Love/Celebration) were added to Messages
- In the Music app, you can now swipe up the Now Playing screen to access Shuffle, Repeat and Up Next, and you can sort Playlists, Albums, and Songs in your Library
- 100+ new emoji have been added, and others were updated. Note: the emoji you send might not be the same as the emoji that's received

### New Face Palm Emoji

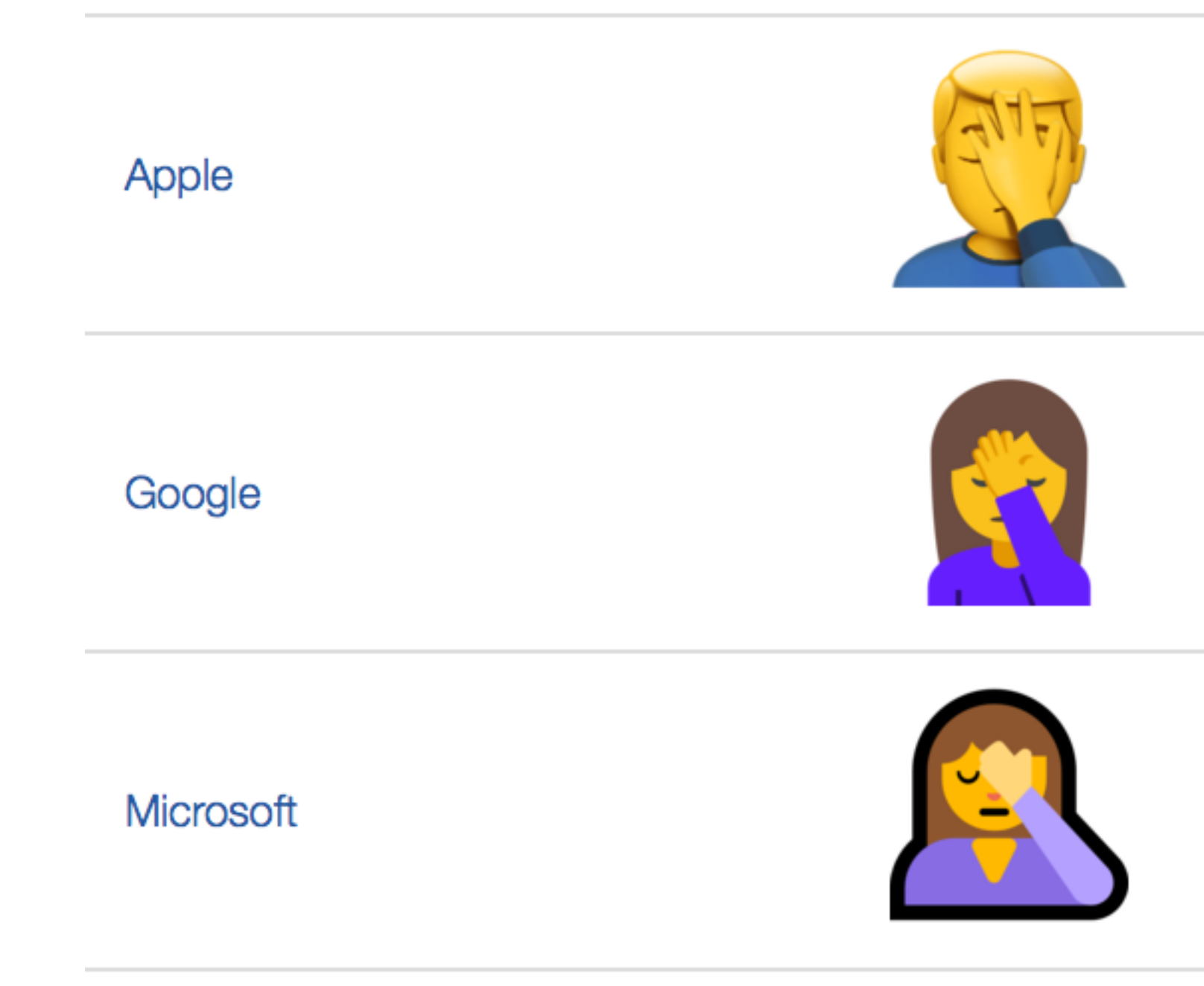

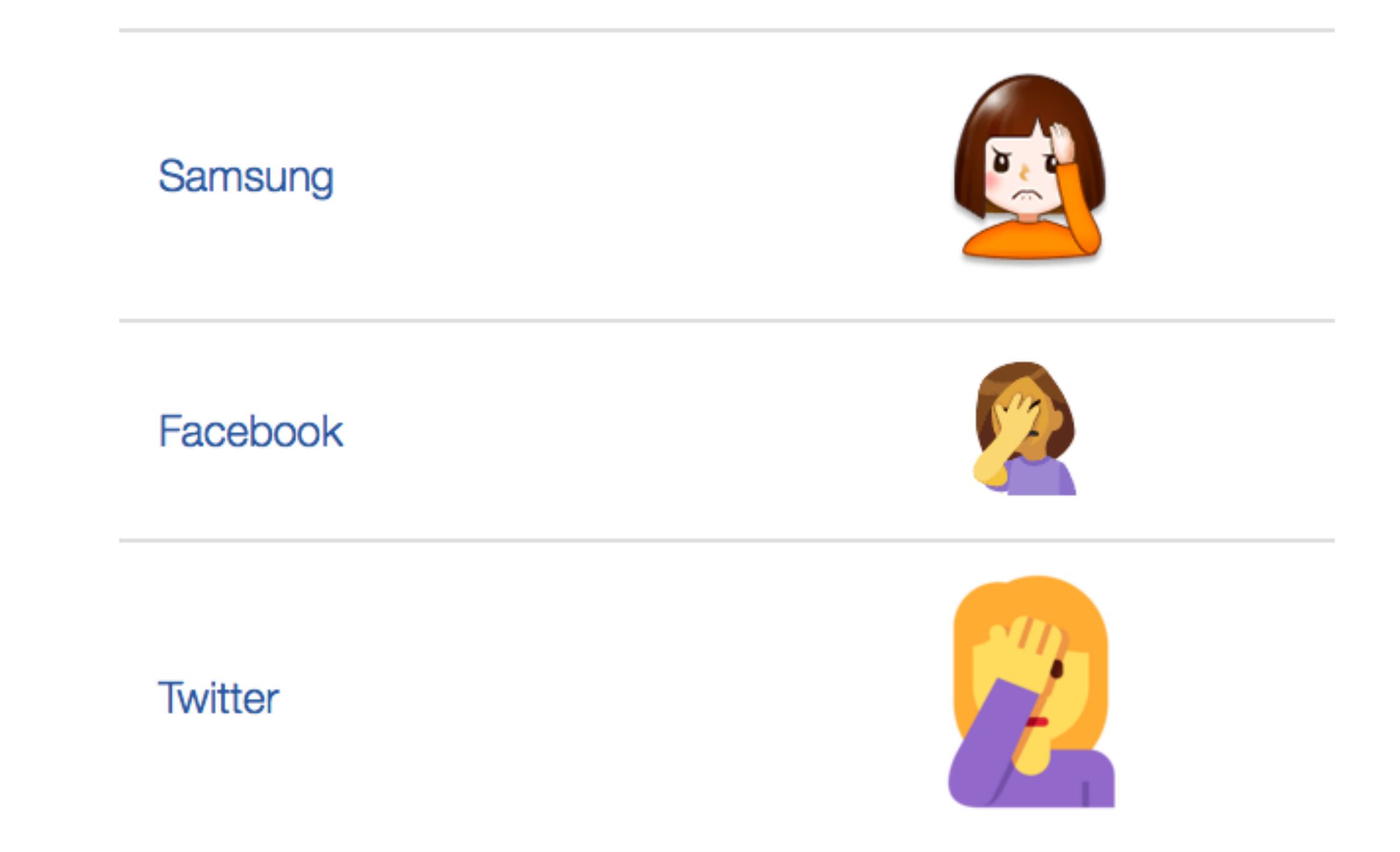

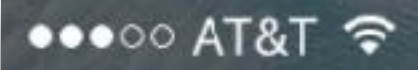

2:34 PM

1 98%

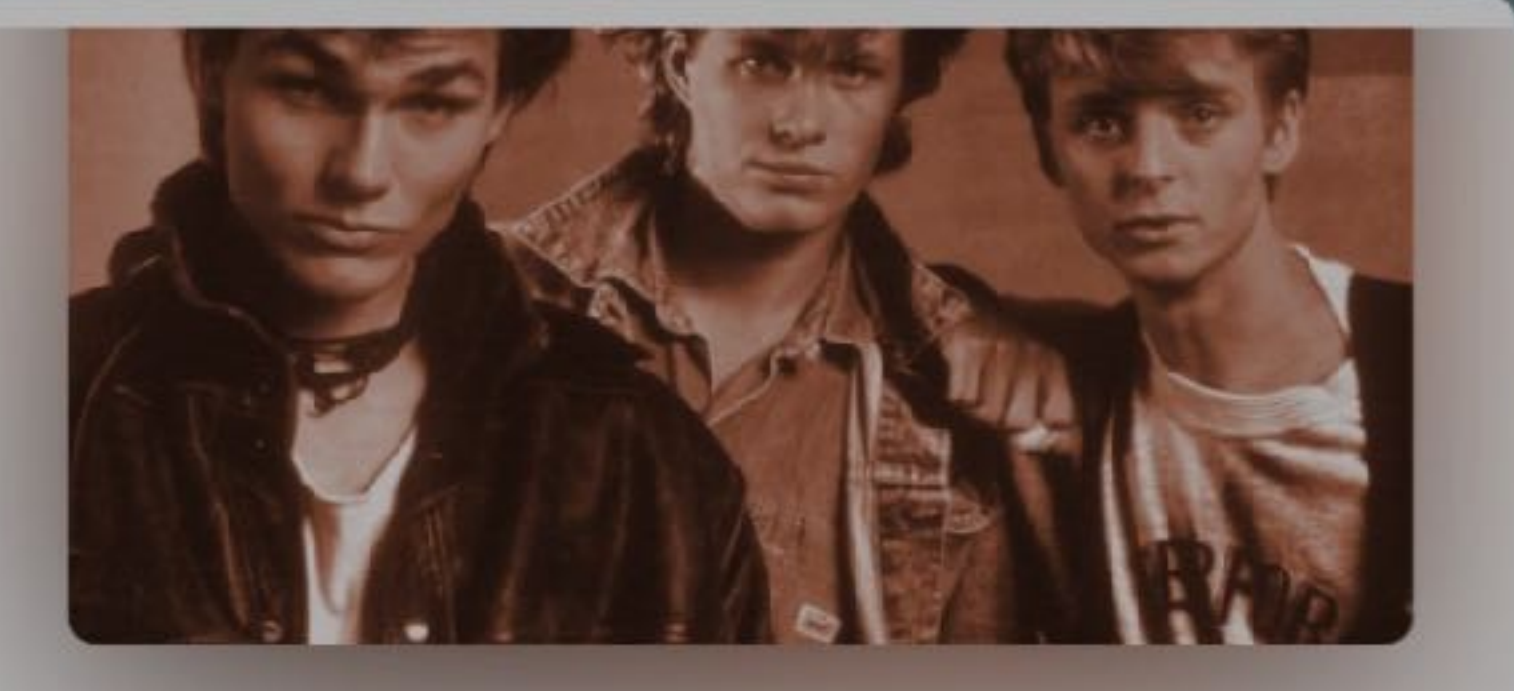

 $0:20$ 

 $-3:25$ 

### **Take On Me**

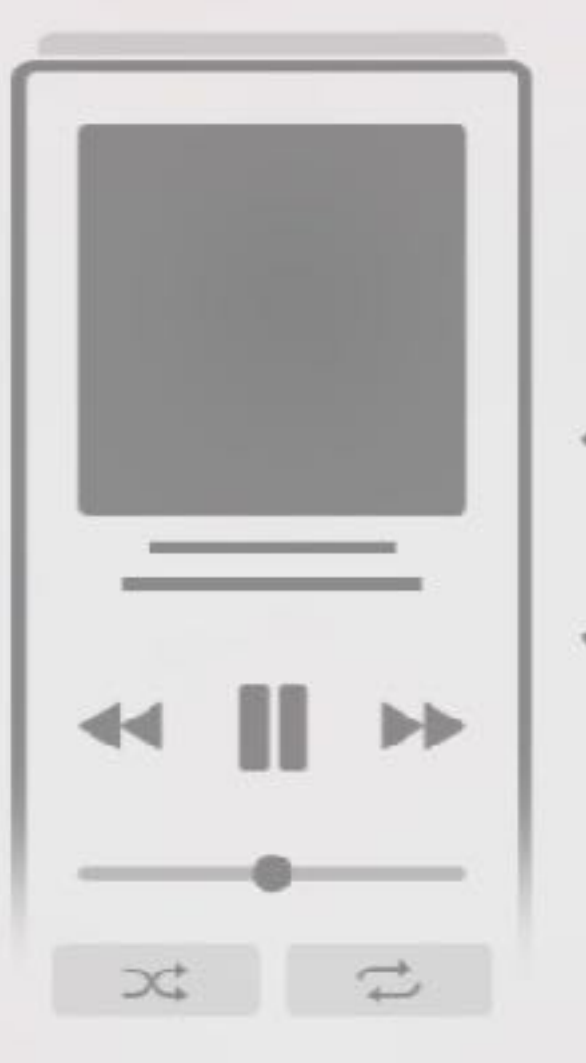

### Now Playing

You can now swipe up to access Repeat, Shuffle, and Up Next.

Got It

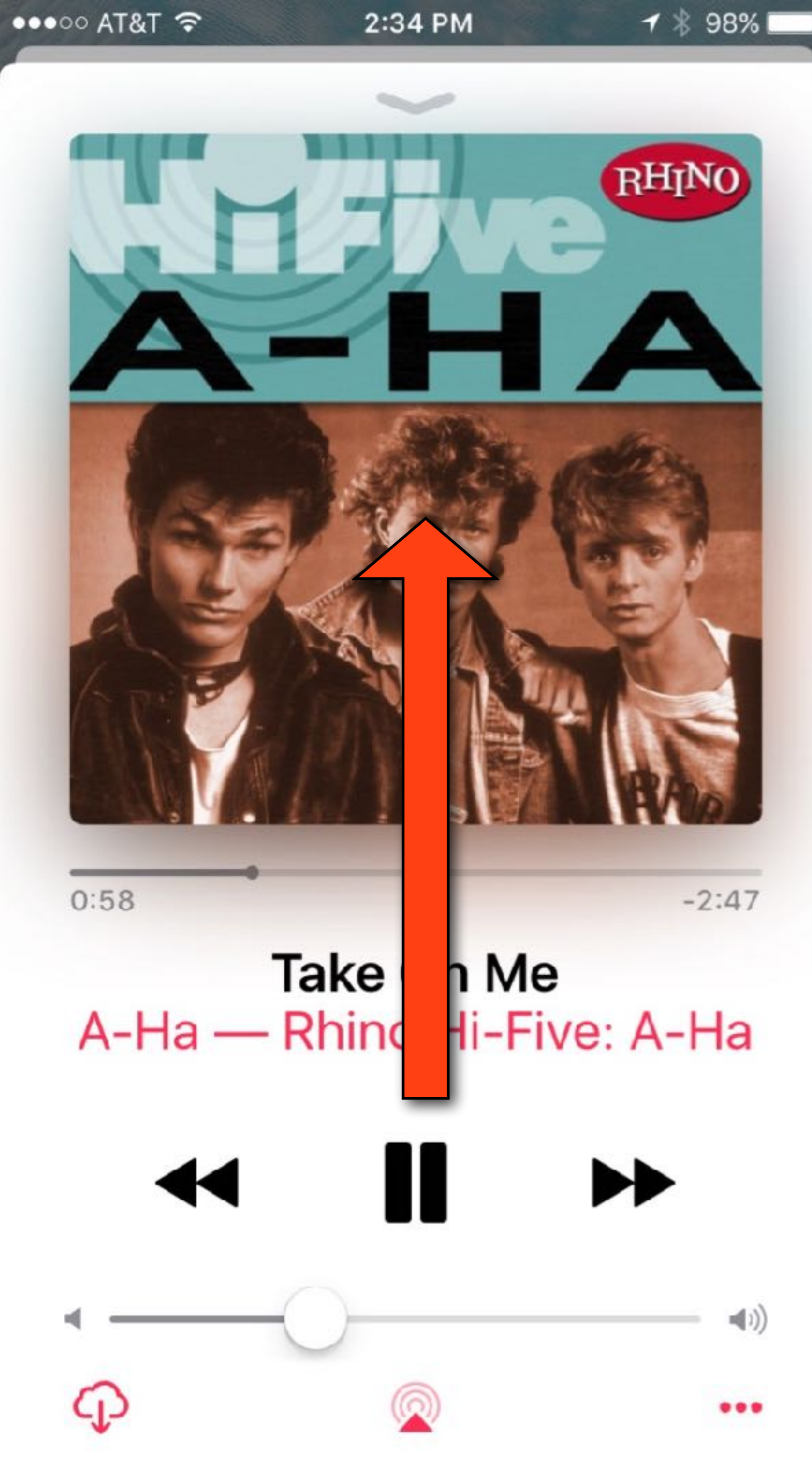

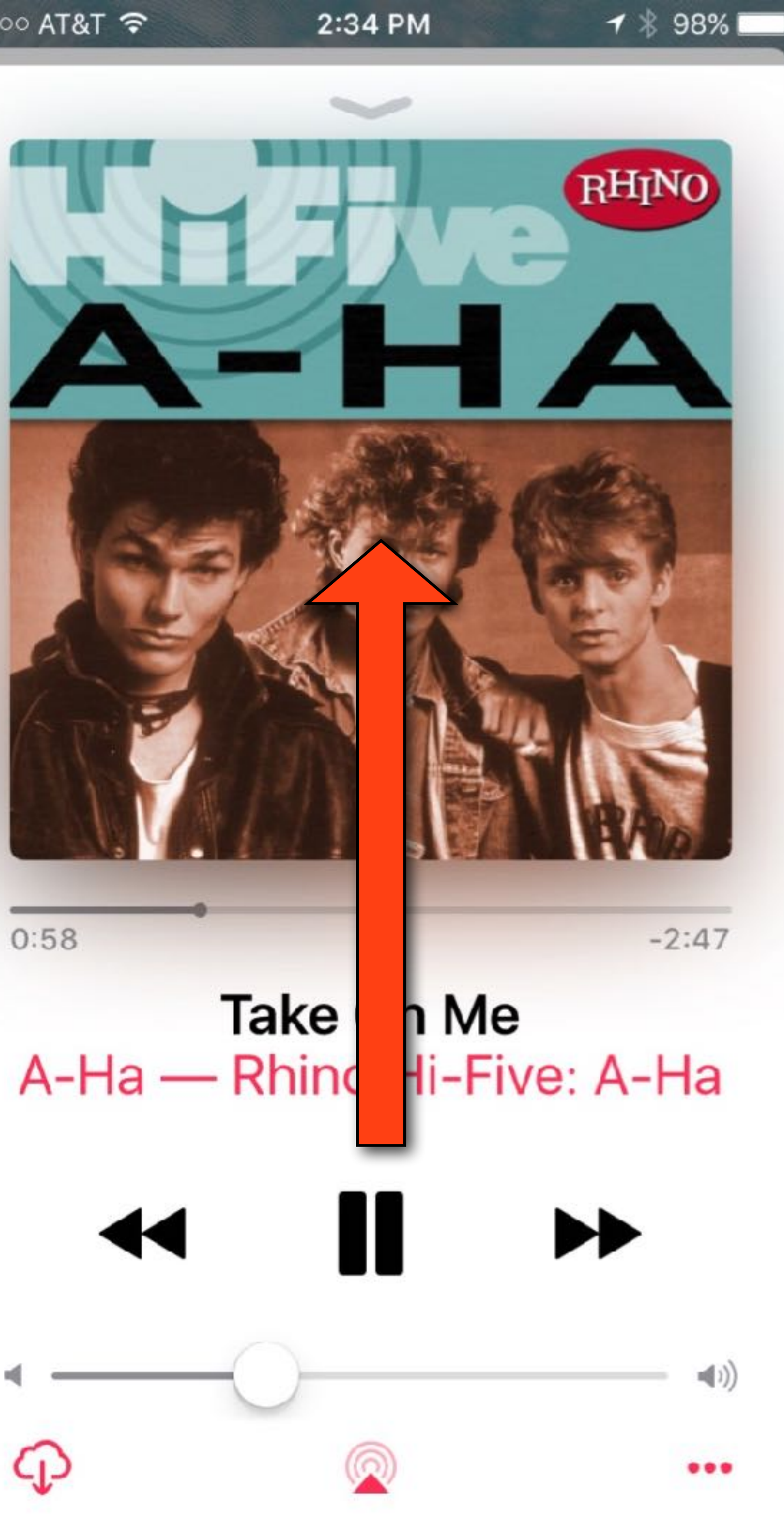

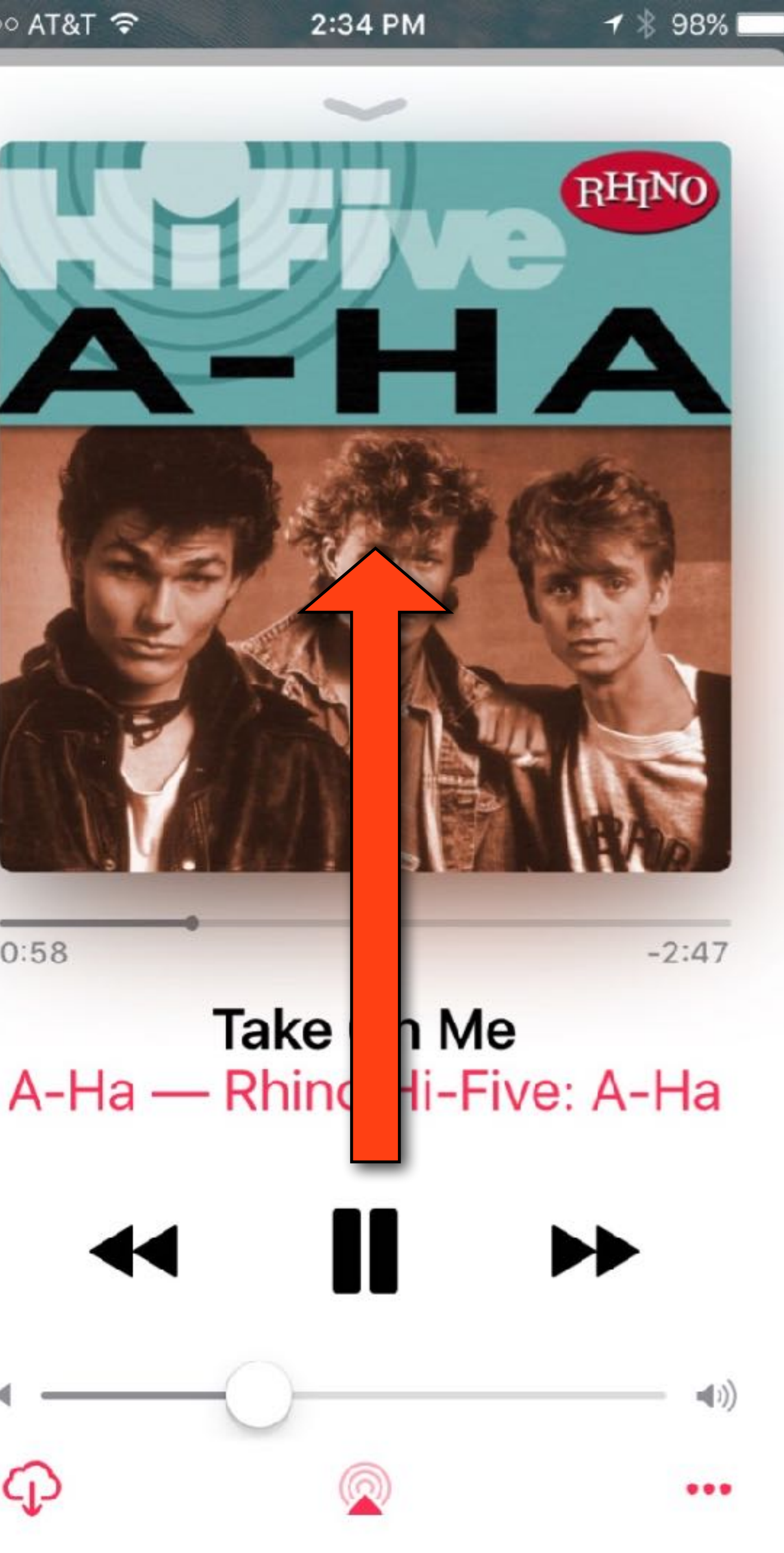

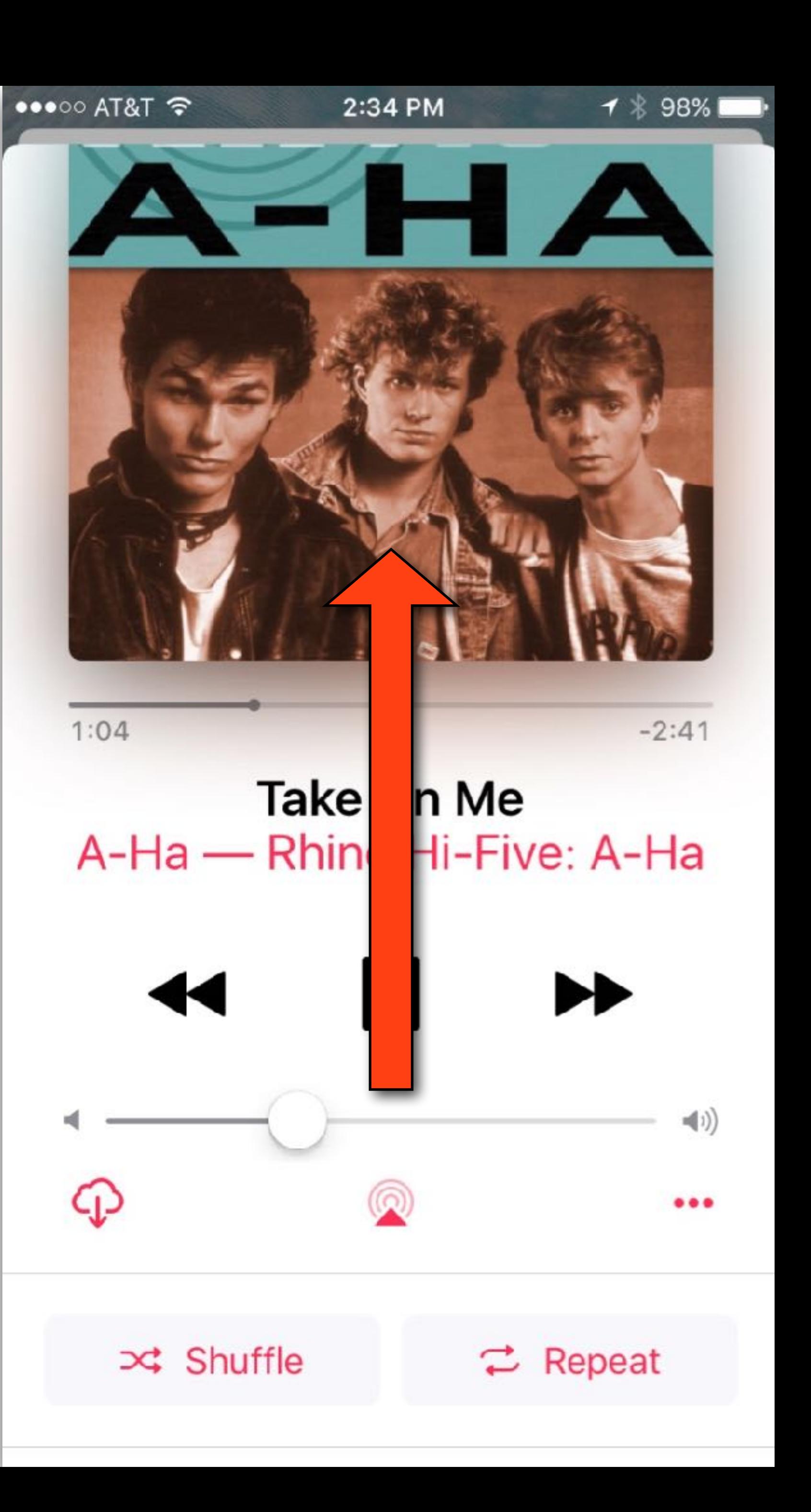

### $\bullet \bullet \circ \circ$  AT&T  $\widehat{\sigma}$

### 2:52 PM

1 % 97%

 $\equiv$  :

 $\equiv$ 

 $=$ 

 $\equiv$ 

 $\equiv$ 

 $\equiv$ 

 $\equiv$   $\equiv$ 

 $\equiv$ 

 $\equiv$ 

 $=$ 

### **Up Next**

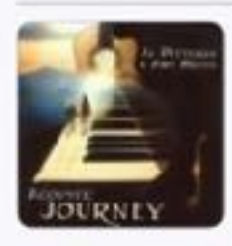

Desrt Dance/Mariposa Al Petteway & Amy White

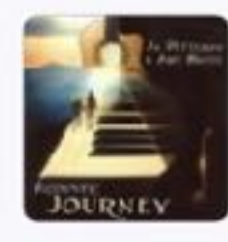

Caledon Wood Al Petteway & Amy White

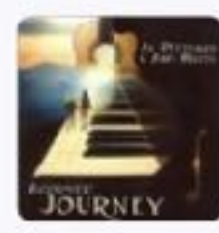

Sundog Al Petteway & Amy White

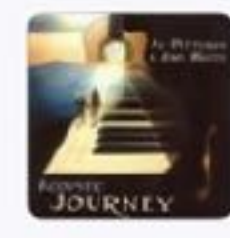

Midnight Ride Al Petteway & Amy White

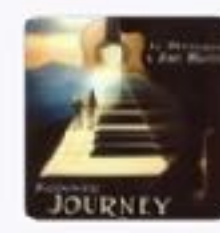

You Make Me Smile Al Petteway & Amy White

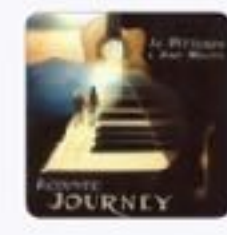

Red-Haired Boy Al Petteway & Amy White

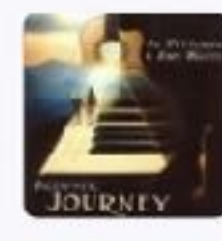

Loss Al Petteway & Amy White

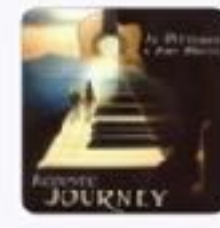

Baker's Dozen Al Petteway & Amy White

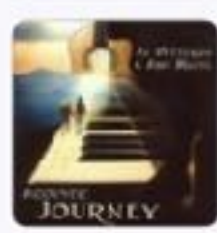

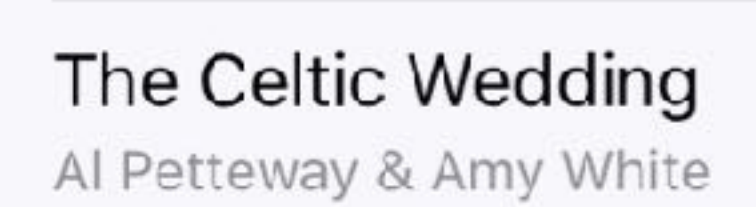

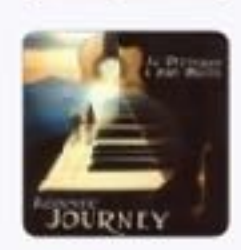

**Accokeek Shore** Al Petteway & Amy White

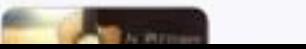

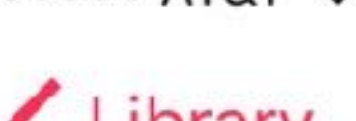

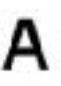

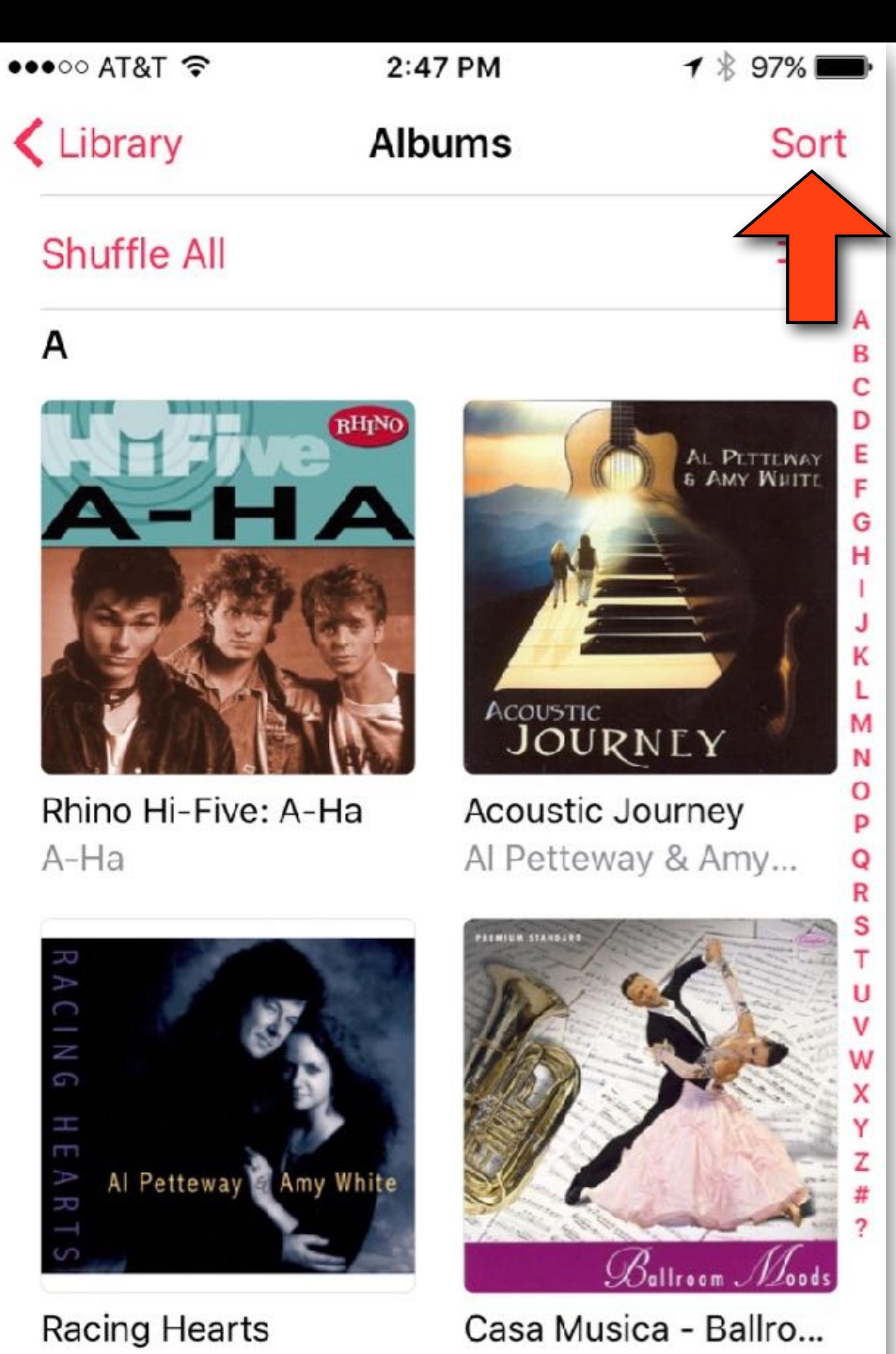

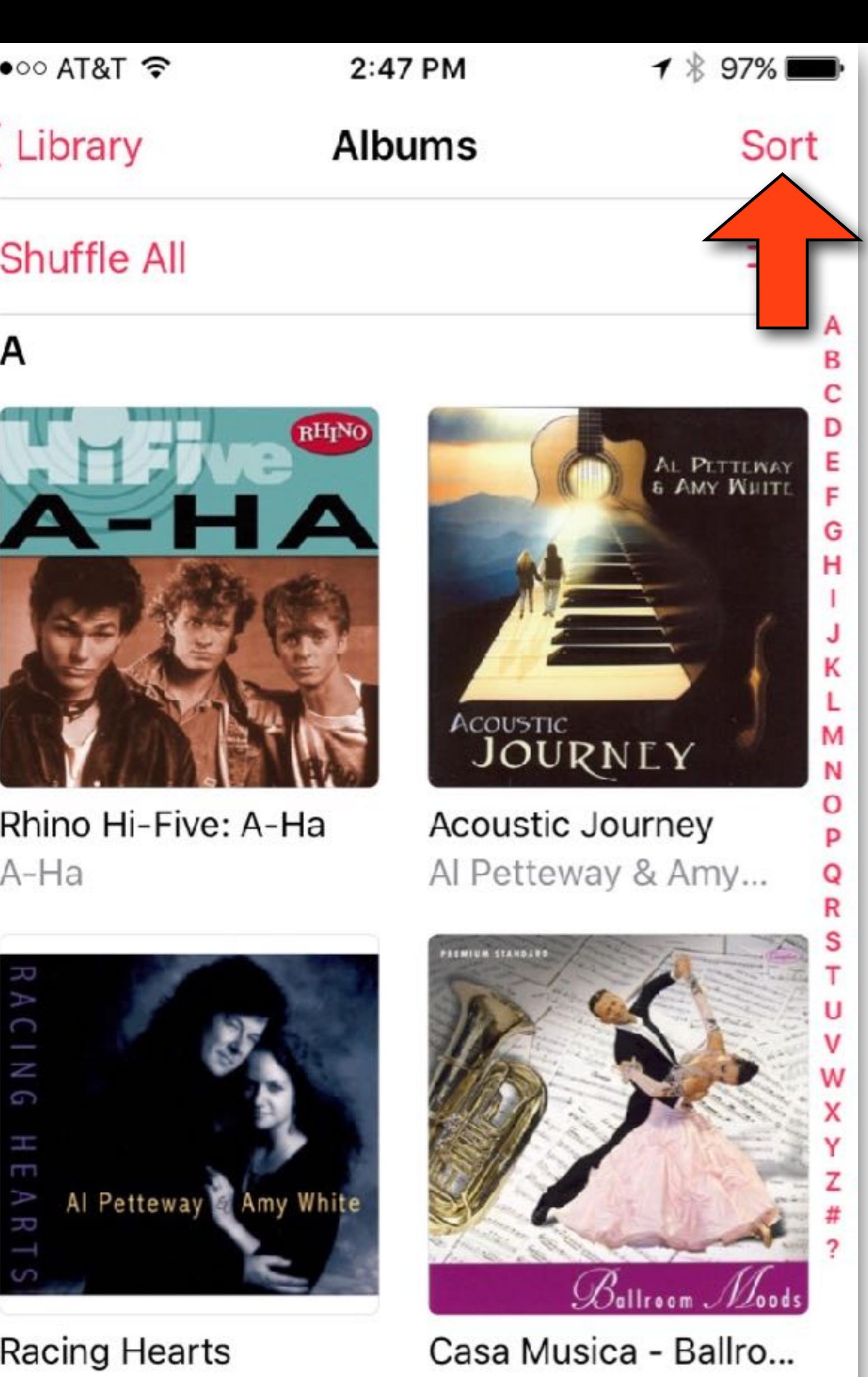

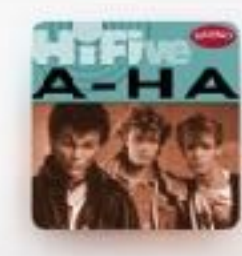

Take On

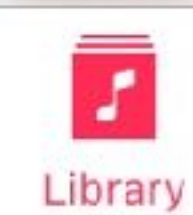

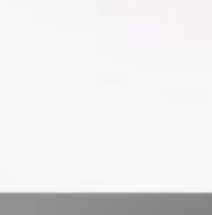

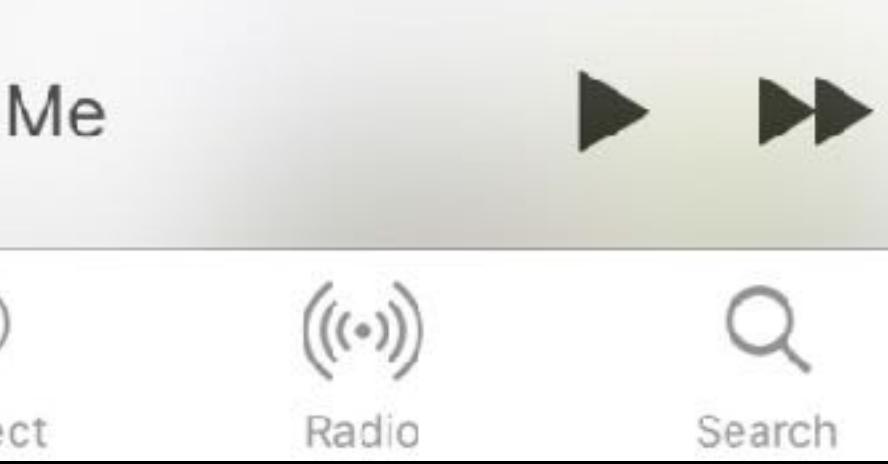

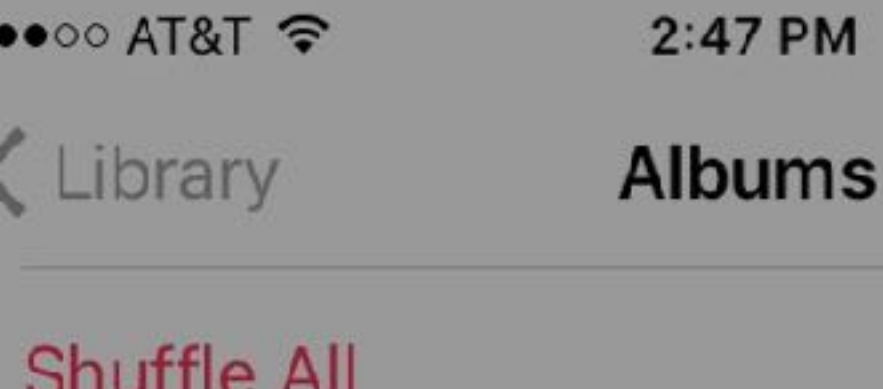

### $\mathsf{A}$

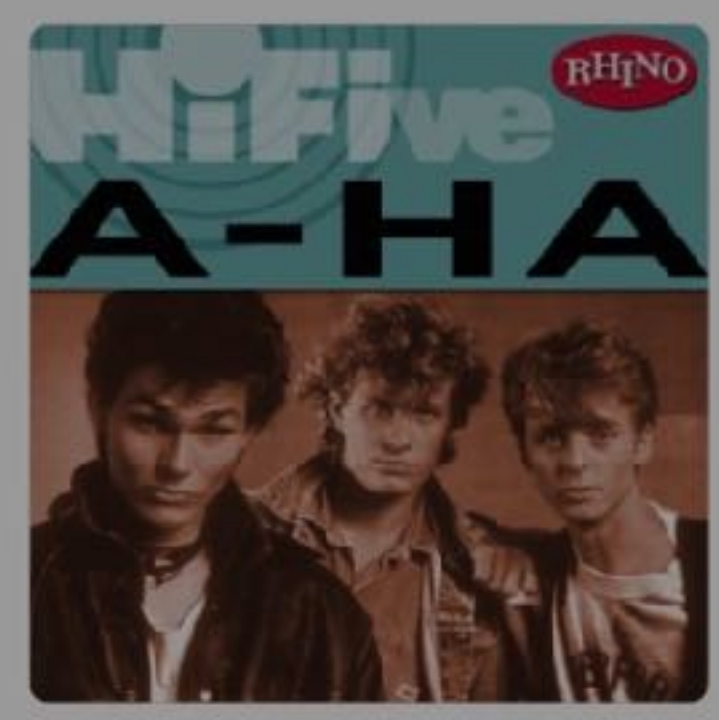

Rhino Hi-Five: A-Ha  $A-Ha$ 

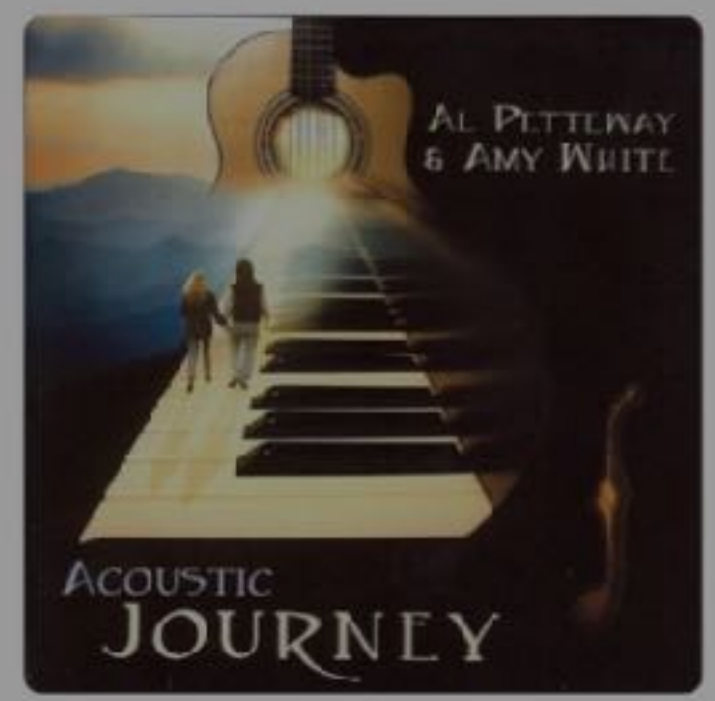

Acoustic Journey Al Petteway & Amy...

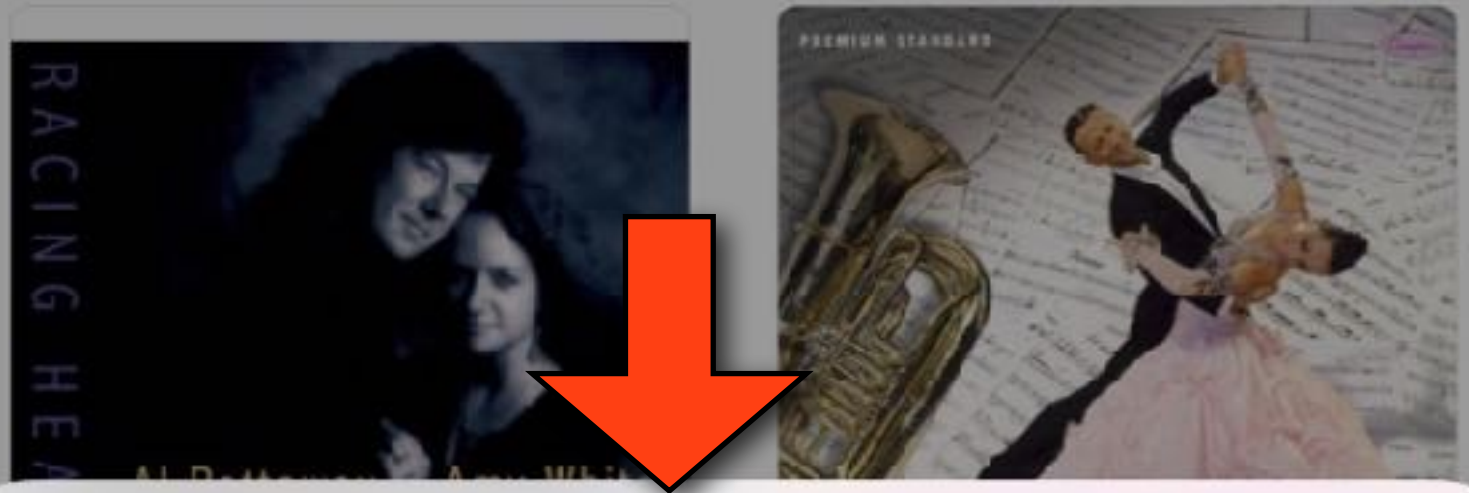

### **Title**

### **Artist**

 $A + B$ 

Library

**Cancel** 

Connect

Radio

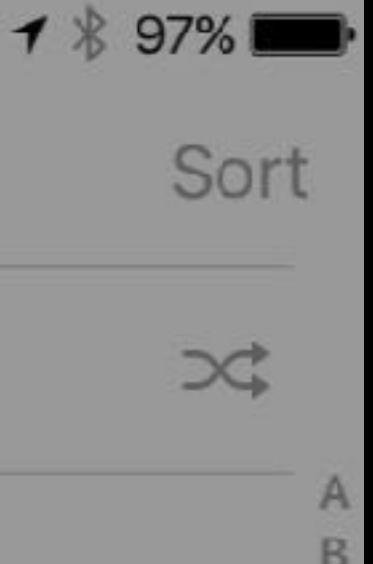

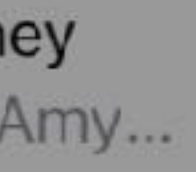

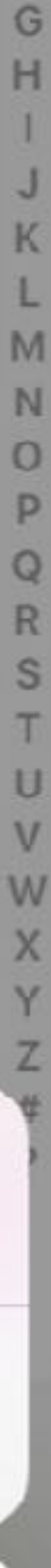

✓

Search

# TV App

- In iOS 10.2, the Video app was replaced by a new TV app
- The TV App features four tabs: Library, Watch Now, Store, and Search
- Library: All your purchased content and your media from your old Videos app shows up here, including any home movies that you transferred
- •Watch Now: has two sections: Up Next and Recommendations.
- Up Next, shows your current TV Shows and movies while Recommendations features content suggested by Apple

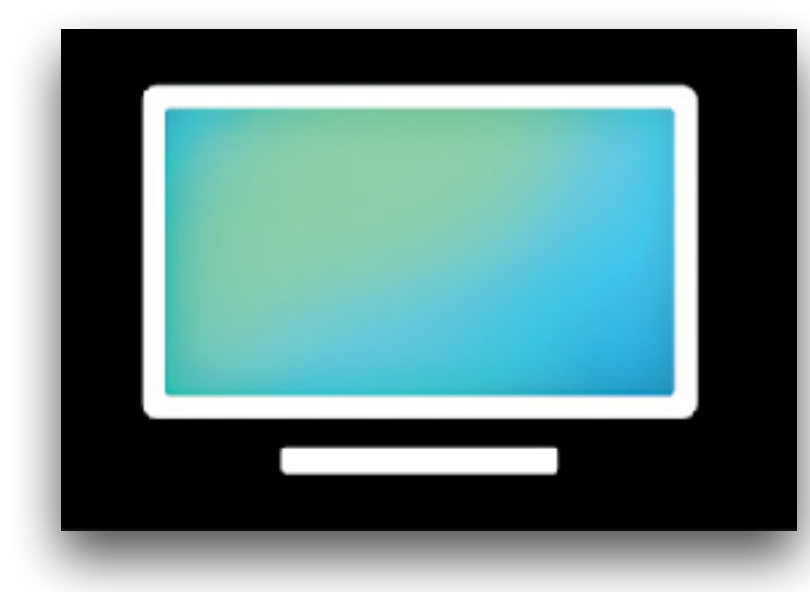

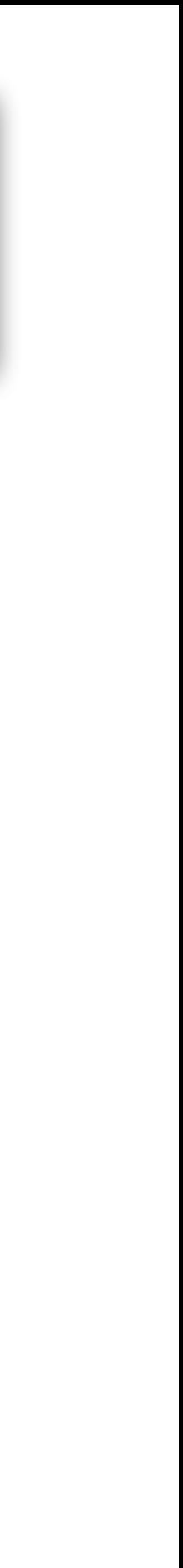

# TV App

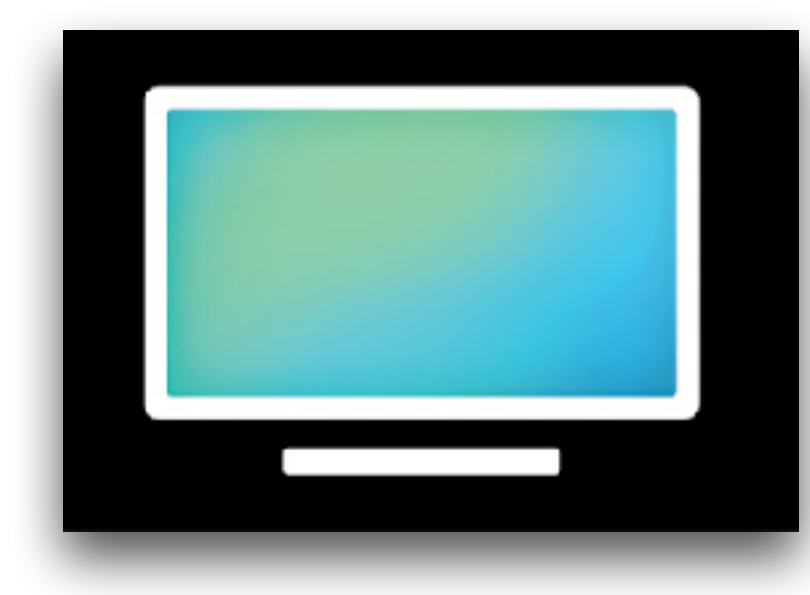

- Store: This tab allows you to buy TV shows and movies from iTunes
- It also allows you to install 2 types of apps that support the TV app
	- Apps you subscribe to such as Hulu, HBO Now, Showtime…
	- Apps that work with your cable or satellite TV subscription such as A&E, BBC, HBO Go, History, Lifetime…
- If your pay TV provider supports Single sign-on, then all you do is sign in once to instantly access all the apps included with your TV subscription

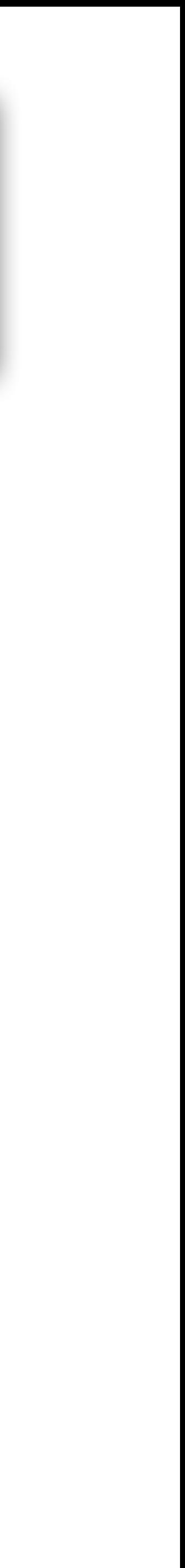

# TV App

- crew and shows you what's trending today
- Issues:
	-
	- Verizon
	- I find the app confusing and a bit buggy

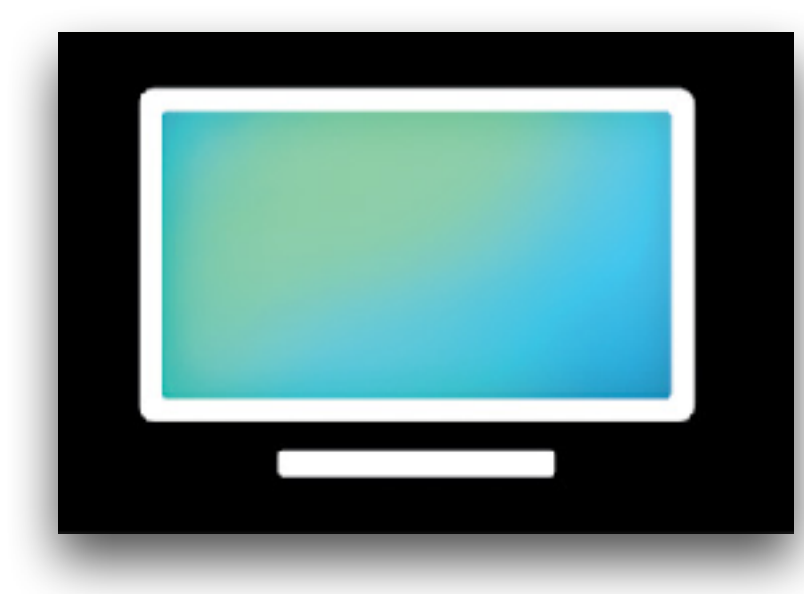

• Search: allows you to find TV shows and movies by title, cast, or

• The TV App doesn't currently support Netflix or Amazon Video

• The single sign-on feature only works with a few providers and currently DOES NOT work with Comcast, Time Warner, or

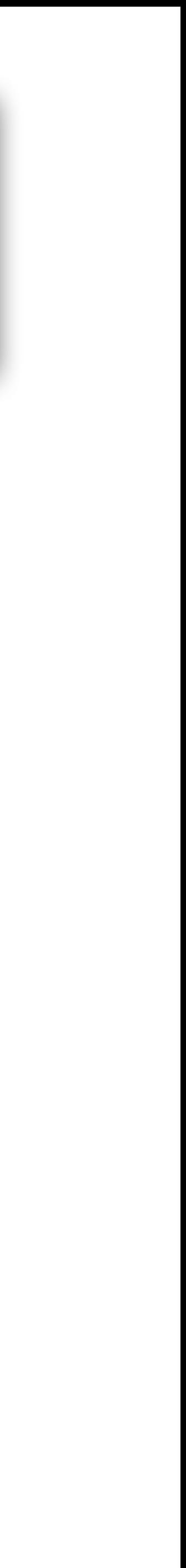

### Welcome to the TV app.

The Videos app is now TV. Easily keep up with TV shows and discover new movies.

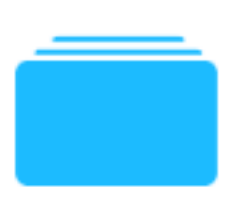

### **Watch Now**

Start watching the TV shows and movies you love from all your supported apps.

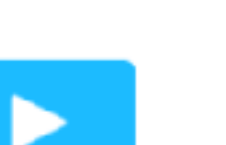

### Library

Find your purchases and rentals in one convenient place.

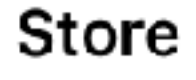

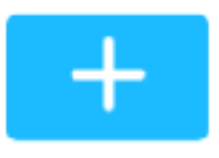

Get supported apps, discover new movie releases, and find popular TV shows.

### Continue

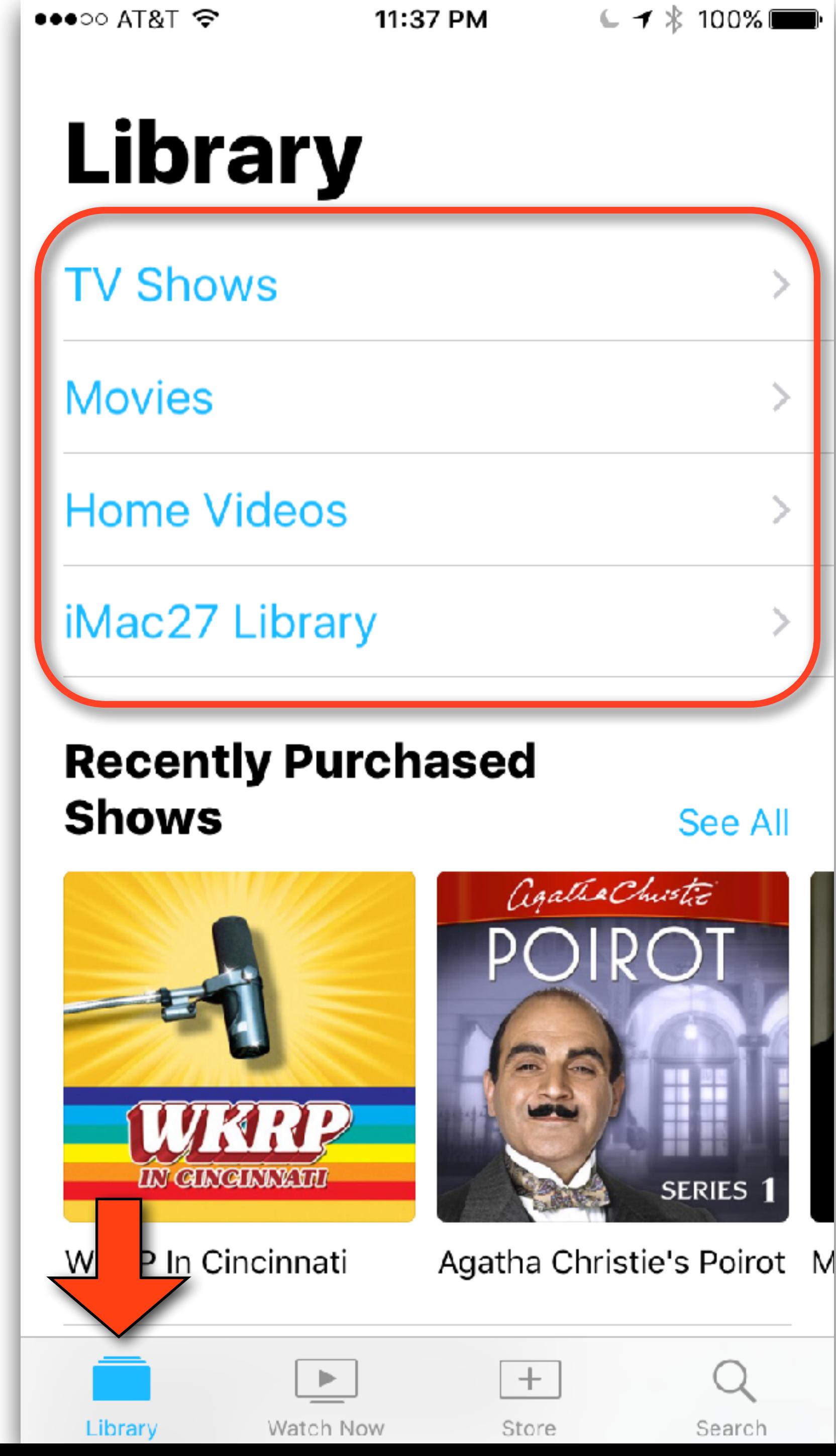

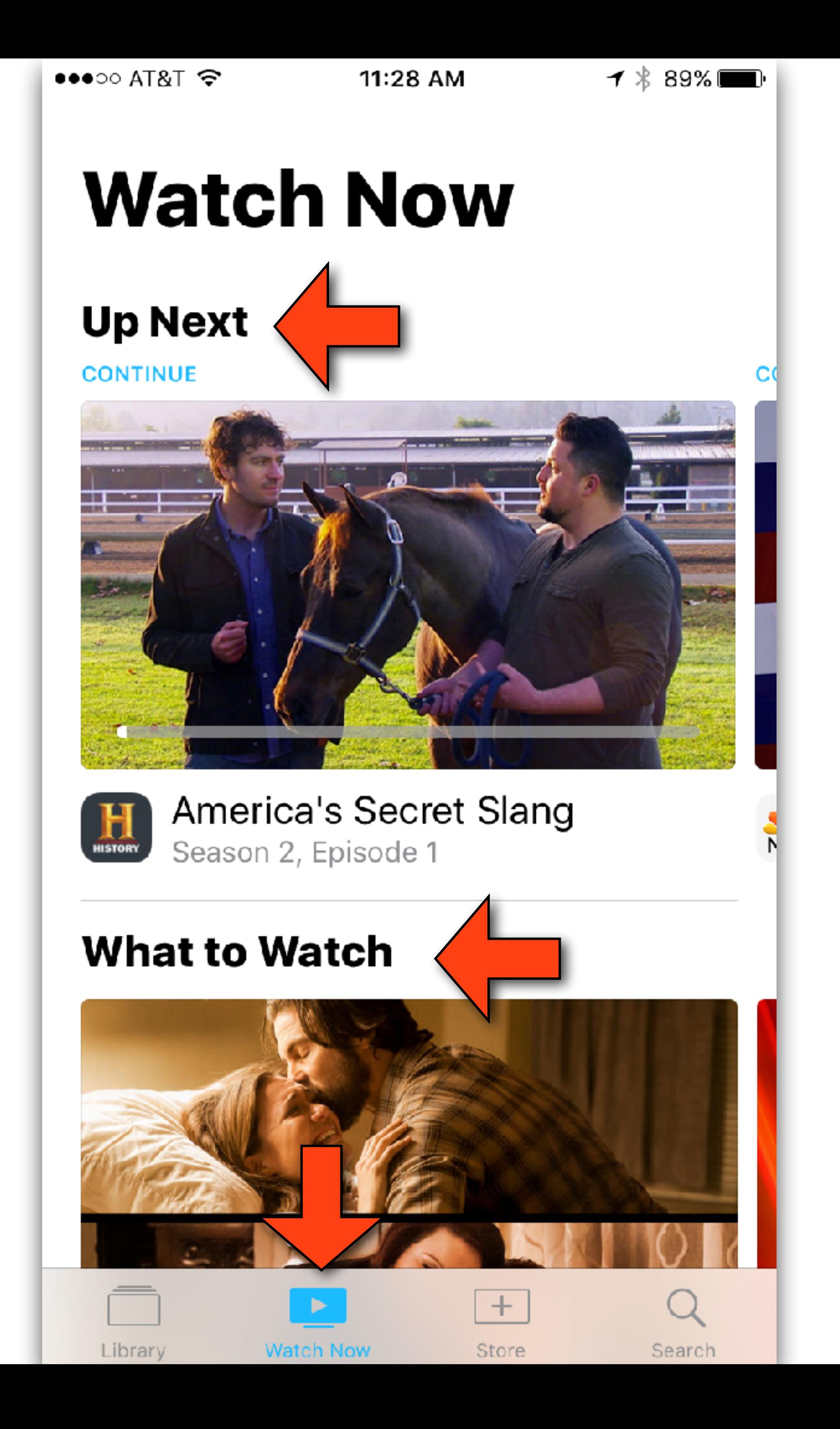

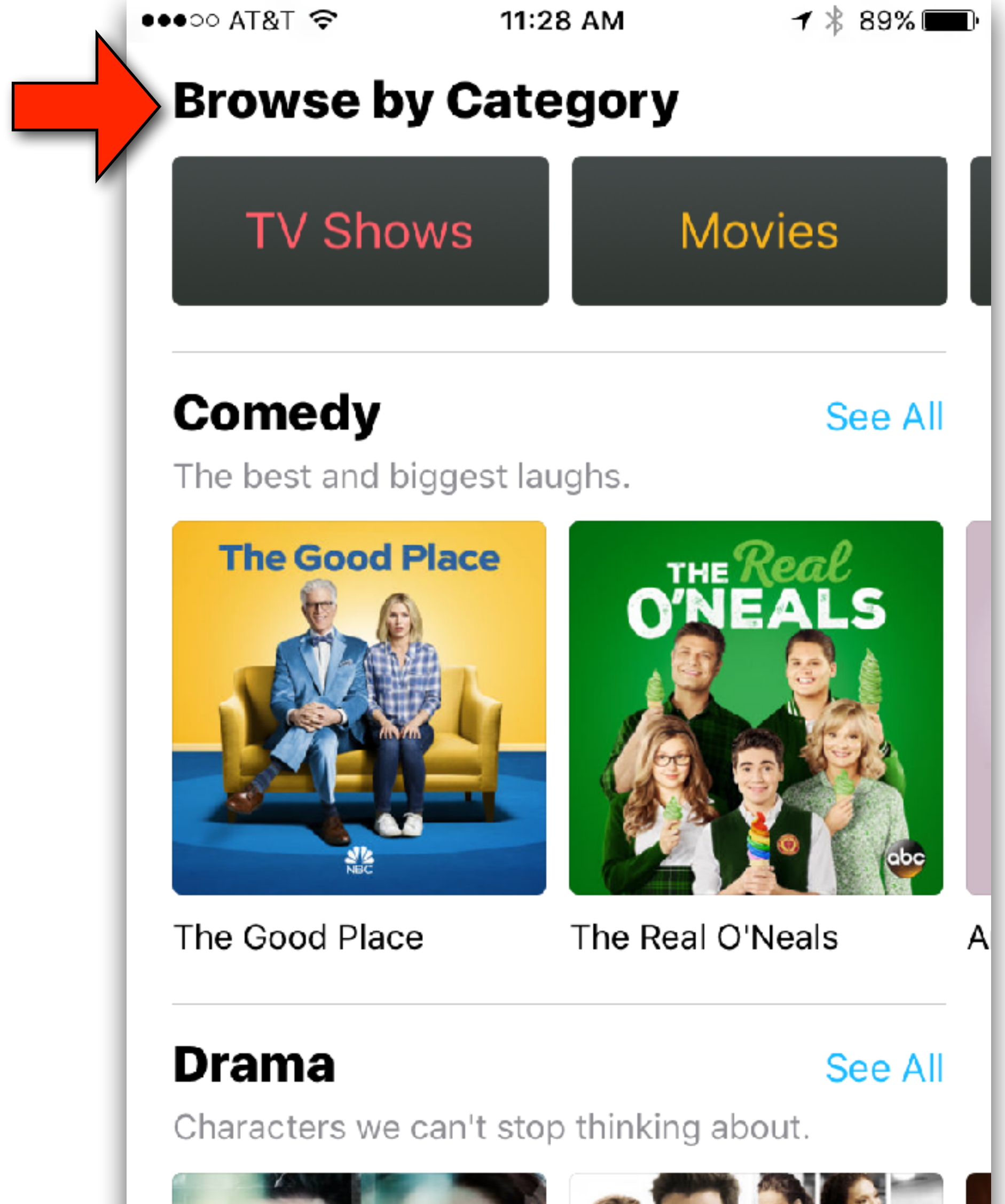

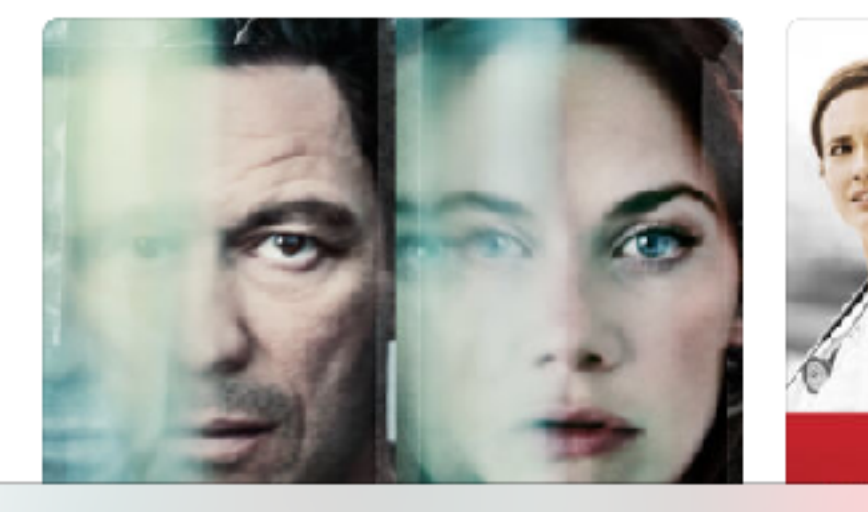

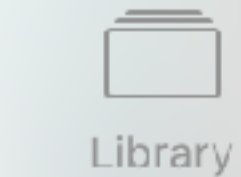

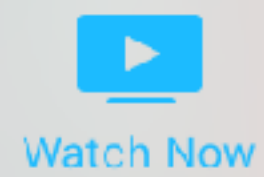

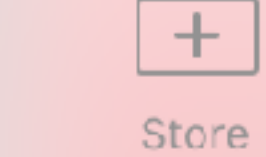

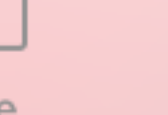

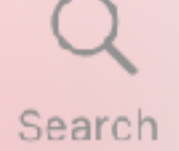

```
iPad 学
```
Sign in to find TV shows and movies you'll love.

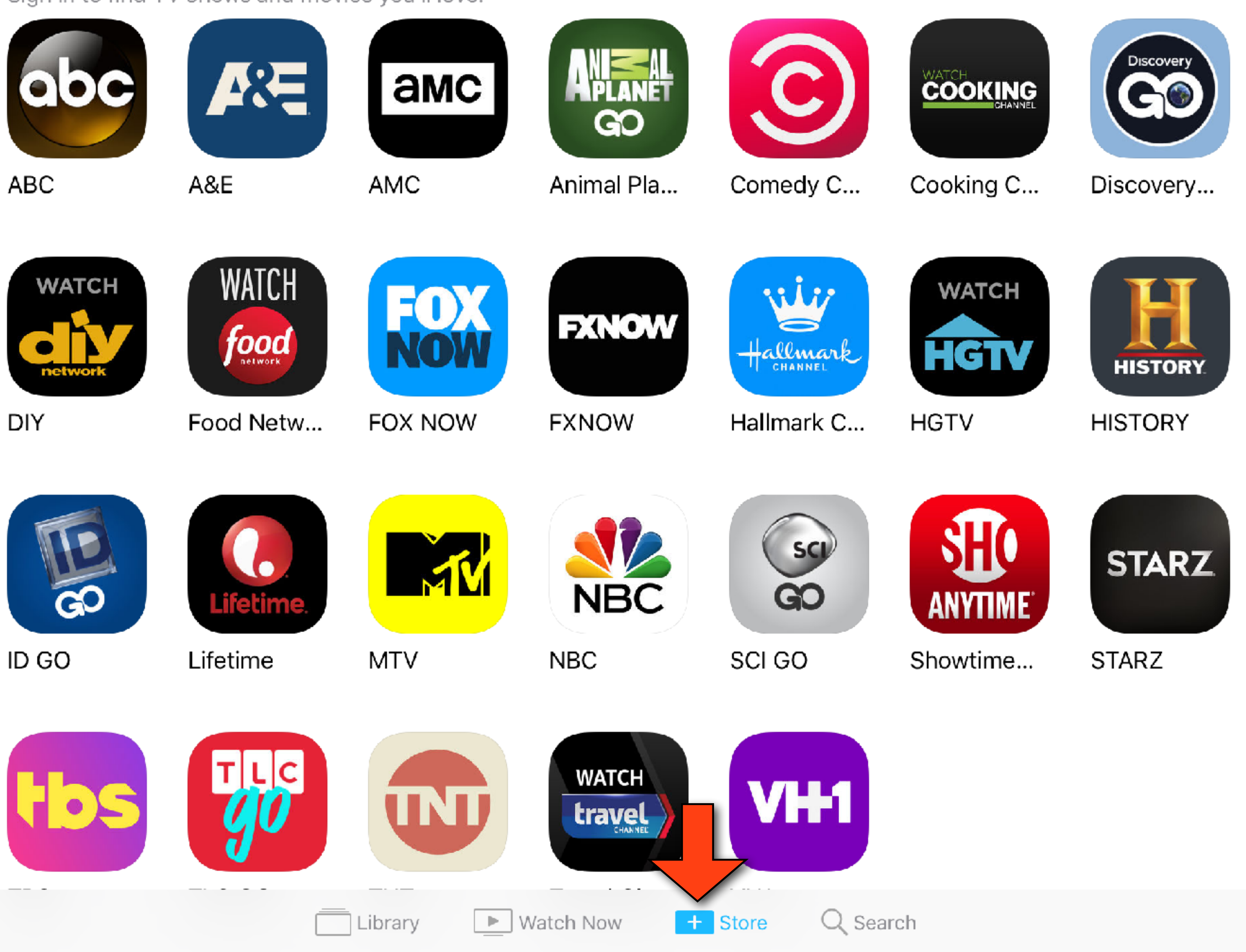

Apps that work with TV Providers

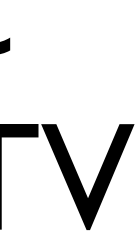

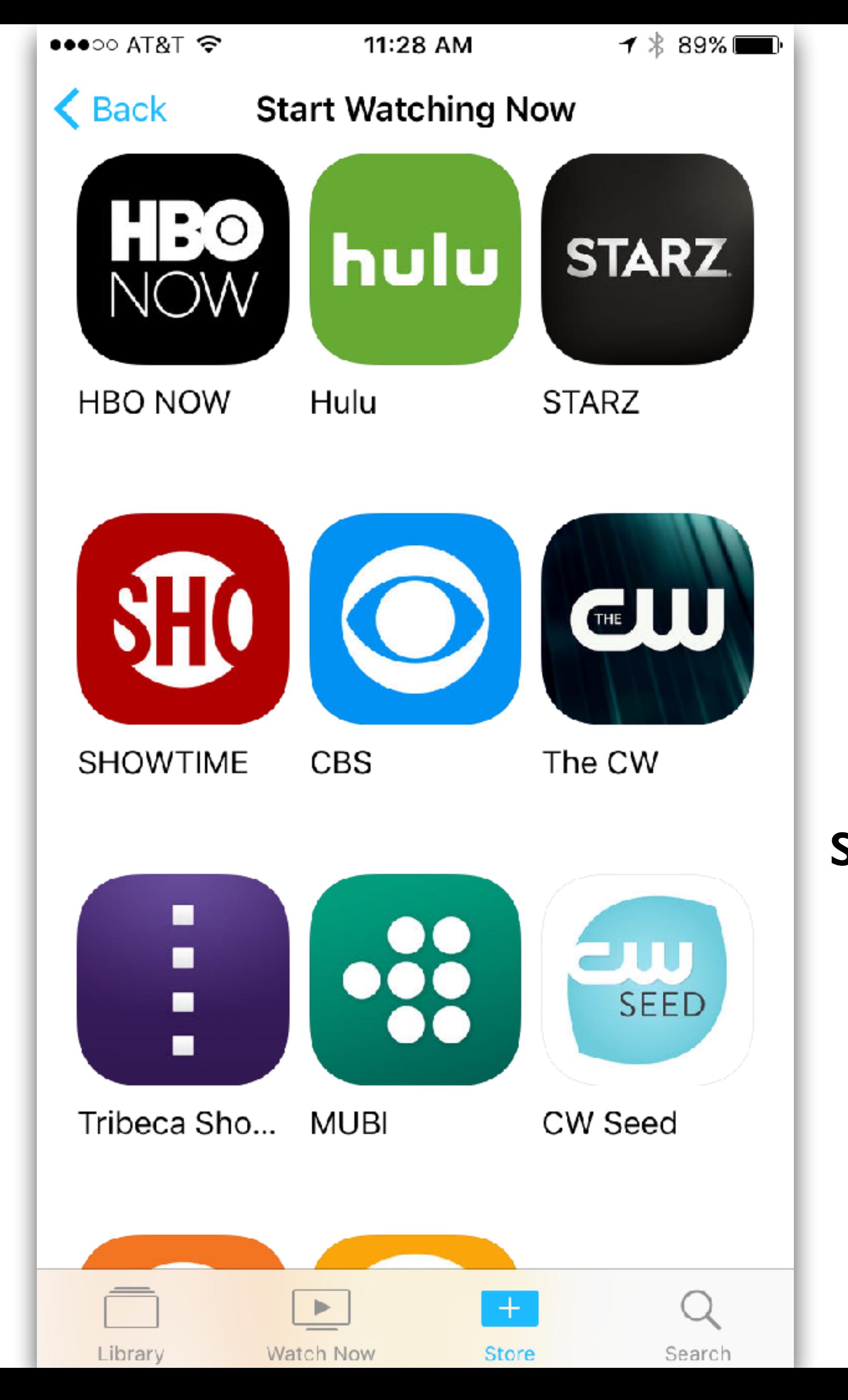

Apps that work with separate subscriptions

### Connect The CW to the TV app?

The CW will share what you watch with Apple, so you can continue your TV shows and movies on any of your supported devices, and we can suggest others you might like.

### Continue

### Not Now

Apps will only share what you watch with Apple while you're signed in with irishdf@gmail.com on any of your devices.

**About TV and Privacy** 

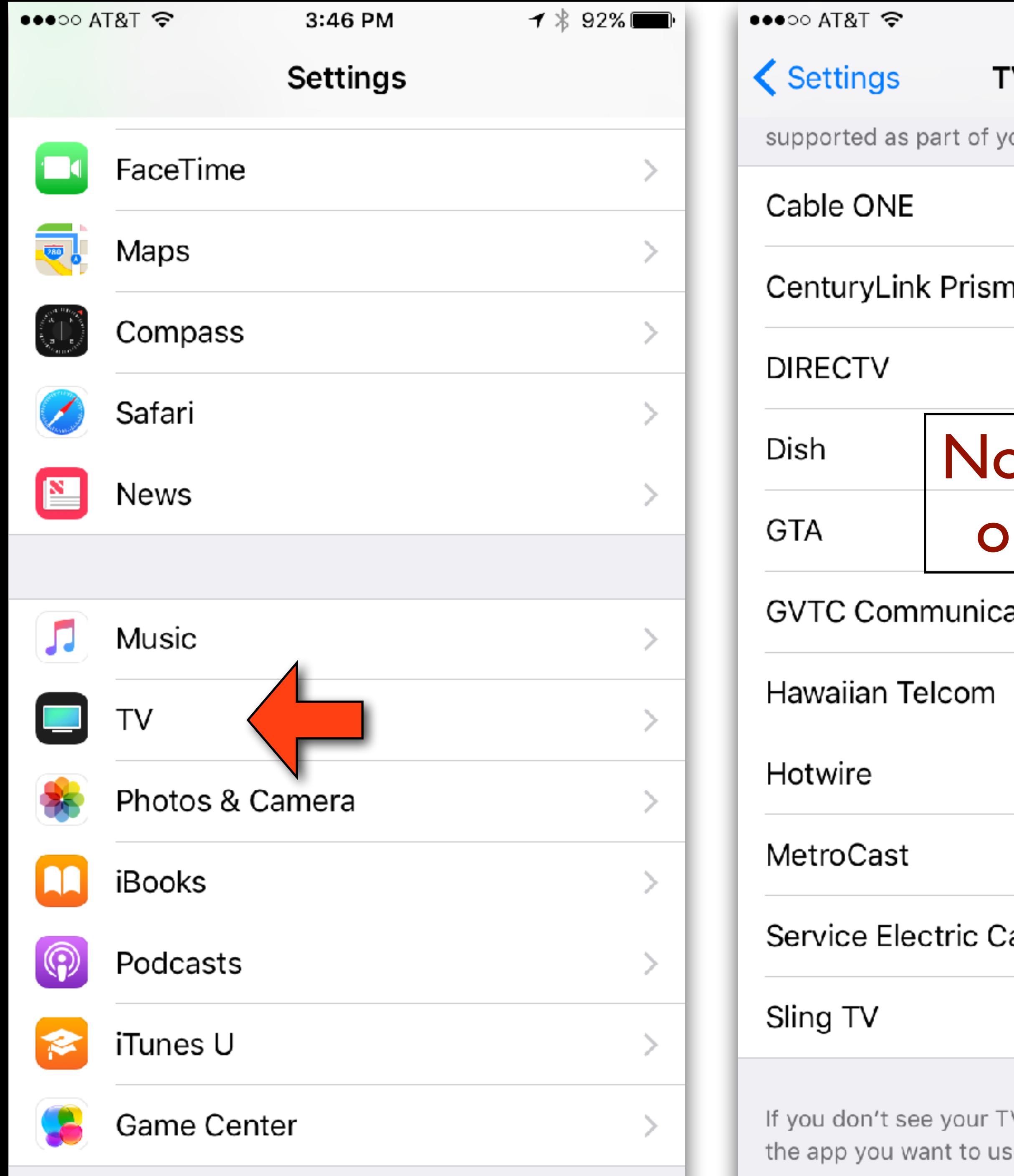

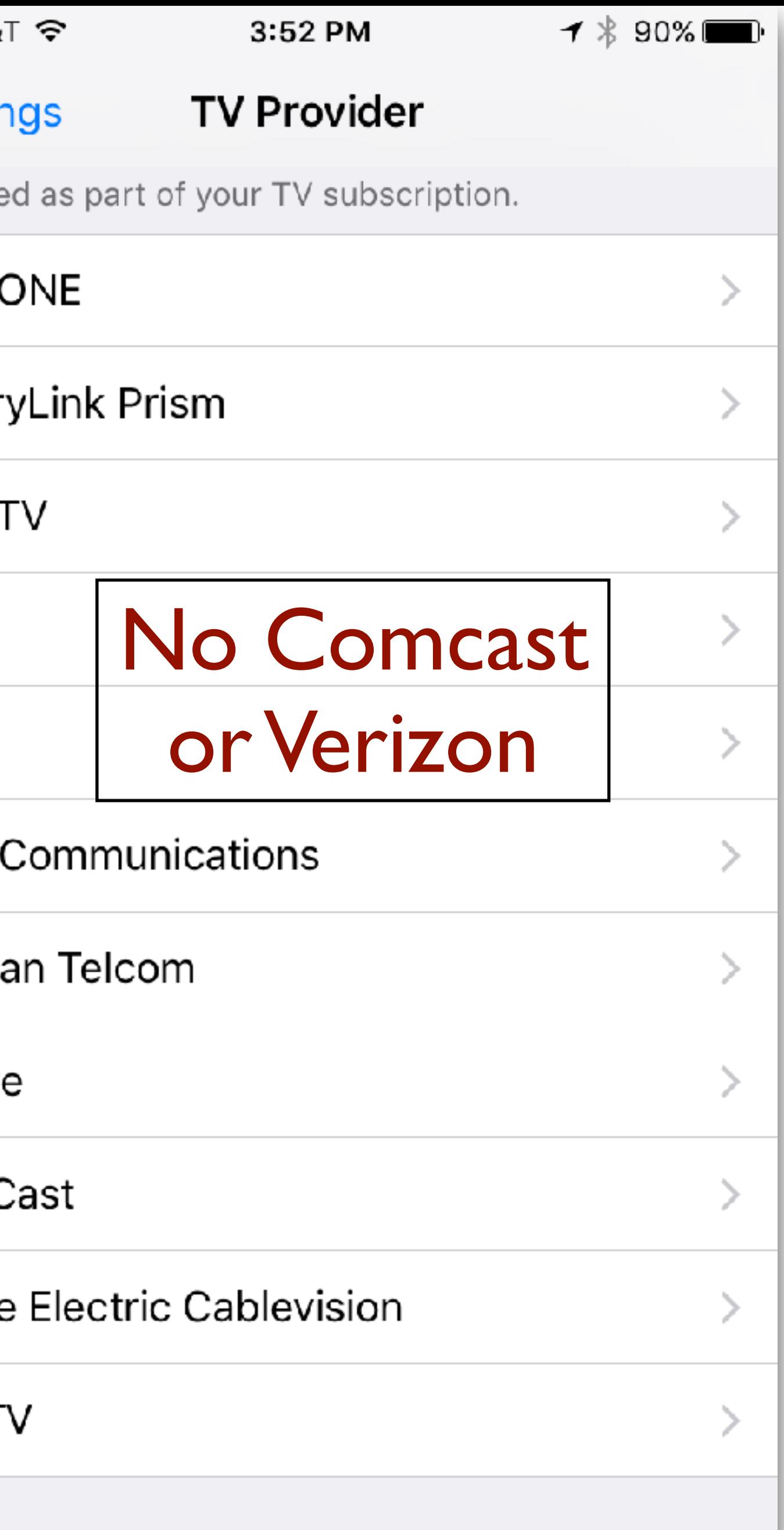

n't see your TV provider, sign in directly from you want to use.

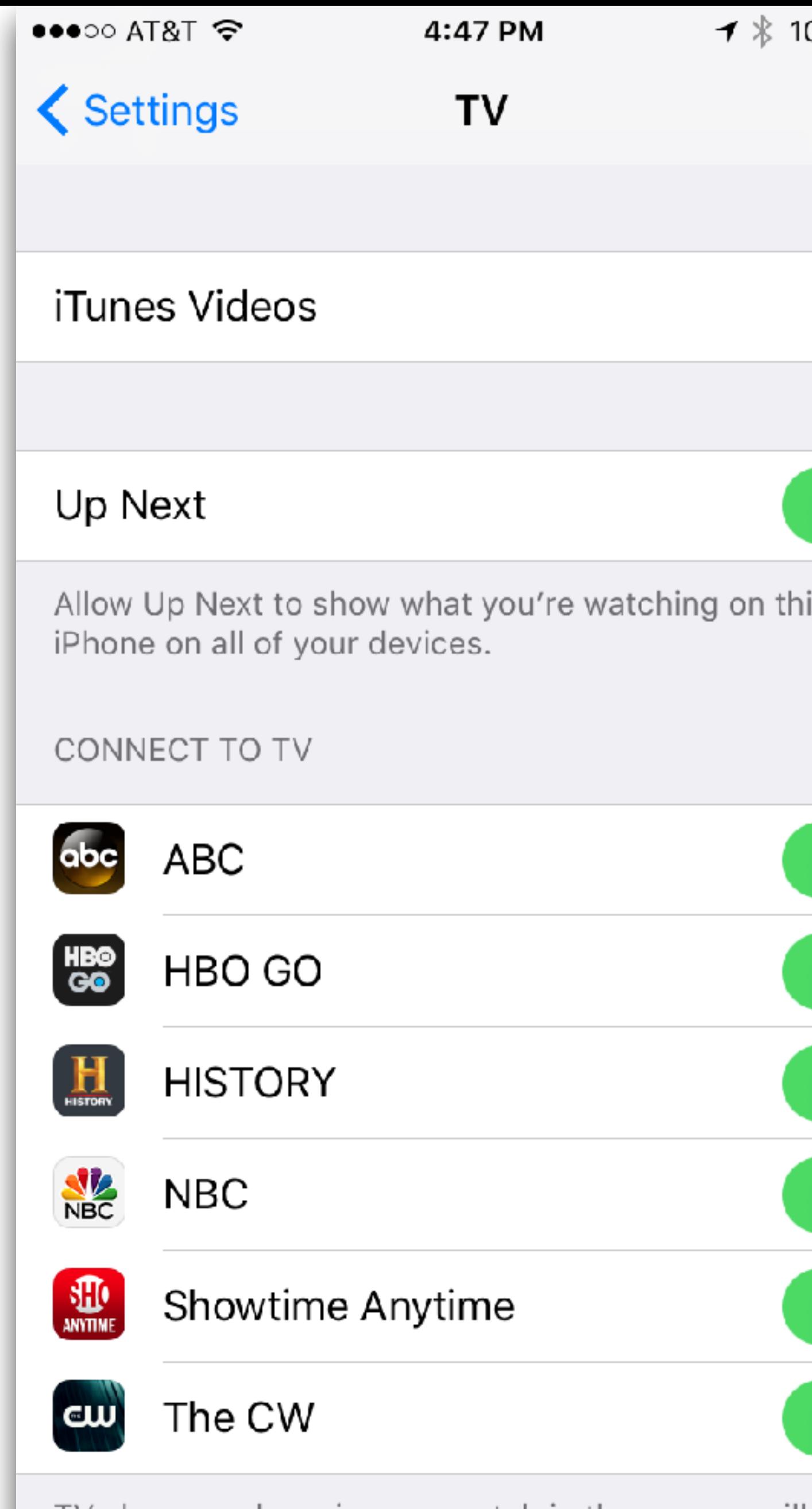

TV shows and movies you watch in these apps will appear in Watch Now on any device that uses the Apple ID irishdf@gmail.com.

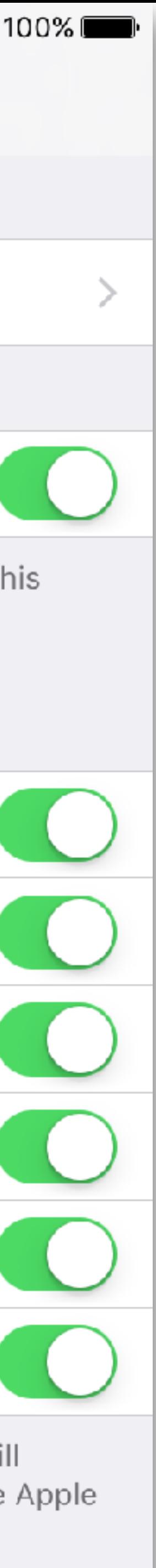

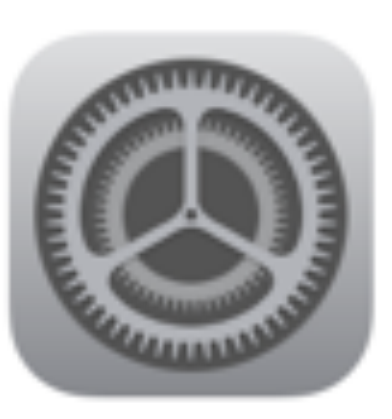

### iOS 10.2.1 Apple Inc.

Preparing Update...

iOS 10.2.1 includes bug fixes and improves the security of your iPhone or iPad.

For information on the security content of Apple software updates, please visit this website: https://support.apple.com/HT201222

### Video - iOS 10.2
## Question

•When I bookmark a website to save it to my top sites, why does the the new top site come up as blank white instead of the homepage for the site I was trying to

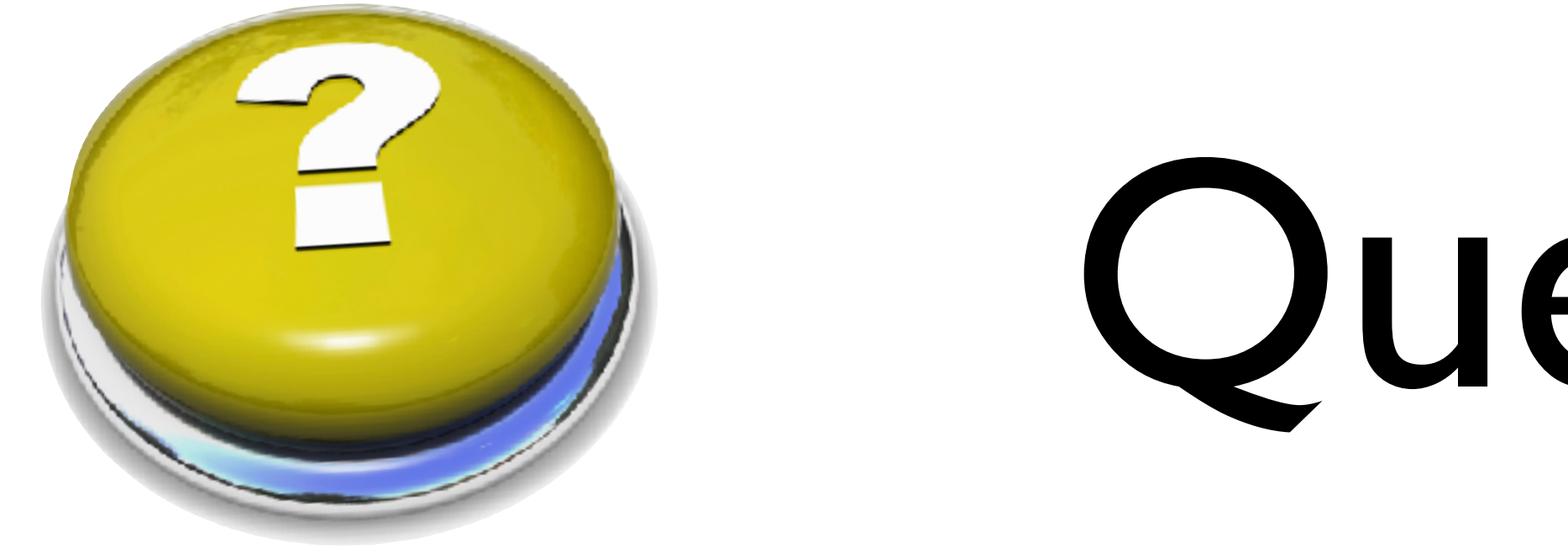

bookmark. This doesn't happen to all sites but it happens frequently.

## Top Sites

• I went to test this behavior and I could not even find top sites •I had to go to Safari preferences, and set "New tabs open with"

- 
- to Top Sites
- Once I got Top Sites to show, I tested adding web sites to it and found it extremely flaky
	- Dropping and dragging from bookmarks to Top Sites didn't always work
	- •When it worked, sometimes it showed the web site and sometimes it was blank white 38

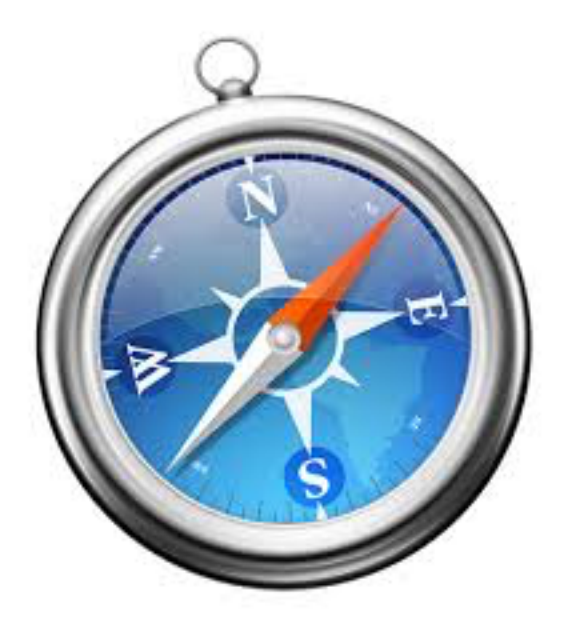

## Top Sites

- On the plus side, even when it was blank, it still went to the web site normally
- To answer your question, I don't know. I suspect it's a bug
- I wonder if Apple is getting ready to drop this feature in leu of favorites
- By the way I prefer to use Favorites when I open a new tab.
- •I have more control over it and you can put a lot more icons on it if you wish

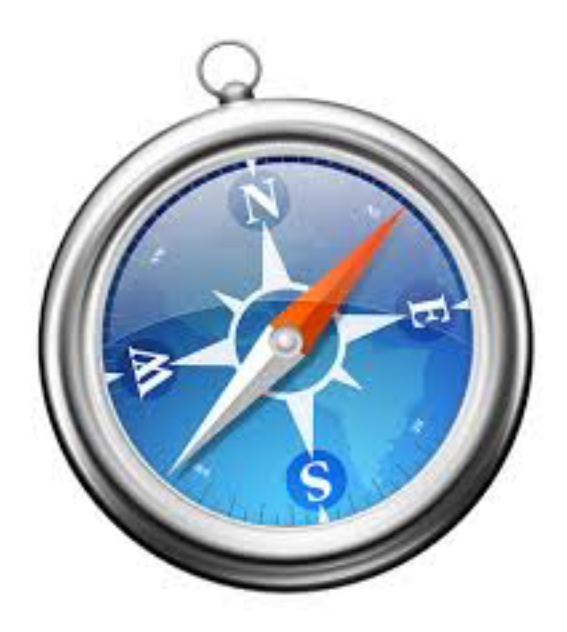

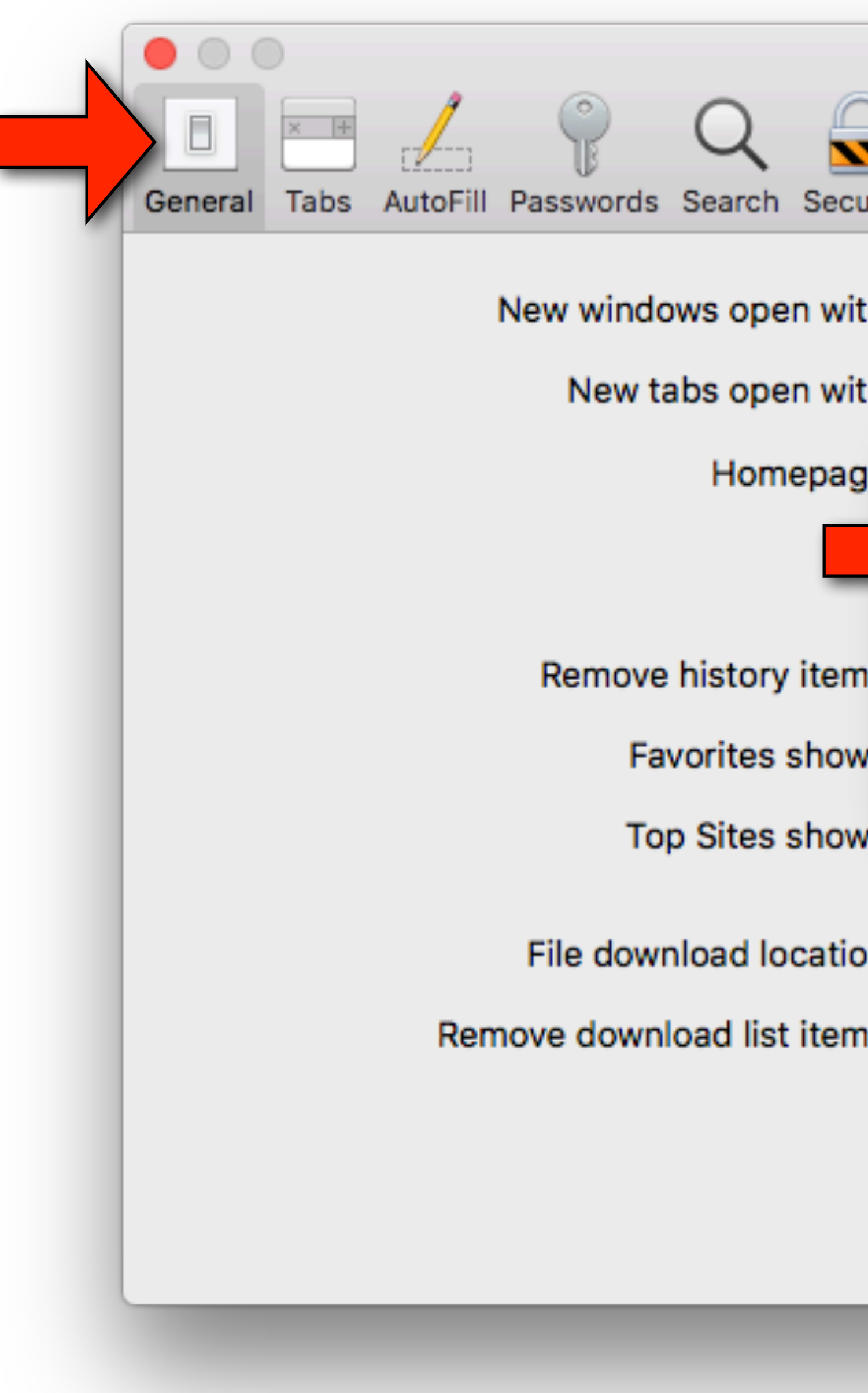

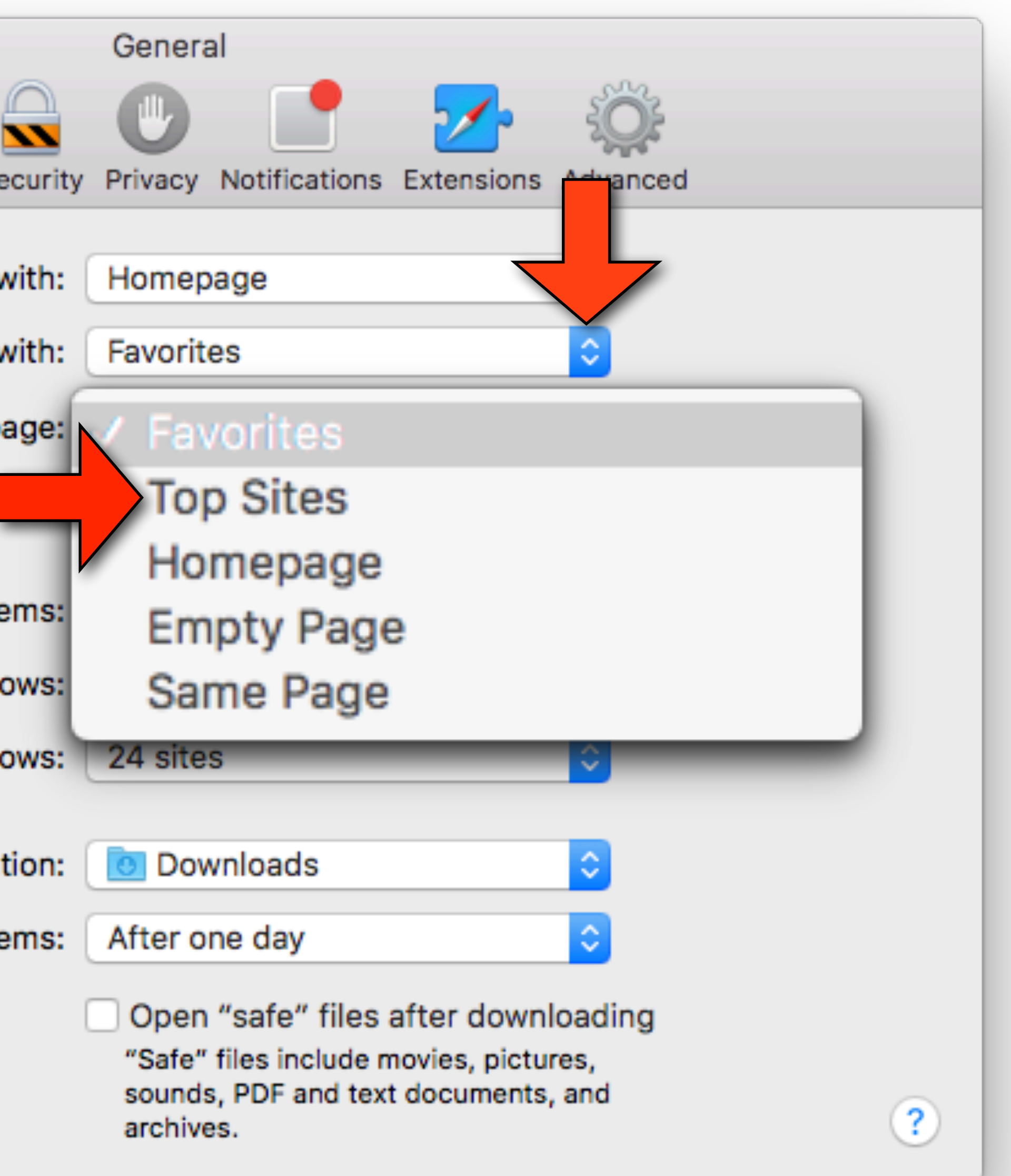

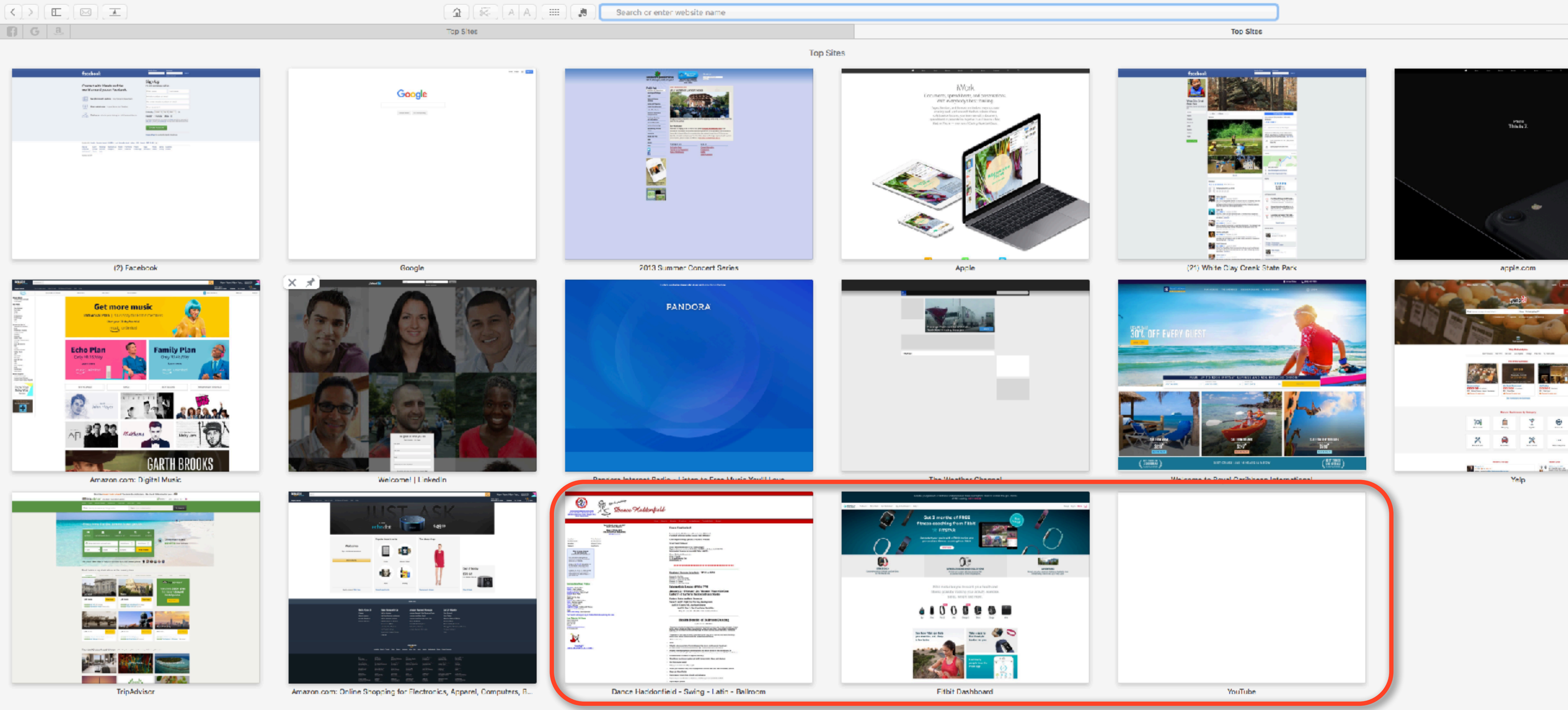

### I added the last 3 web sites Two added fine and one added as blank?

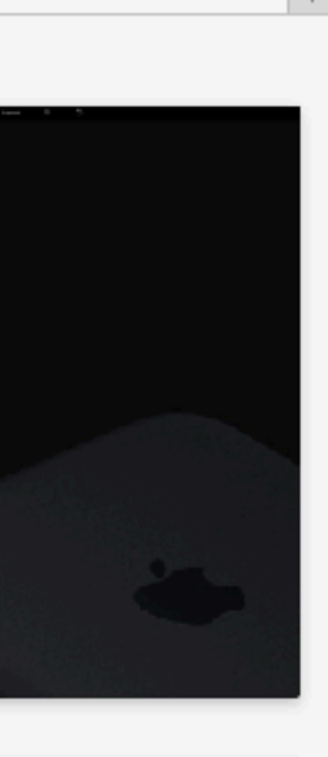

 $\lceil \Phi \rceil$  ,  $\lceil \Phi \rceil$ 

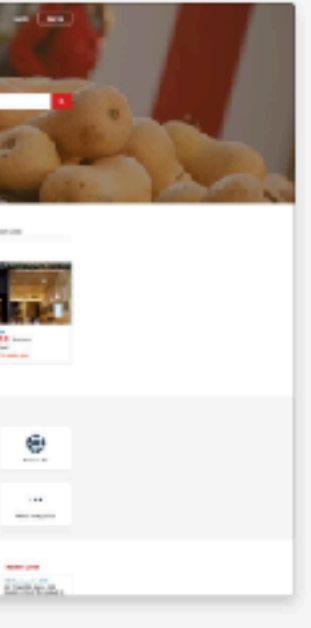

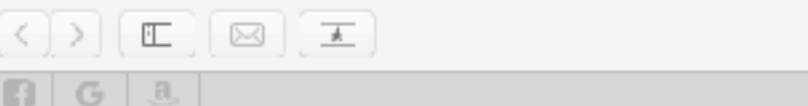

Top Sites

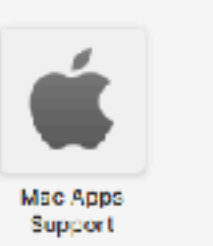

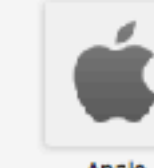

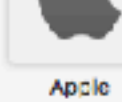

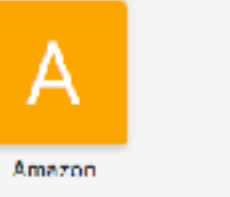

Pandora Internet Radio...

 $\begin{array}{c}\n 666 \\
 680 \\
 \hline\n 70\n \end{array}$ 

Google

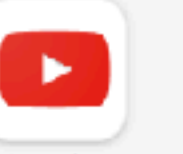

YouTube

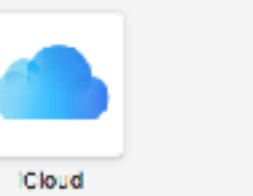

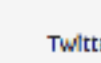

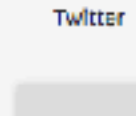

V

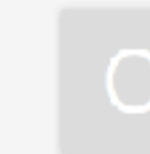

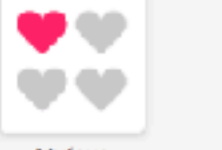

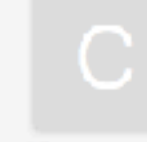

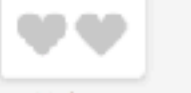

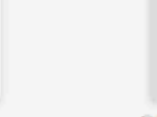

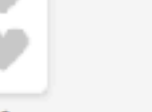

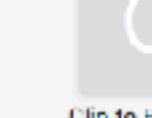

Myfavs

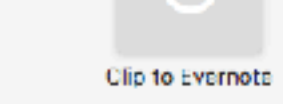

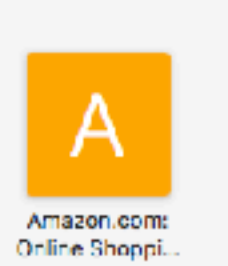

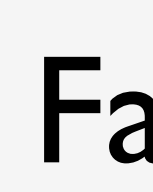

Top Sites

...

**Fitbit**<br>Dashboard

 $\alpha \in \alpha$ 

 $\begin{array}{c}\n\bullet & \bullet \\
\bullet & \bullet \\
\end{array}$ 

Apple

 $\begin{array}{c|c|c} A & B & C \\ \hline C & D & D \\ \hline H & H & \pmb{\chi} \end{array}$ 

Dance

Favorites

f Facebook

Google Images

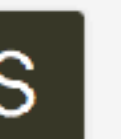

S

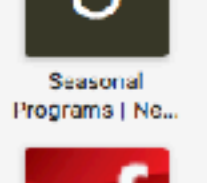

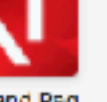

Doug and Peg<br>Irish

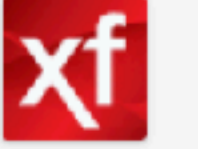

W

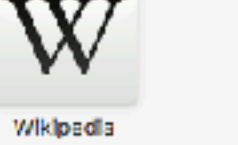

Œ YouTube

Images

 $\mathsf{A}$ 

Amazon

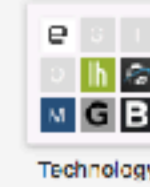

**Frequently Visited** 

### Favorites

 $\bigcirc$ RSVP Monthly<br>Hours - NSC... OneDrive  $b \circ G$ 

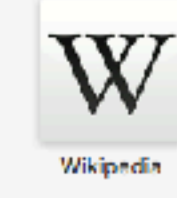

 $\mathsf{R}$ 

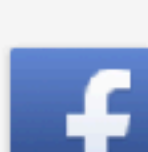

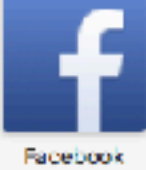

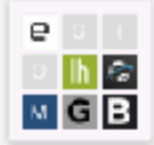

Technology

Favorites

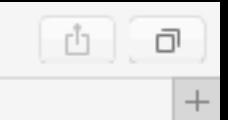

## Question

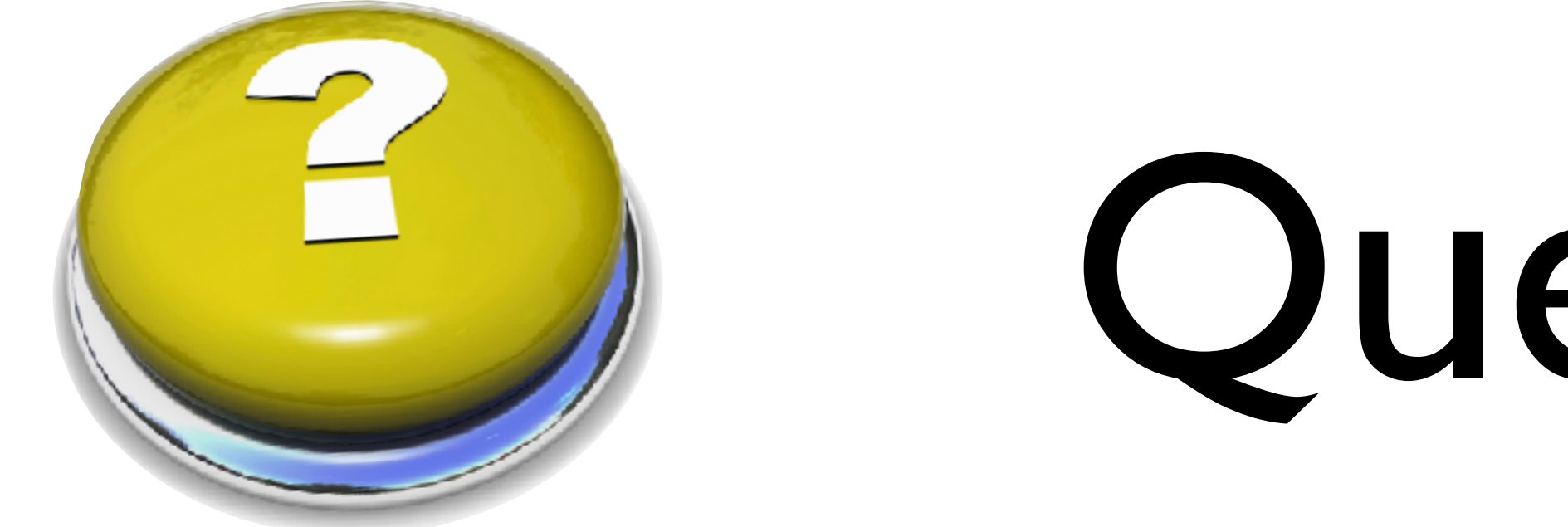

### •Why do I keep getting a Time Machine error?

## Time Machine

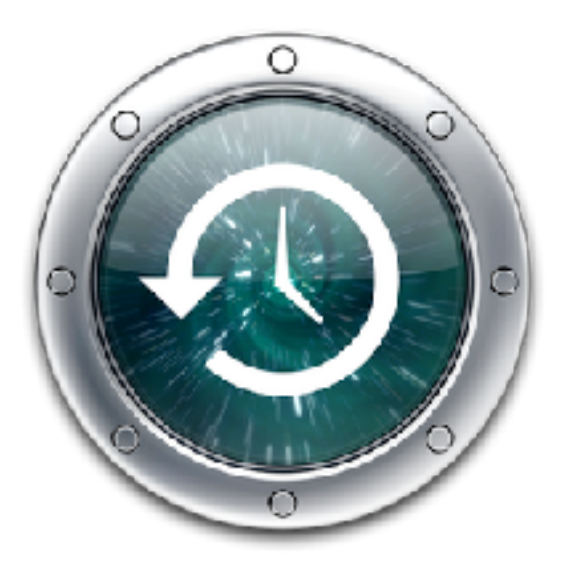

- Time Machine is the application you should use to back up your Mac
- After you have had your Time Machine disk for a while, it will eventually run out of space
- When it does, it will delete old backups to make room for new ones
- For most people this is the way you want it to work
- After all, you are more interested in everything currently on your Mac than worry about what was deleted a year ago

## Time Machine

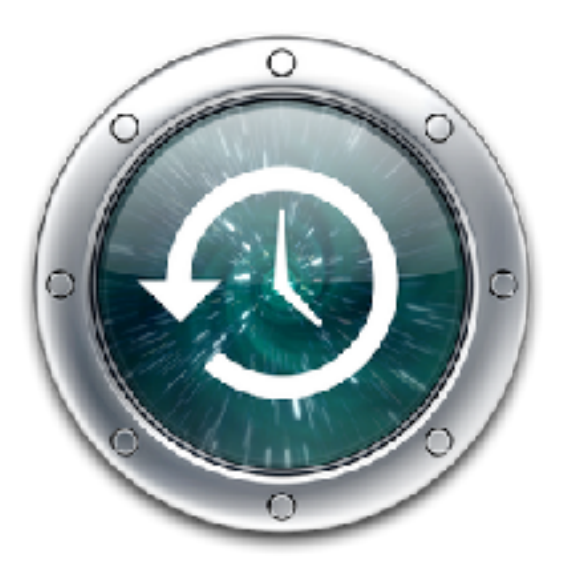

- below
- This is perfectly normal, and nothing to worry about.
- $\bullet$  It's also very easy to turn off these notifications

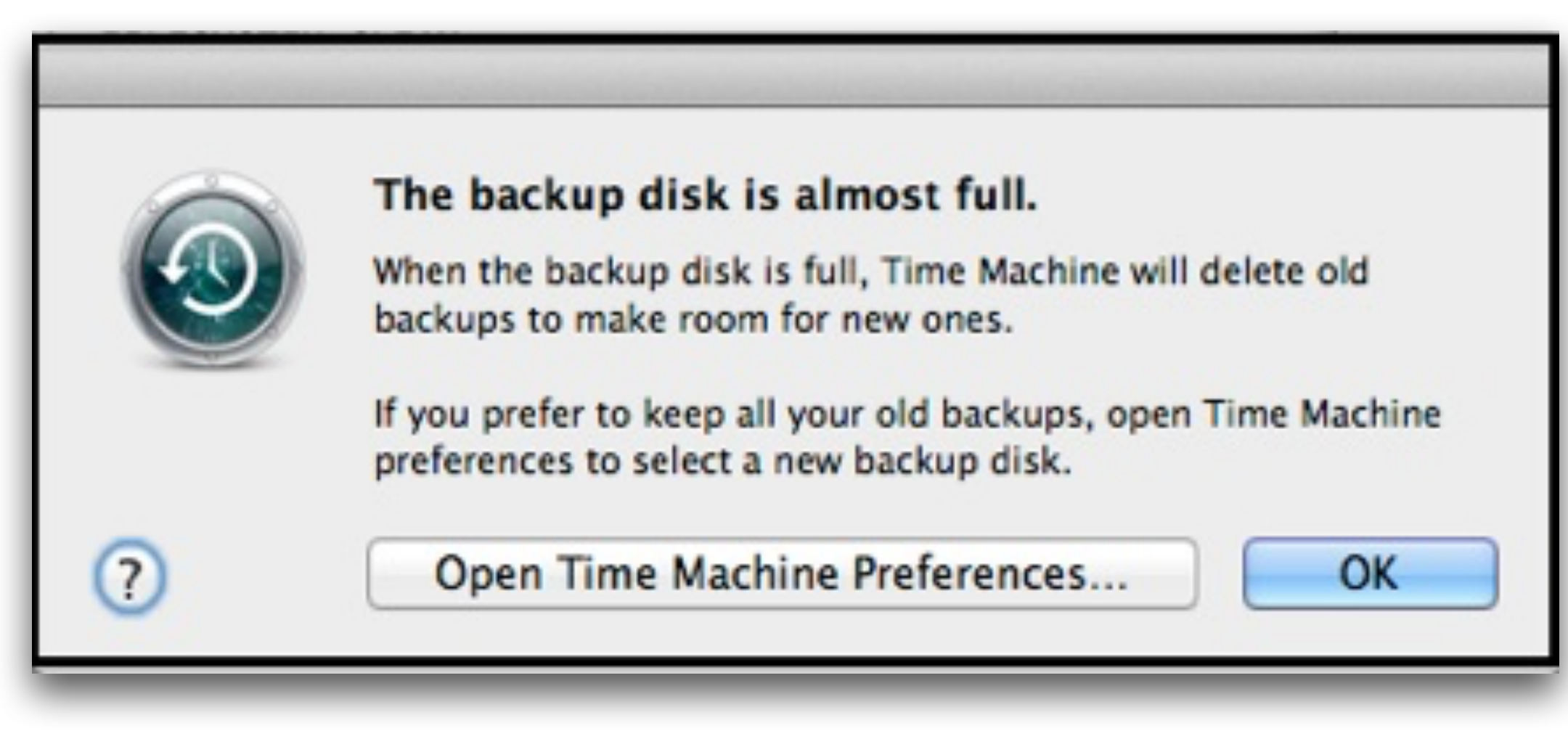

### •When this happens, you'll begin getting notification like the one

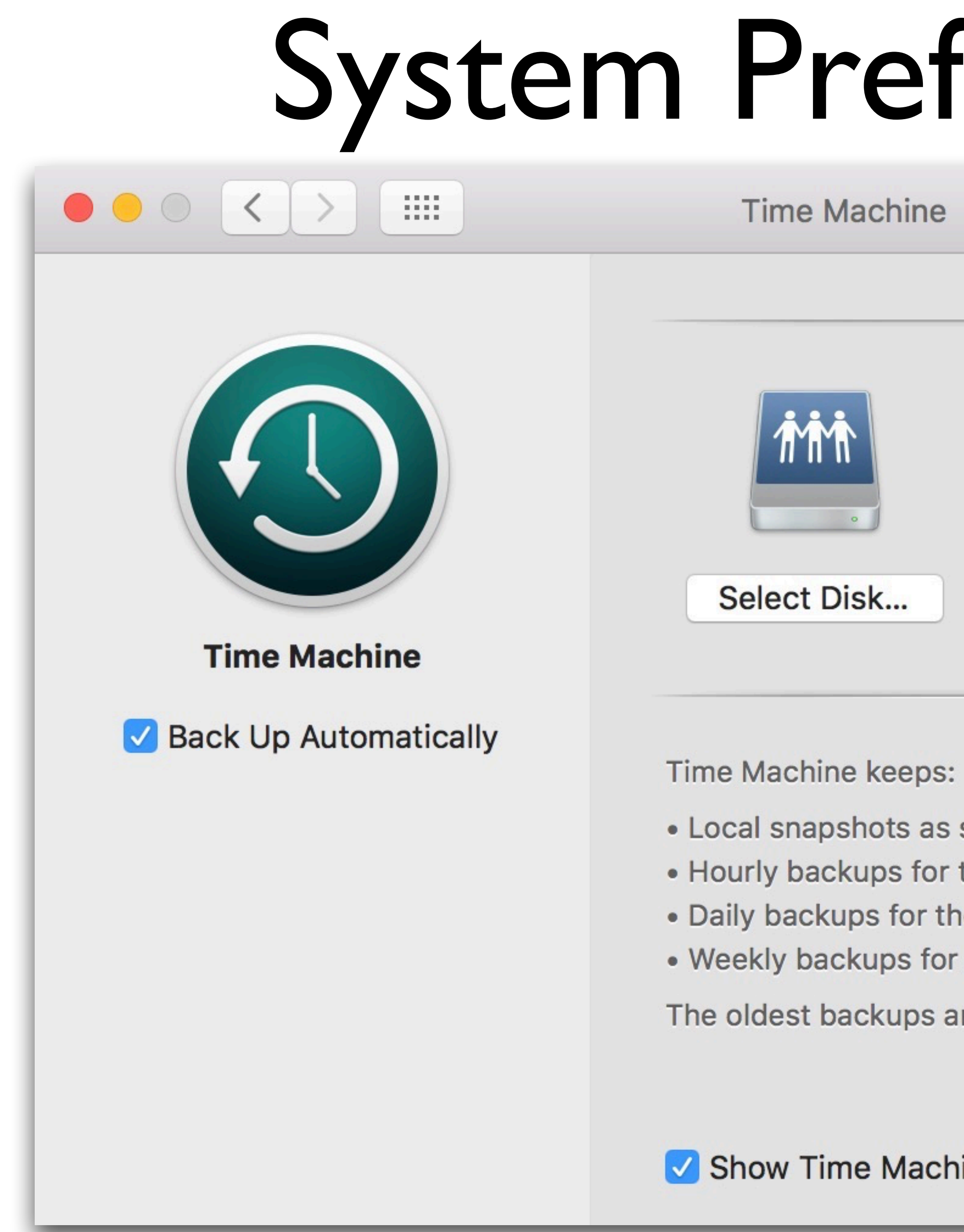

### System Preferences

### **Time Machine**

### Q Search

**Data** — Black Rabbit 1.4 TB of 2 TB available, encrypted Oldest backup: July 16, 2015 Latest backup: Today, 4:21 PM Next backup: Today, 5:17 PM

• Local snapshots as space permits

• Hourly backups for the past 24 hours

• Daily backups for the past month

• Weekly backups for all previous months

The oldest backups are deleted when your disk becomes full.

Show Time Machine in menu bar

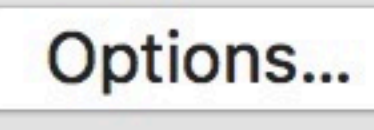

 $\left| \cdot \right\rangle$ 

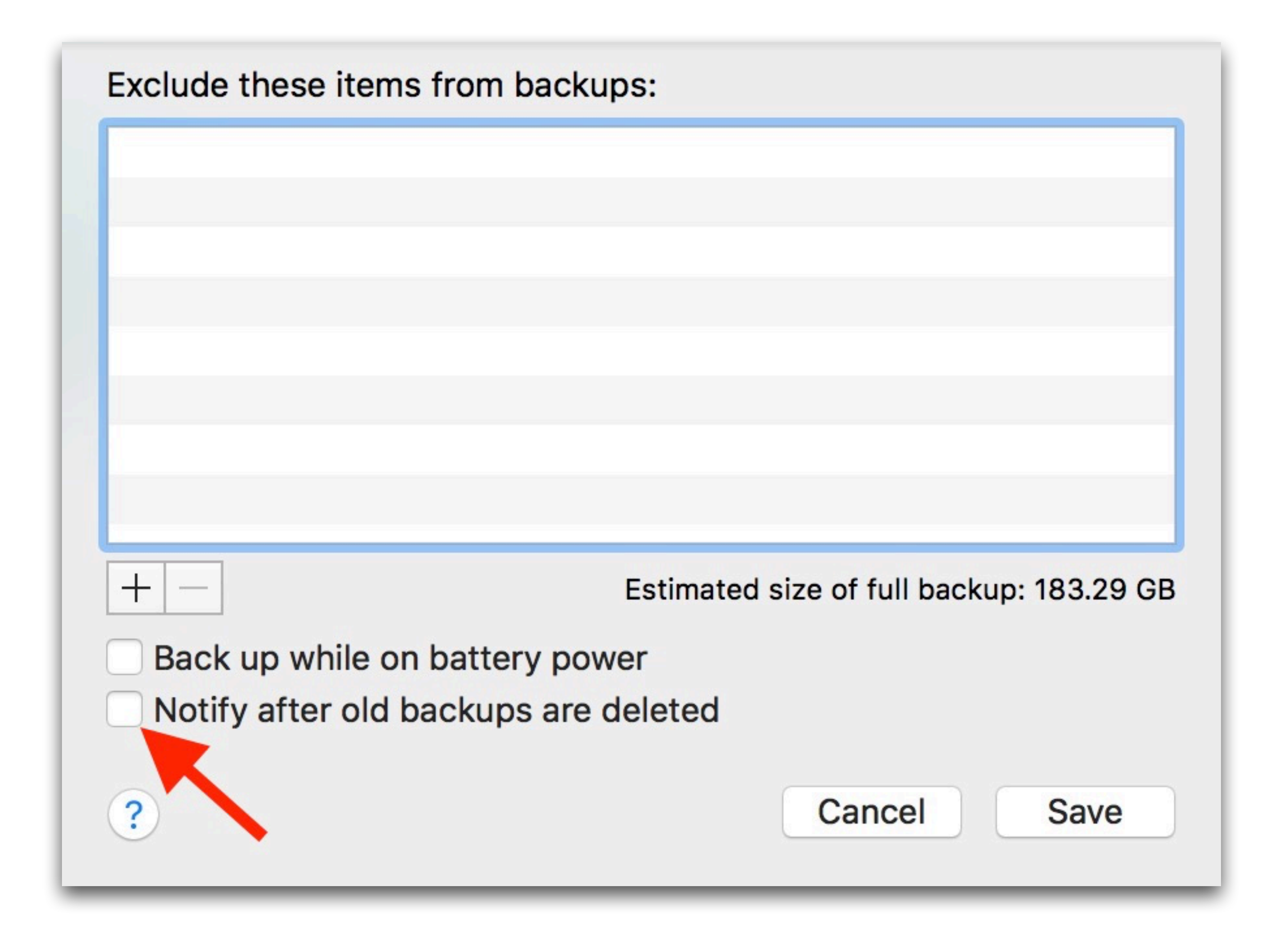

## Question

• Every time I go to the camera app on my iPhone SE, Live Photos is turned on. How can I turn it off by

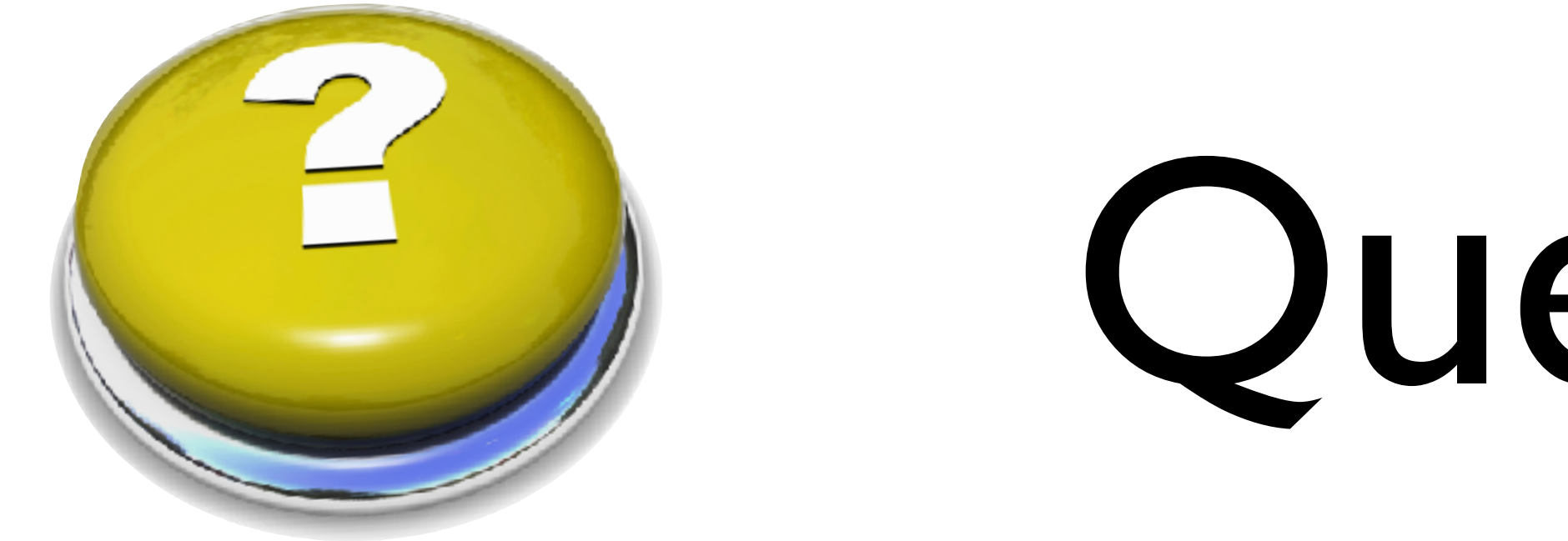

# default?

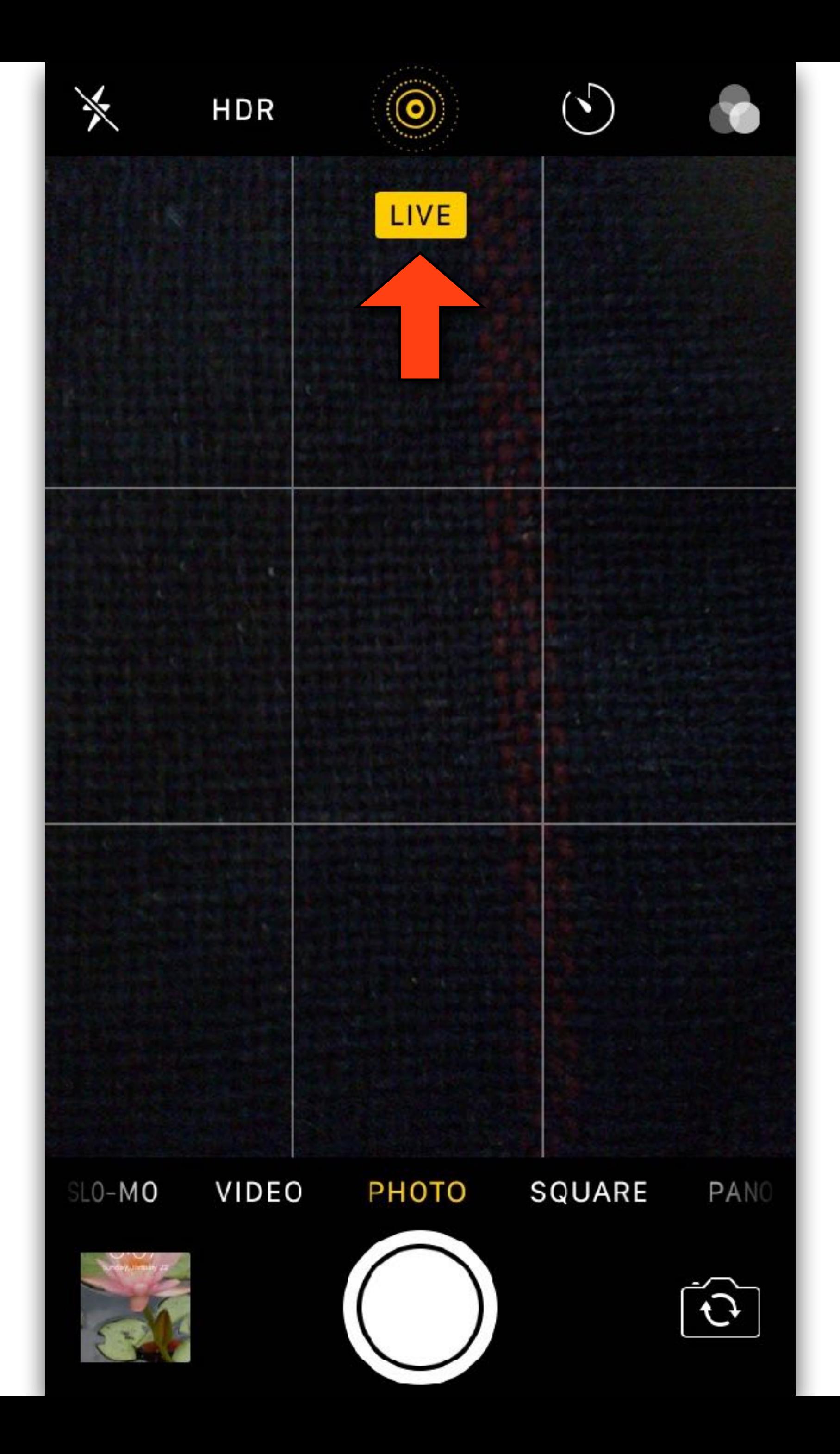

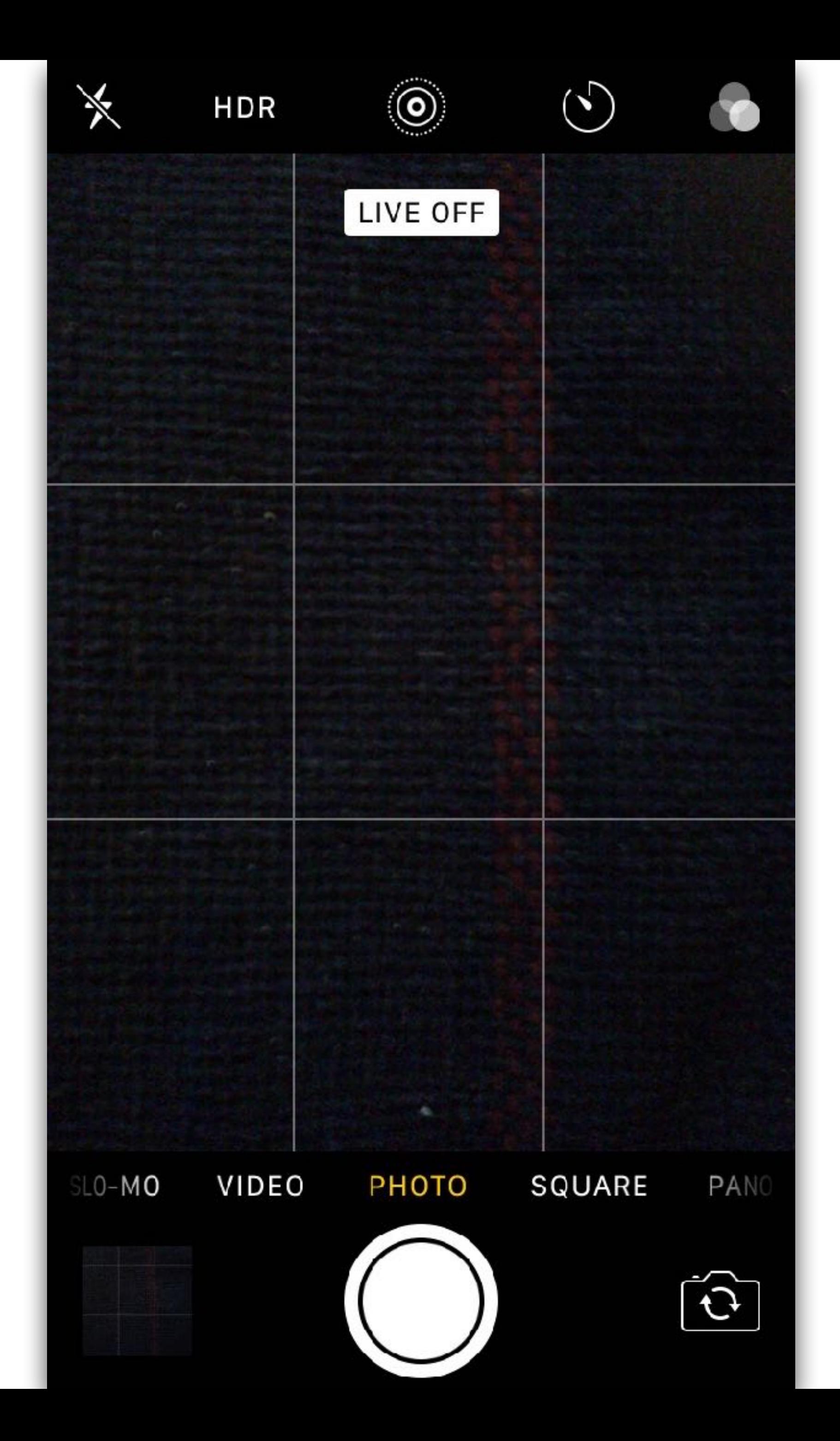

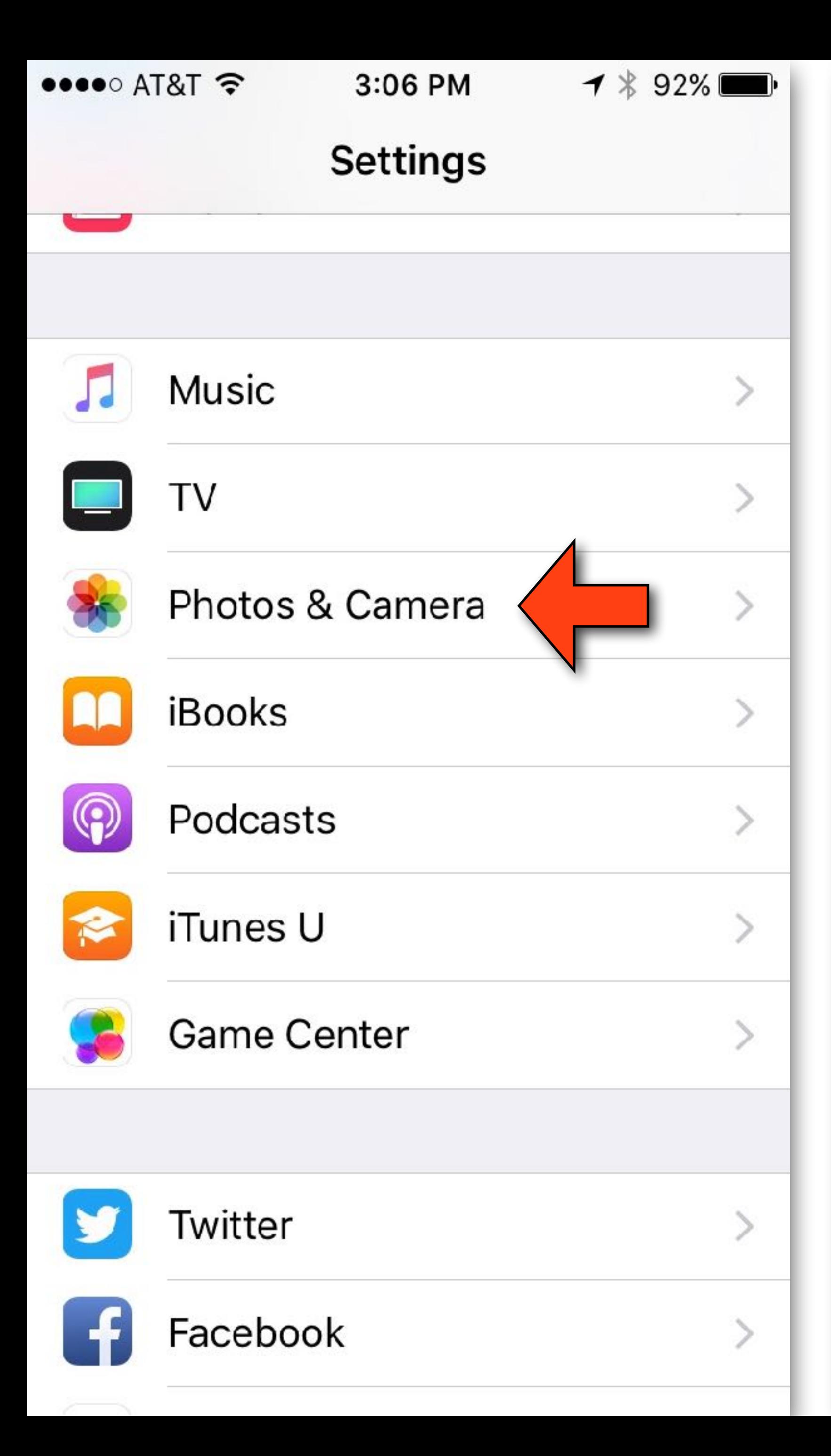

### $\bullet\bullet\bullet\circ$  AT&T  $\widehat{\bullet}$

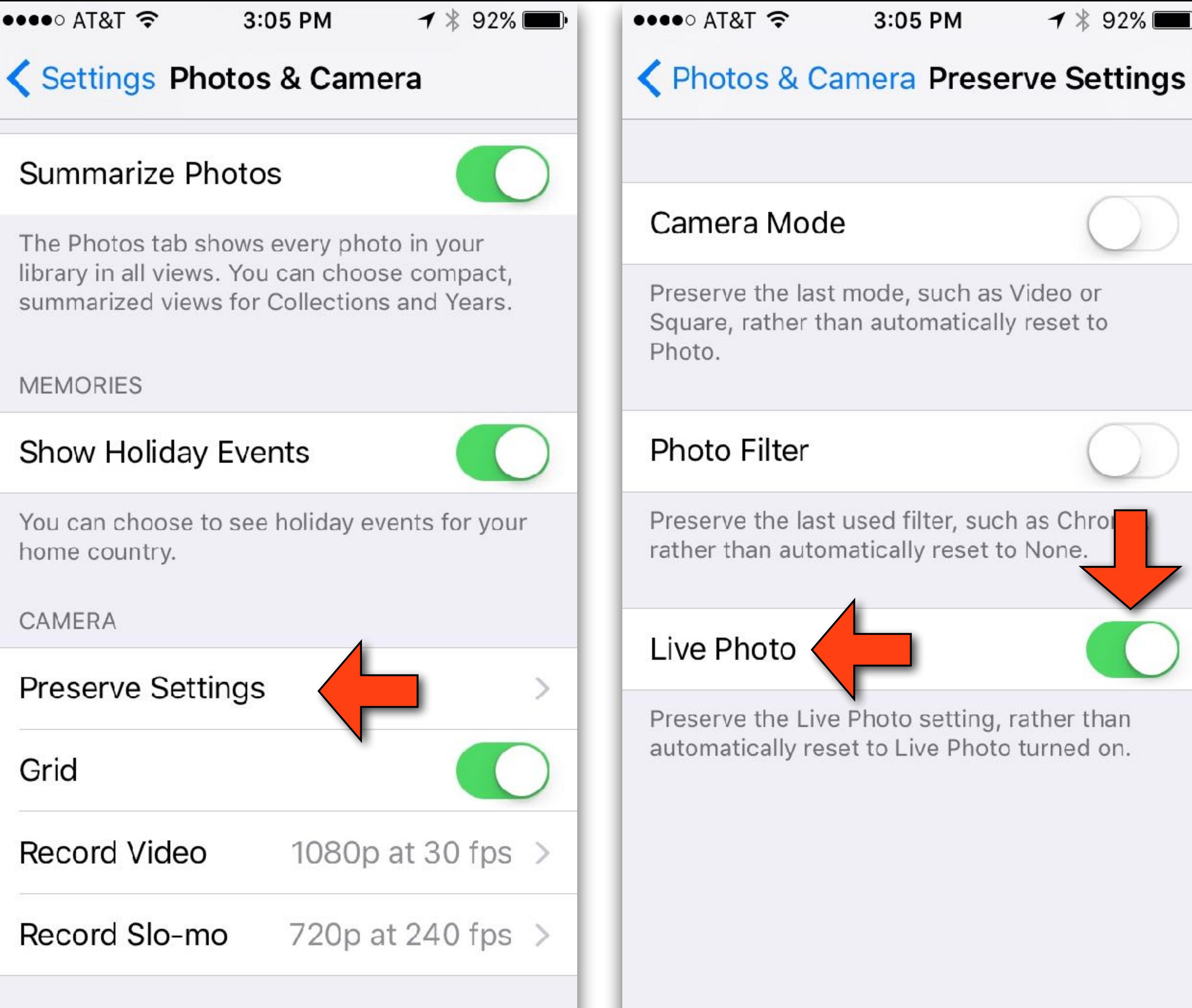

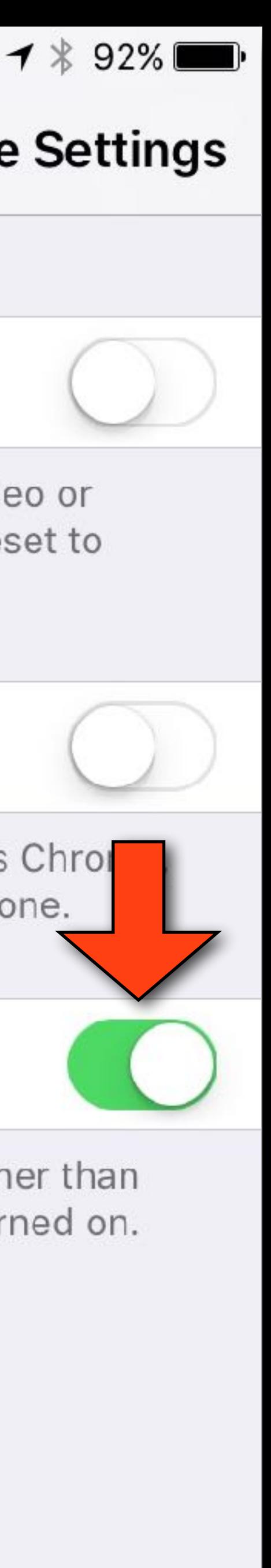

## Video - Copying Maps

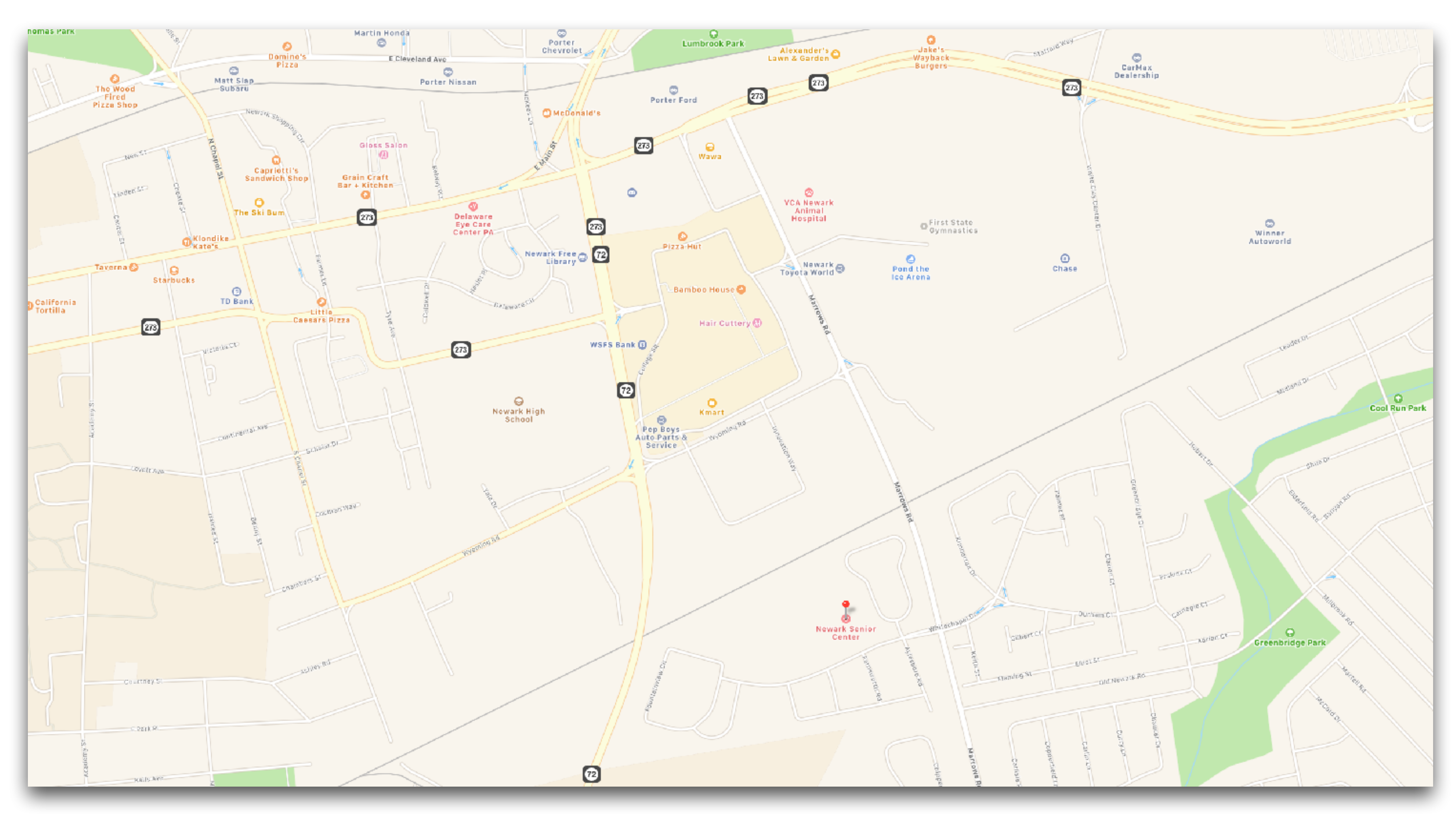

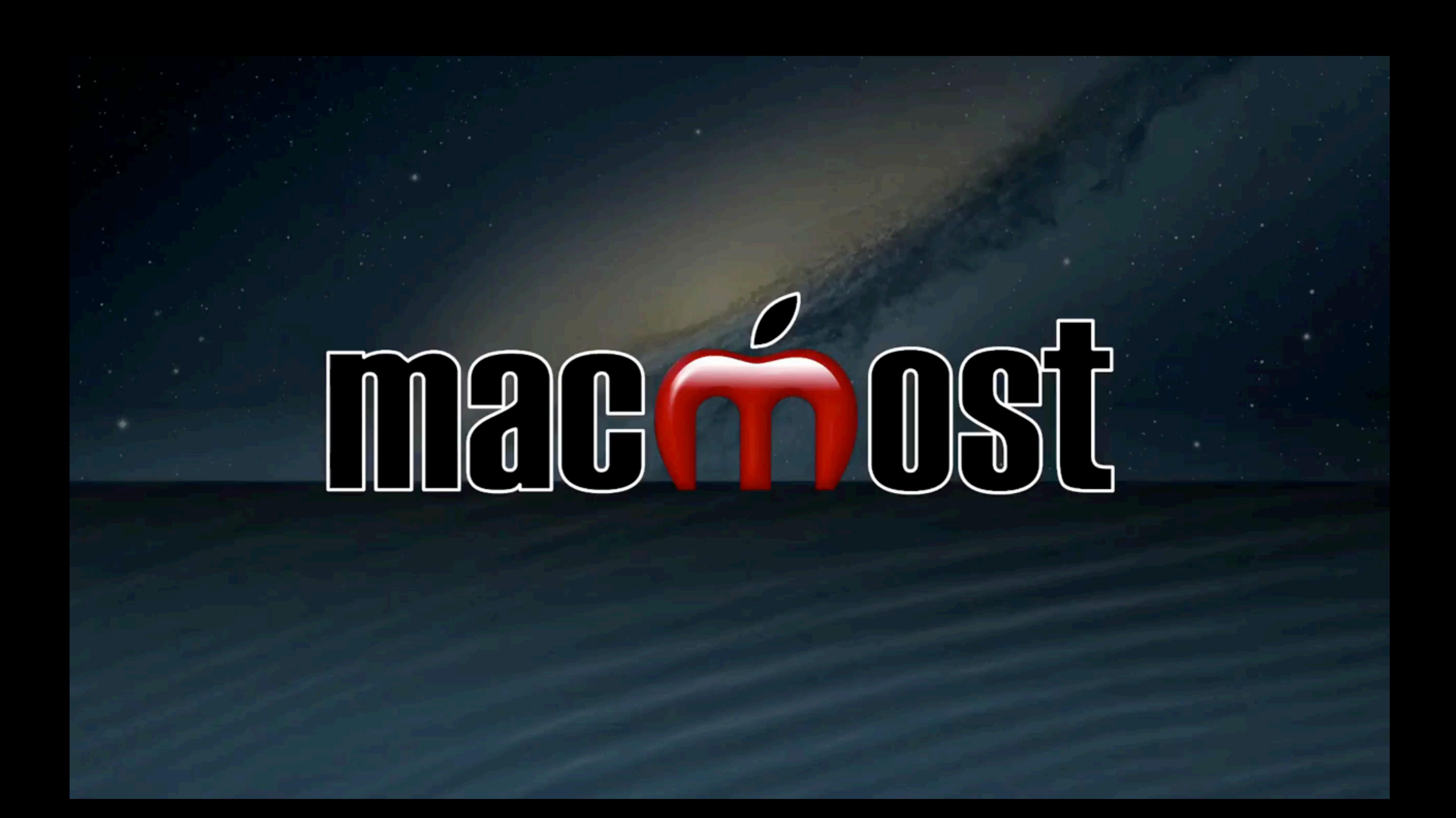

## Mail Push vs Fetch

- If your iOS device's battery is running down quicker than you'd like, you might want to adjust your mail settings, specifically "Push vs Fetch"
	- •With Fetch, your device connects to the internet, checks your email server for new emails, and then downloads them
	- With Push, the mail server notifies your email client when there's new email to be downloaded

![](_page_52_Picture_4.jpeg)

## Mail Push vs Fetch

- The more often you get your mail, the more battery it will use
- Fetch can be set for 15 min, 30 min, hourly, or manually
- •If you set it to Manual, your email will only download to your device when you launch your email app
- Push occurs whenever you get mail on the server, so battery usage can be greater or less than Fetch depending on how often you get mail
- To maximize battery life, I set my devices to Fetch manually

![](_page_53_Picture_6.jpeg)

## Mail Push vs Fetch

- To adjust these settings, go to Settings > Mail and tap on Accounts
- Scroll down to the bottom of the Accounts section, and tap Fetch New Data
- Make sure Push is toggled OFF, and then tap each of your accounts below to set the schedule to Manual
- Then at the bottom of the screen set the Fetch time to Manual

![](_page_54_Picture_5.jpeg)

![](_page_54_Picture_7.jpeg)

![](_page_55_Figure_0.jpeg)

![](_page_55_Figure_1.jpeg)

![](_page_55_Picture_48.jpeg)

![](_page_55_Picture_4.jpeg)

![](_page_56_Picture_9.jpeg)

![](_page_56_Picture_10.jpeg)

## FaceBook

- I've heard a number of people complain about the content of their newsfeed in FaceBook
- The content on FaceBook mostly comes from friends and pages that you liked, and you have control over what you see
- If you are getting content that you don't like, you have several options: unfriending, unfollowing, unliking, or hiding posts
- Unfollowing is the easiest. This will keep these people or pages from showing up in the newsfeed, and that person will not know you did this.

![](_page_57_Picture_5.jpeg)

## FaceBook

• Unfriending will do the same as unfollowing, except that person will also not be able to see your postings, and the other person

• If a friend shares a page that you don't want to see anymore, just hide the post and then select you don't want to see that

• For pages that you follow, you can go to that page and just

- can figure out that you unfriended them.
- unlike the page. It will no longer show up.
- page anymore

![](_page_58_Picture_4.jpeg)

![](_page_59_Picture_0.jpeg)

News Feed

![](_page_59_Picture_3.jpeg)

![](_page_59_Picture_4.jpeg)

### Friends

![](_page_59_Picture_10.jpeg)

![](_page_59_Picture_11.jpeg)

![](_page_59_Picture_12.jpeg)

![](_page_59_Picture_13.jpeg)

Heather Irish Butterfoss University of Delaware 14 Mutual Friends

Helena Kostik

58 Mutual Friends

### See More

### Photos

![](_page_59_Picture_17.jpeg)

See All

![](_page_59_Picture_20.jpeg)

Requests

 $\bullet$ Notifications

### Recent Check-ins

**Contract Contract Contract Contract** More

**Contract** 

![](_page_59_Picture_25.jpeg)

Lois Morris Works at Medecision 31 Mutual Friends

![](_page_59_Picture_27.jpeg)

![](_page_60_Picture_0.jpeg)

![](_page_60_Picture_1.jpeg)

 $6<sup>1</sup>$ 

![](_page_60_Picture_3.jpeg)

![](_page_61_Picture_0.jpeg)

![](_page_61_Picture_1.jpeg)

![](_page_62_Figure_0.jpeg)

![](_page_62_Picture_1.jpeg)

**Taylor Guitars** 8 hrs  $\cdot$   $\odot$ 

Do you remember the first song you learned? You still know it, don't you...?

Our buddy (9-year-old) Eli Weiss will NEVER forget his! Here he is with an unplugged version of "Come As You Are" by Nirvana submitted by his parents Jeremy Weiss & Claire Weiss ... See More

![](_page_62_Picture_5.jpeg)

**ODS** 253

58 Comments 13 Shares 11.1K Views

 $\bigstar$   $\vee$ 

![](_page_62_Picture_8.jpeg)

盲

News Feed

Comment

 $\mathbf{R}$ 

Requests

 $\rightarrow$  Share

![](_page_62_Picture_11.jpeg)

![](_page_62_Picture_12.jpeg)

![](_page_62_Figure_13.jpeg)

Don't miss out on your chance to enter the Food Basket Giveaway

Messenger

Notifications

 $\mathbf{R}% _{t}$ 

Requests

News Feed

Ξ

More

![](_page_62_Picture_16.jpeg)

![](_page_63_Picture_106.jpeg)

![](_page_63_Picture_1.jpeg)

### Greg Webb > Amazon Echo (Alexa) users 3 hrs · 国

Anyone notice the difference in how Alexa plays music via Amazon Unlimited and Spotify? If you ask Alexa to play a song from Spotify, she plays the song and that's it. Through Amazon Unlimited, she plays the

G

![](_page_63_Picture_5.jpeg)

![](_page_64_Picture_0.jpeg)

![](_page_64_Picture_42.jpeg)

![](_page_65_Picture_5.jpeg)

• This is so you can go from app to app and have a common way

•I'm going to go thru some of the more common ones in this

## iOS Navigation for beginners

- use
- to do certain functions
- section as a beginner tutorial
- help you get around iOS in general

• Not all symbols are in every app and this is not intended to teach you any specific app, but to give you the vocabulary to

![](_page_65_Picture_10.jpeg)

![](_page_66_Picture_0.jpeg)

![](_page_66_Picture_1.jpeg)

### Menu

![](_page_67_Picture_0.jpeg)

![](_page_67_Picture_2.jpeg)

### Search

![](_page_67_Picture_5.jpeg)

![](_page_68_Picture_0.jpeg)

1 \* 95%  $\bullet \bullet \circ \circ$  AT&T 10:32 AM K News **Academics**  $Co<sub>1</sub>$ nencement speaker to grads: 'Live **t**ream, love your world, laugh out I... you Commencement ceremonies to take place as scheduled; live webcast availa...

Trustees approve named department head position, academic department na...

NSF grant funds Purdue research into **STEM student success** 

Purdue Nursing to double undergraduate enrollment and open Ph.D. program to...

Purdue offers new online Master of Science in hospitality and tourism mana...

Purdue University sets records for largest enrollment and highest graduation rates...

Trustees OK selection process for student trustee, create path for convening new...

### Navigate

### Return

![](_page_69_Picture_0.jpeg)

11:08 AM

 $7$   $*$  91%

**North Star** Sunny

 $\circ$ 

![](_page_69_Figure_5.jpeg)

 $\text{Hilb} \ \widehat{\text{Sylb}} \ \text{for} \ \mathbf{0} \ \text{and} \ \mathbf{0} \ \text{and} \$ 

11:08 AM

 $7$   $*$  91%

### Kinderhook Cloudy

![](_page_69_Picture_10.jpeg)

### Slide

![](_page_69_Picture_95.jpeg)

![](_page_69_Picture_13.jpeg)

![](_page_70_Picture_0.jpeg)

### Add/New

![](_page_70_Picture_39.jpeg)

![](_page_71_Figure_0.jpeg)

Edit

10:37 AM

 $7$   $\frac{1}{2}$  94%

 $\pm$ 

**World Clock** 

Designation and the set of the set of the set of the set of the set of the set of the set of the set of the set of the set of the set of the set of the set of the set of the set of the set of the set of the set of the set Today, +0HRS

Indianapolis  $10:37$  AM Today, +0HRS

Abu Dhabi Today, +9HRS

 $7.37<sub>PM</sub>$ 

London Today, +5HRS

Portland Today, -3HRS

Melbourne

Tomorrow, +16HRS

 $\bigcirc$ 

Alarm

 $3:37$ PM

 $7:37$  AM

 $\bigcap . \bigcap \overline{\bigcup}$  $\angle \cdot \angle$  / AM

![](_page_71_Picture_15.jpeg)

![](_page_71_Picture_16.jpeg)

![](_page_71_Picture_17.jpeg)

![](_page_71_Picture_18.jpeg)

Bedtime

Stopwatch

![](_page_71_Figure_21.jpeg)
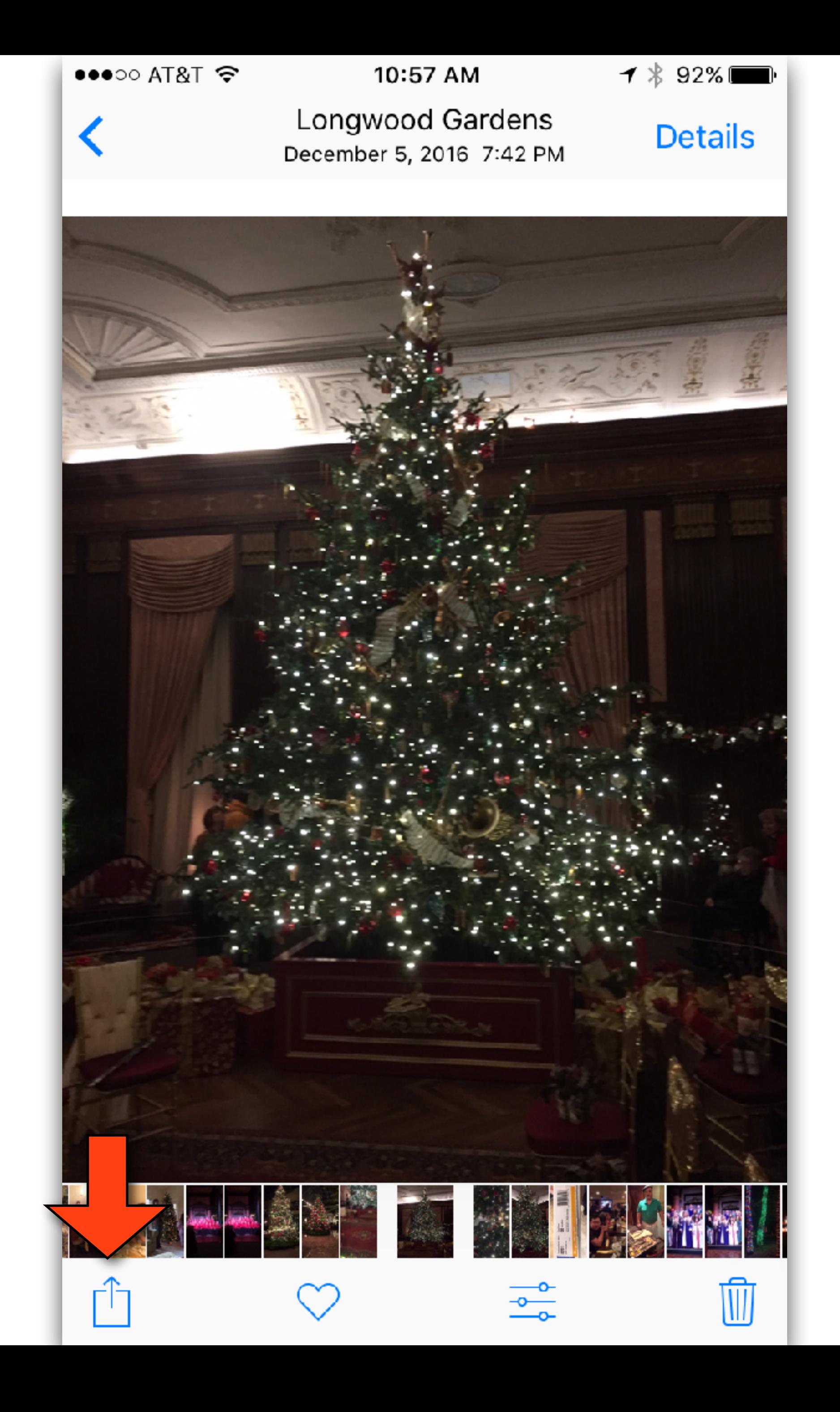

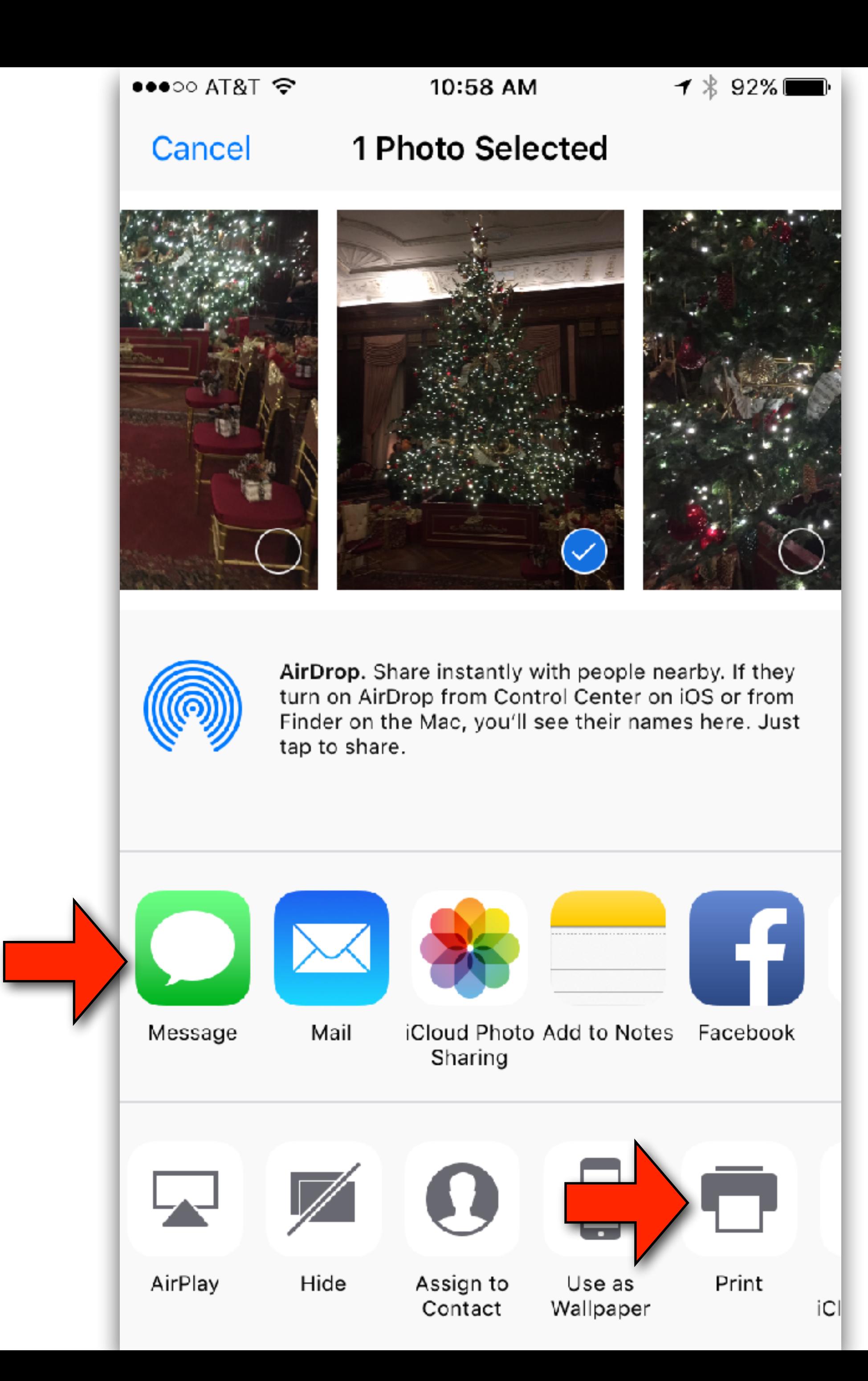

### Share

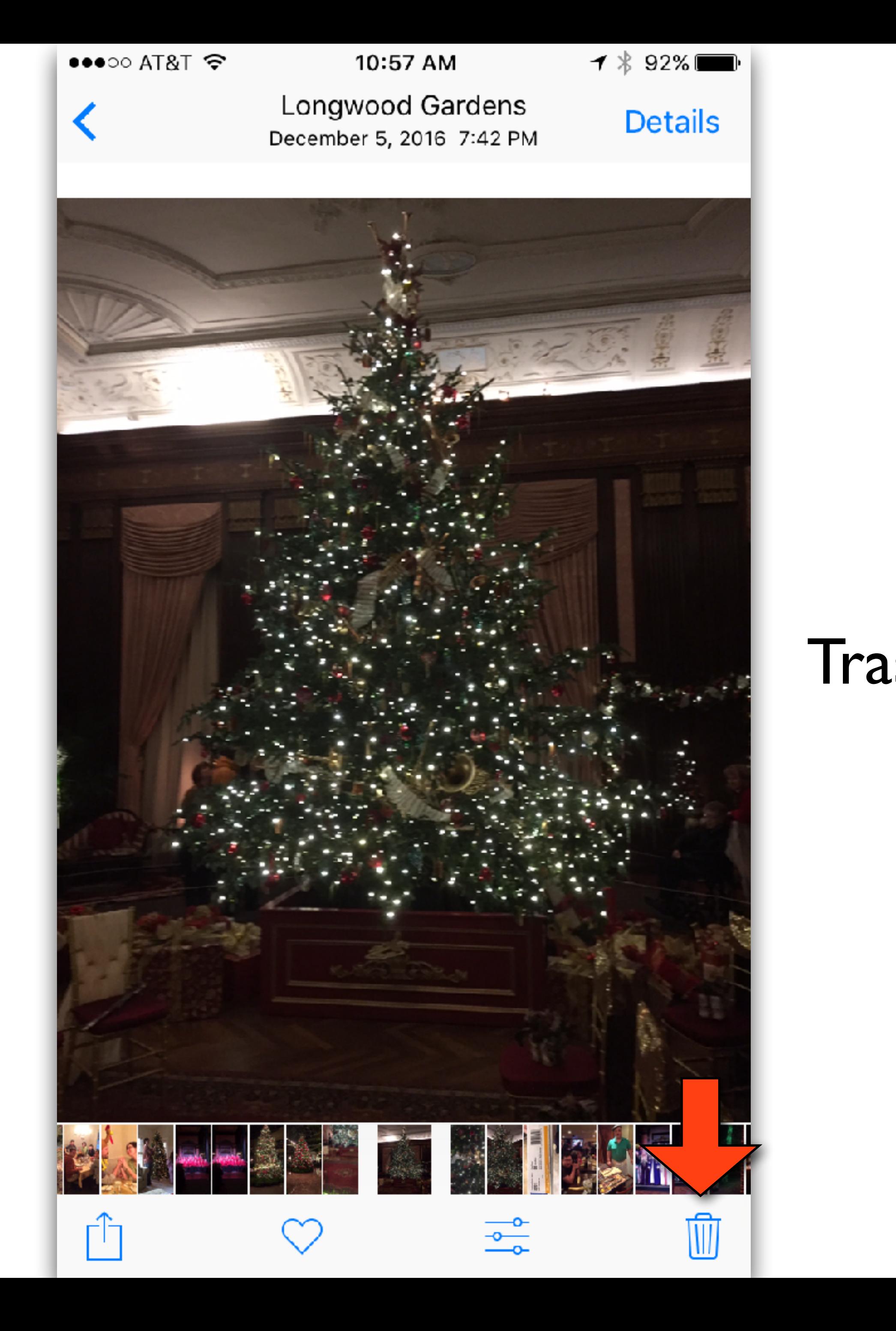

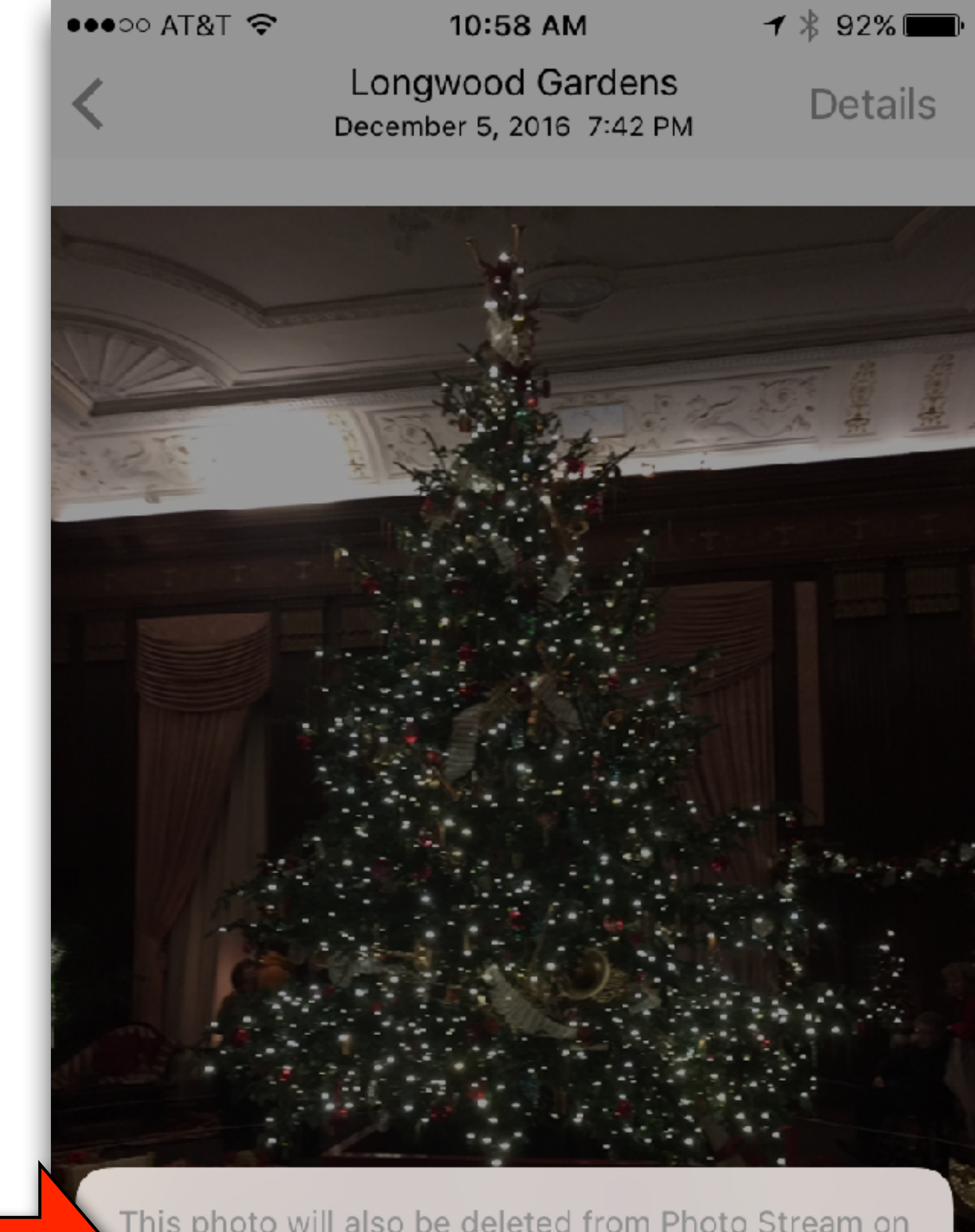

This photo will also be deleted from Photo Stream on all your devices.

#### **Delete Photo**

#### **Cancel**

### Trash/Delete

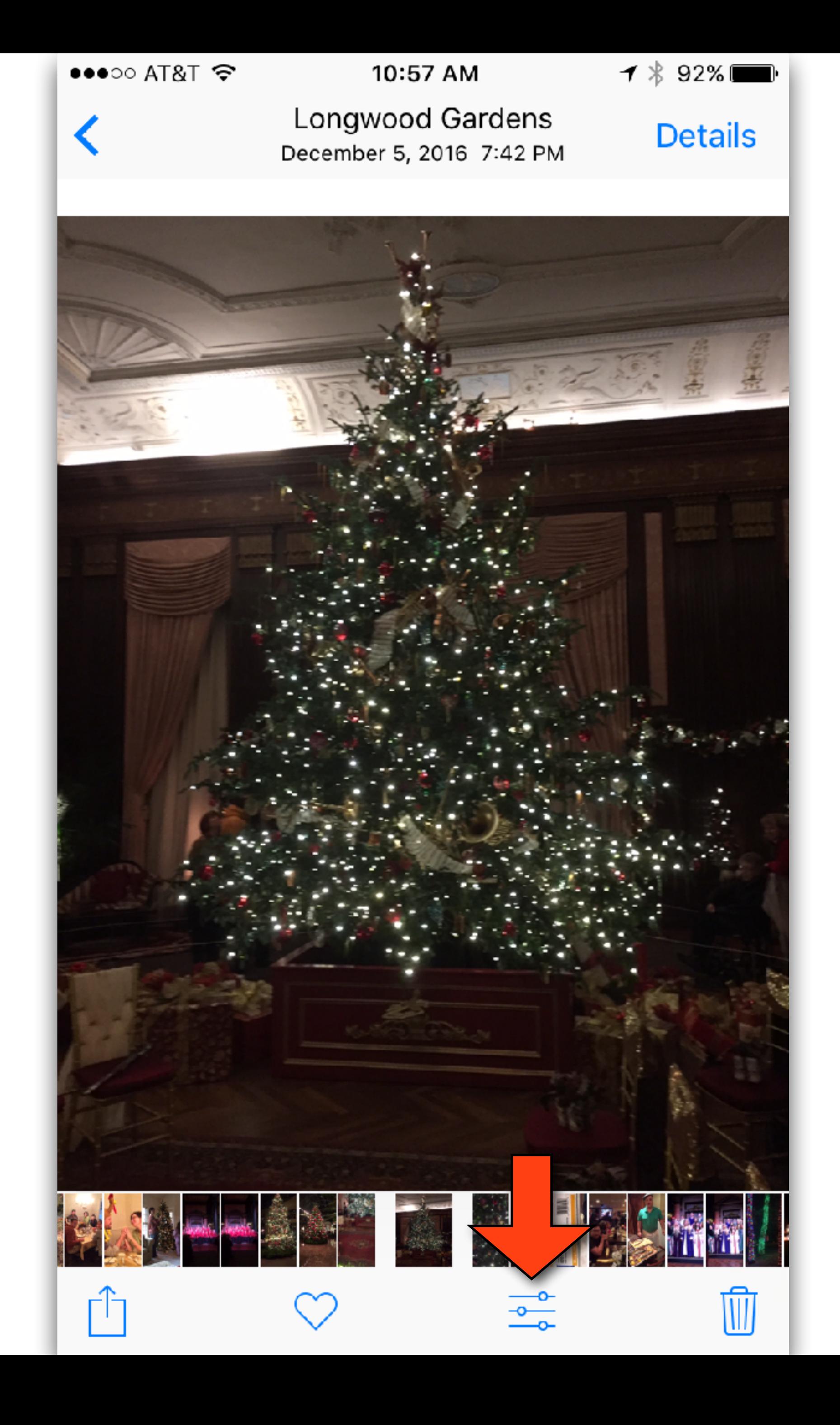

## Edit

More

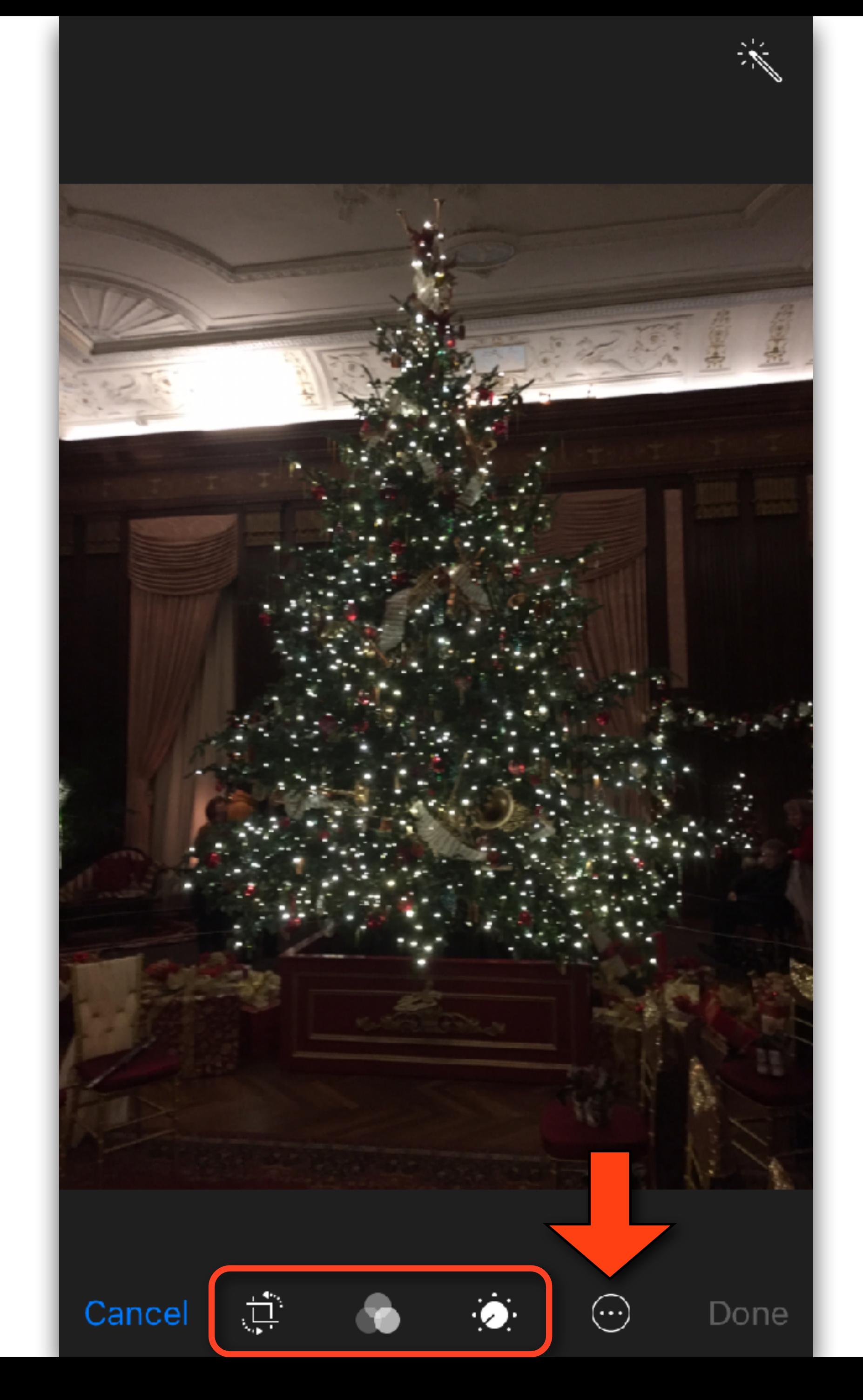

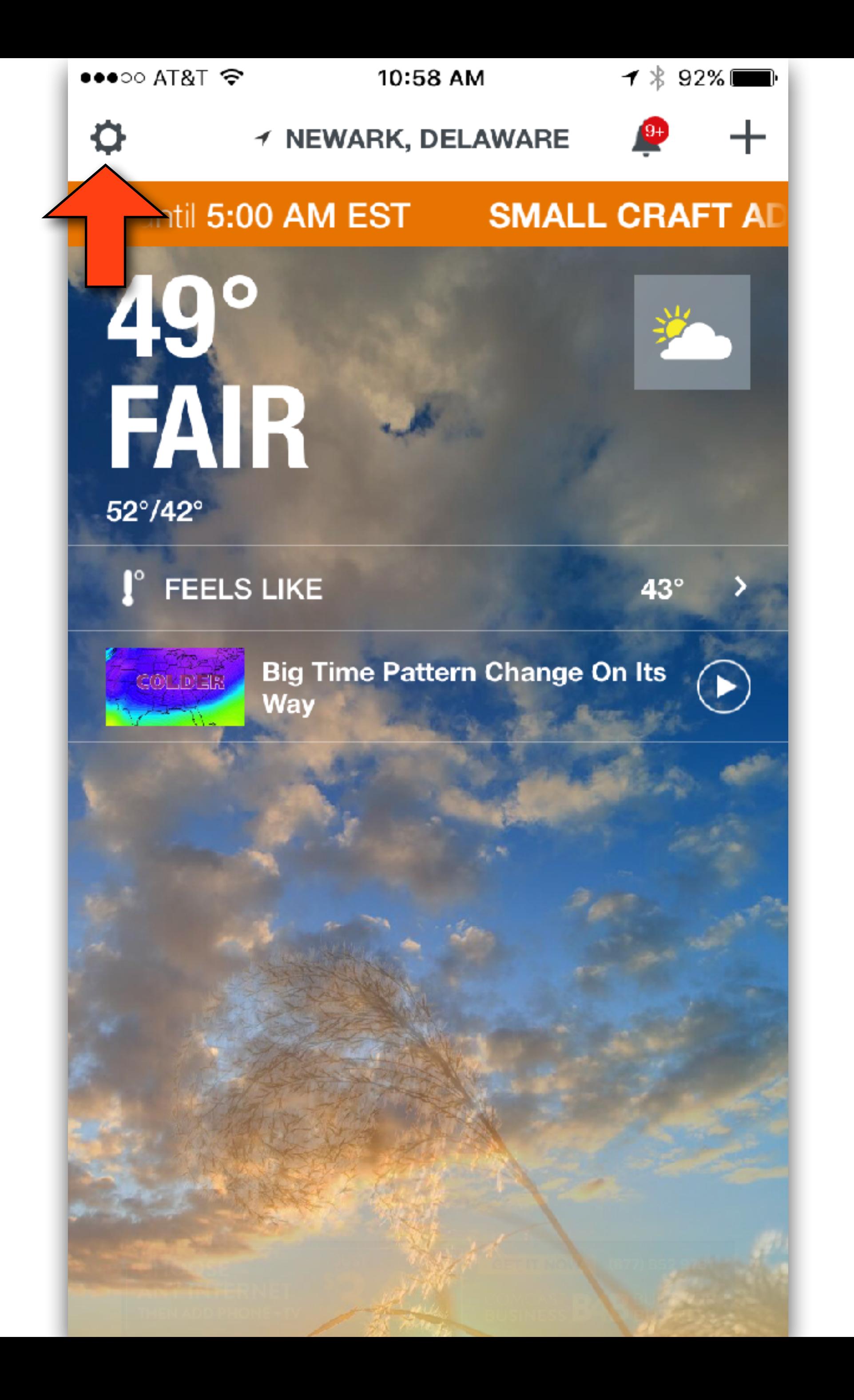

## Settings

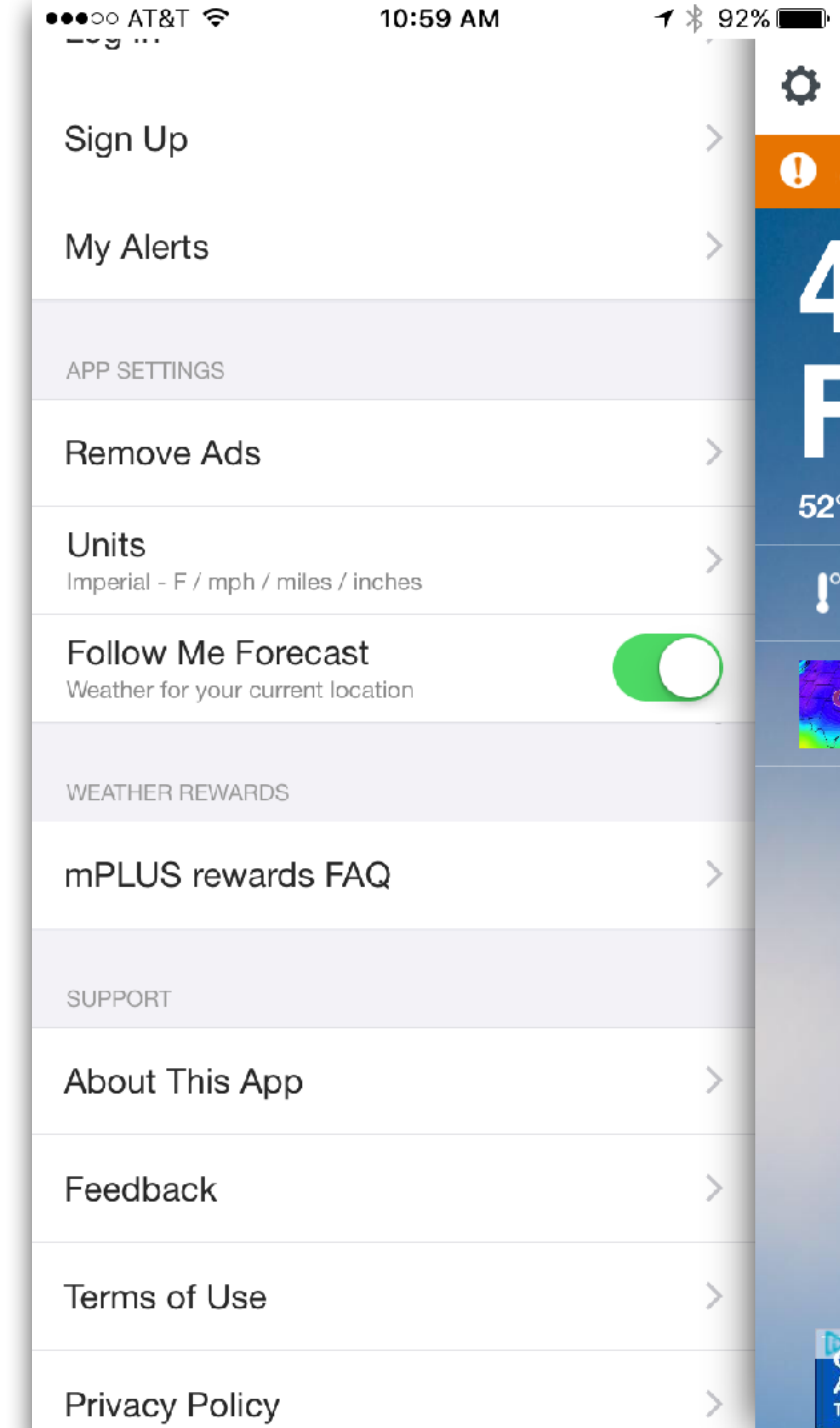

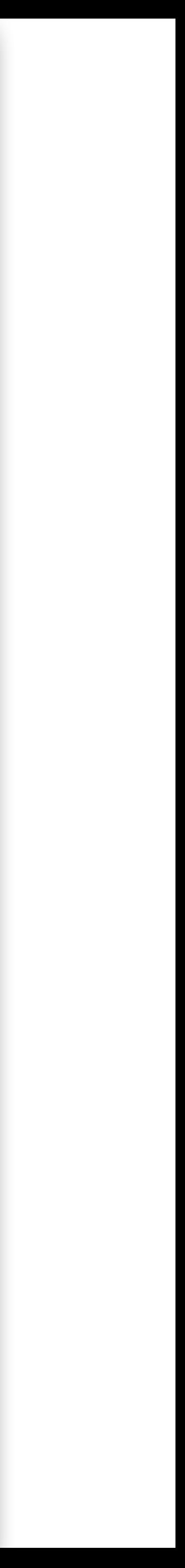

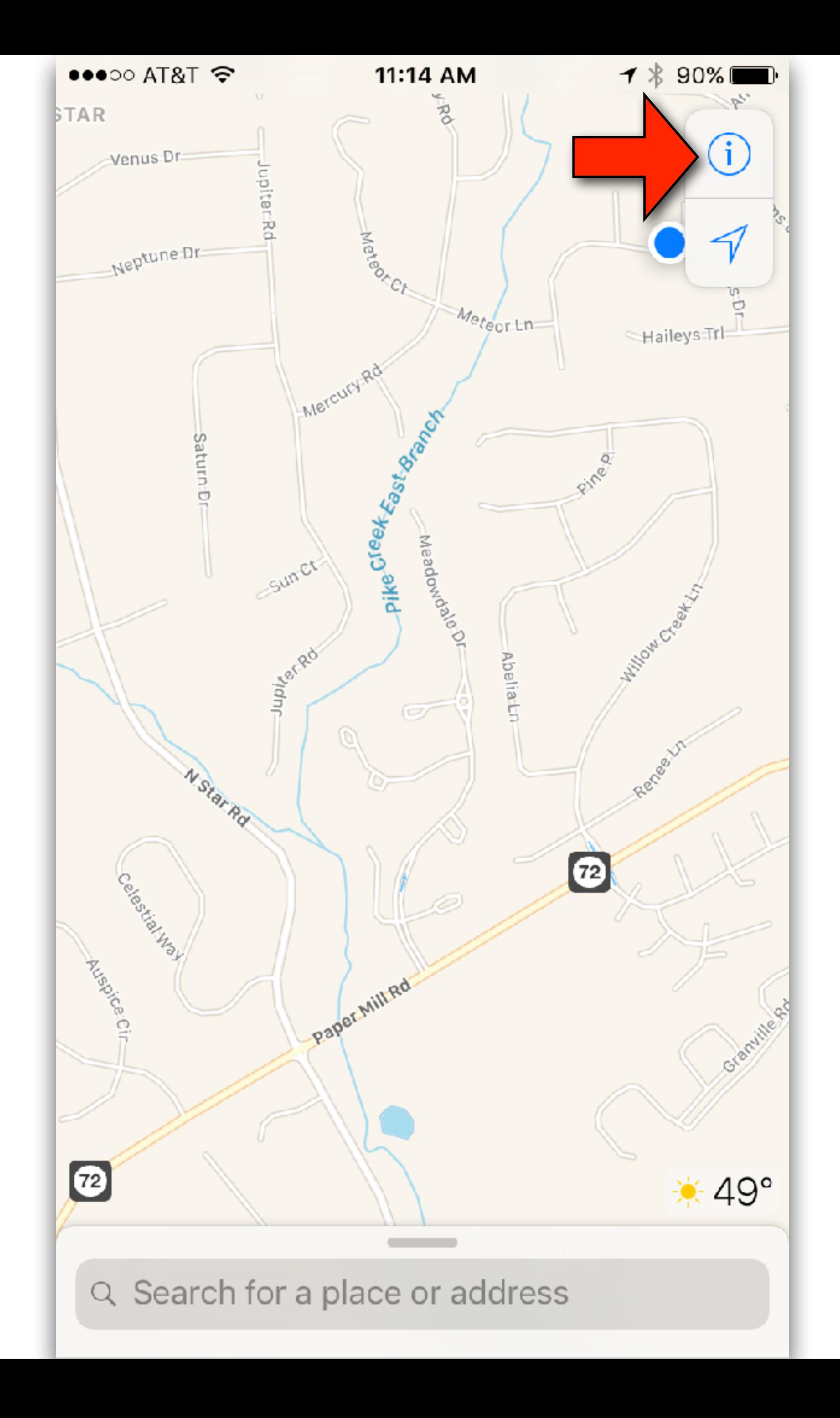

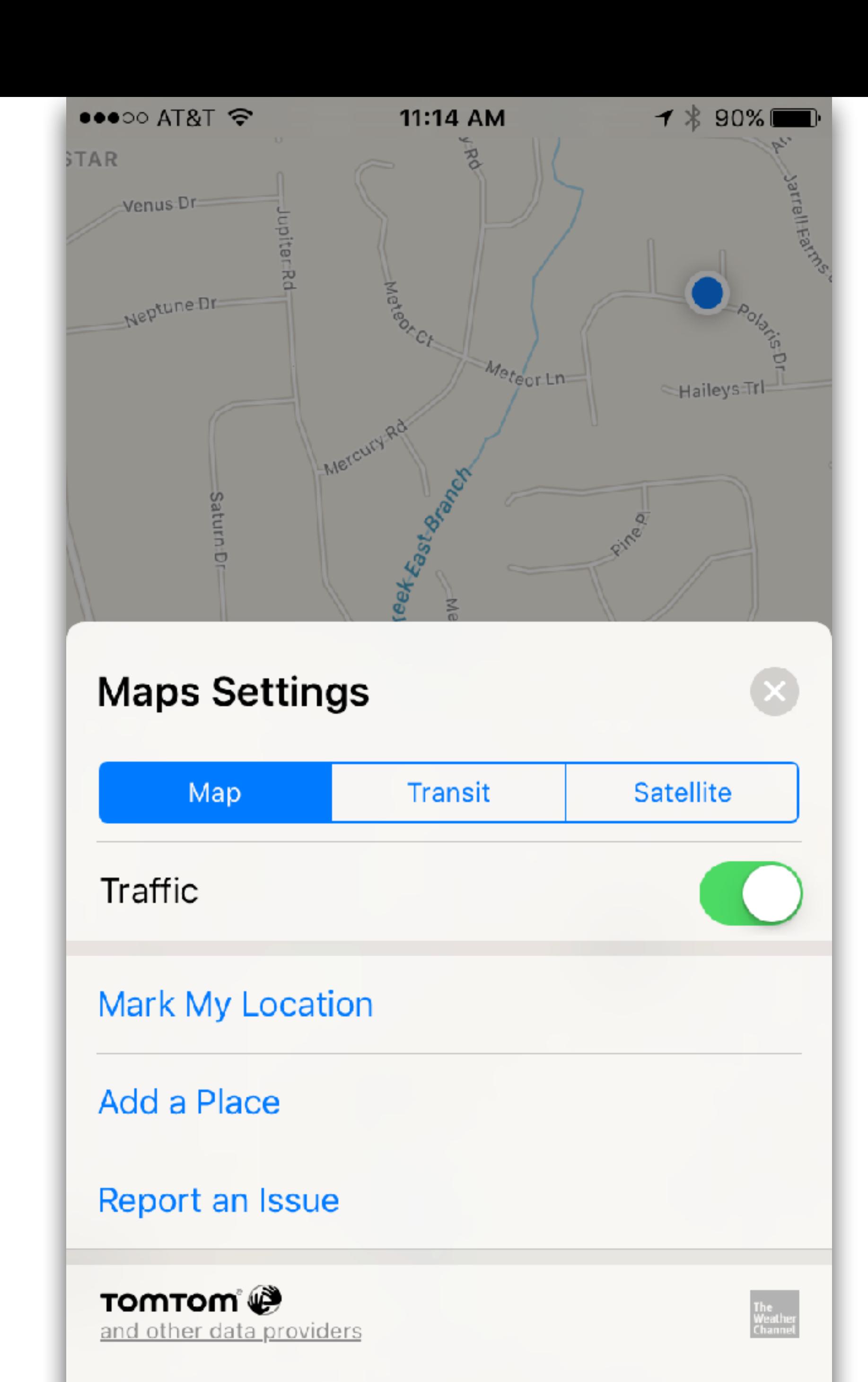

Info

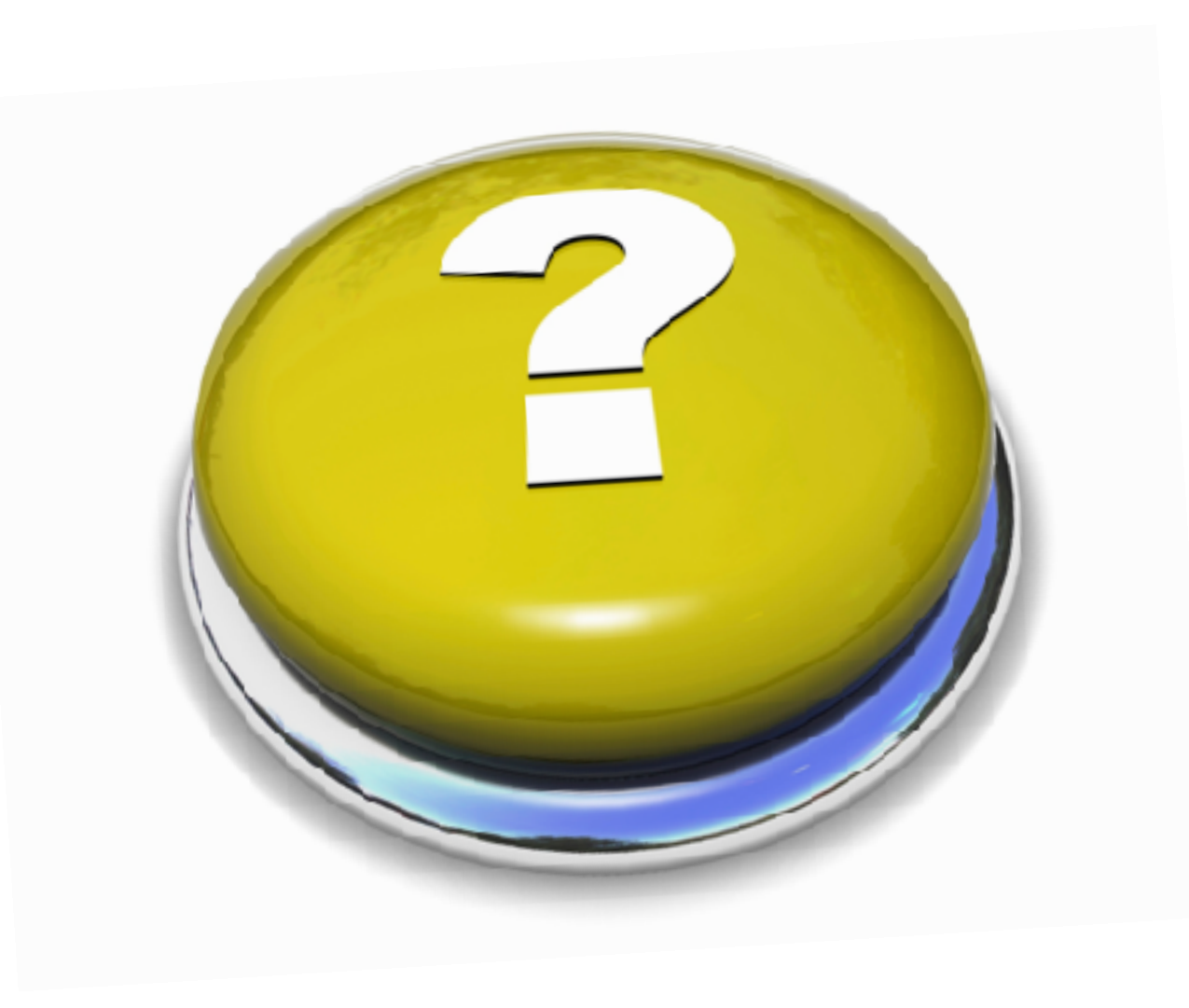

# Questions

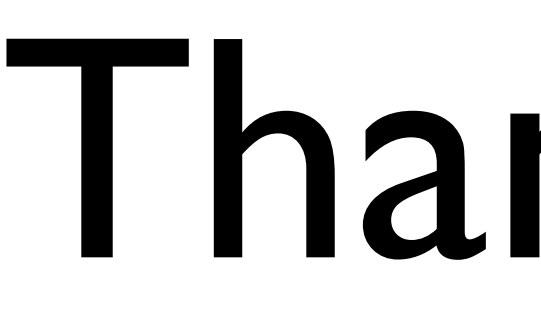

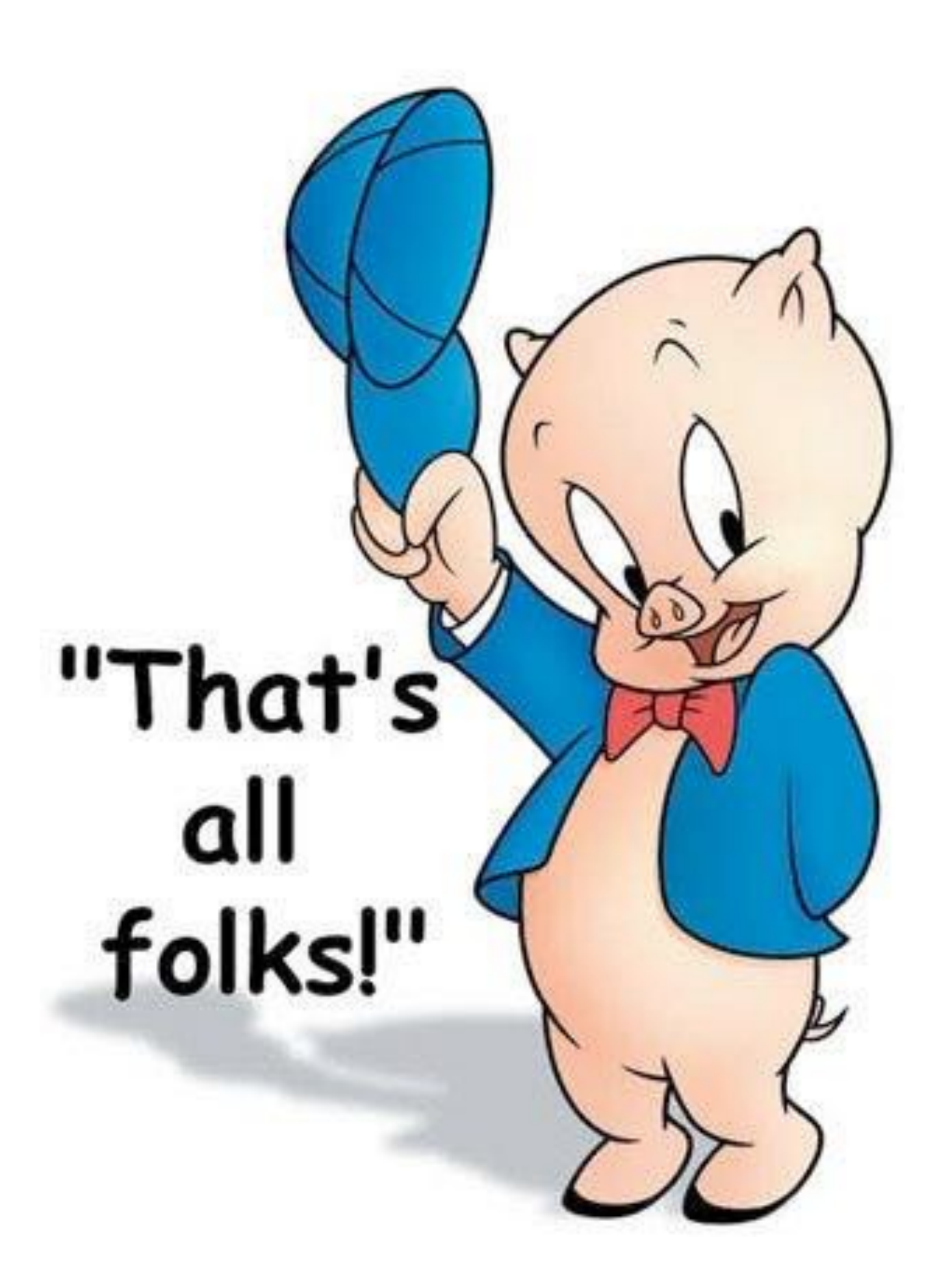

# Thank You!

\*Presentation produced on an iMAC using Apple's Keynote software